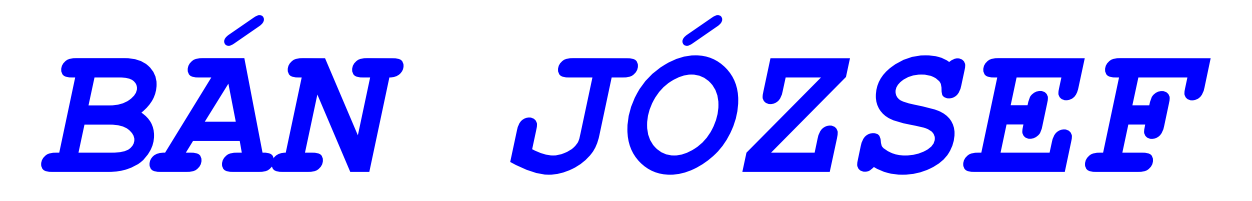

**FERTŐSZÉPLAK – SZÉKESFEHÉRVÁR - BUDAPEST** 

## **TKR***-Termék Professional TKR W.T.K.R. M.B.N. M.I.T. V6.21. Mini Termék Kezelő Rendszer*

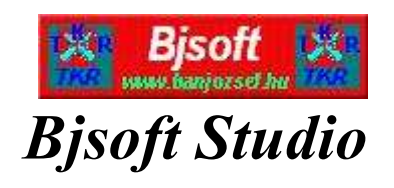

# *Felhasználói Kézikönyv*

*Bán József Kiadva : 2006. április 2019. április*

> **BÁN JÓZSEF 9436 Fertőszéplak, Szent Imre utca. 14. Mobil : ( 30 ) 348-2553 E-mail : banjozsef@banjozsef.hu Internet : www.banjozsef.hu**

*A dokumentumban szereplő információk Bán József a kiadás dátumakor érvényes álláspontját tükrözik és az aktuális TKR állapotnak csak részben tudnak megfelelni ( pl. nem volt szándék az összes WINDOWS és virtuális DOS ( pl. NTVDM, DOSBox, vDOS, vDOSPlus, stb. ) fajtának megfelelő képernyőtartalmak , az egyes TKR elemek aktuális verziójának megfelelő képernyők , az adott TKR elem összes képernyője ill. funkciója, stb. produkálásával ill. bemutatásával a megértés ill. tájékozódás hatékonyságát esetleg csökkenteni ).* 

 *Mivel a Bjsoft és Bán József is igyekszik a piac változó feltételeihez alkalmazkodni, a dokumentumot nem szabad sem a Bjsoft és sem Bán József kötelezettségvállalásaként értelmezni azért sem, mert a Bjsoft és Bán József sem garantálja a kiadás dátumát követően az információk pontosságát.* 

 *Ez a dokumentum kizárólag tájékoztató feladatot lát el ( természetesen a TKR szoftverekben továbbra is úgy "működik" mint "Felhasználói Kézikönyv" és csak a TKR felhasználók készíthetnek róla 1 db másolatot , hogy azt a saját - az üzemeltetést elősegítő – megjegyzéseikkel esetleg kiegészítsék ).* 

 *Az összes vonatkozó szerzői jogi törvény betartása a felhasználó felelőssége.* 

*© 2019 Bán József . Minden jog fenntartva. A VISZK, a VISZKBT, a Bjsoft, a TKR , a TKR 366, a TKR Enterprise, a TKR-Készlet Enterprise, a TKR-Készlet Enterprise 2019, a TKR 10-Készlet Enterprise, a vTKR, a vTKR-vDOS, a TKR 2019, a TKR Cégirányítás és a TKR Személymenedzselés Bán József védjegye.* 

*Az egyéb említett termékek és cégnevek a megfelelő tulajdonosok védjegyei lehetnek.* 

 *Bán József - Magyarország - 9436 Fertőszéplak, Szent Imre utca. 14.* 

## **TARTALOMJEGYZÉK**

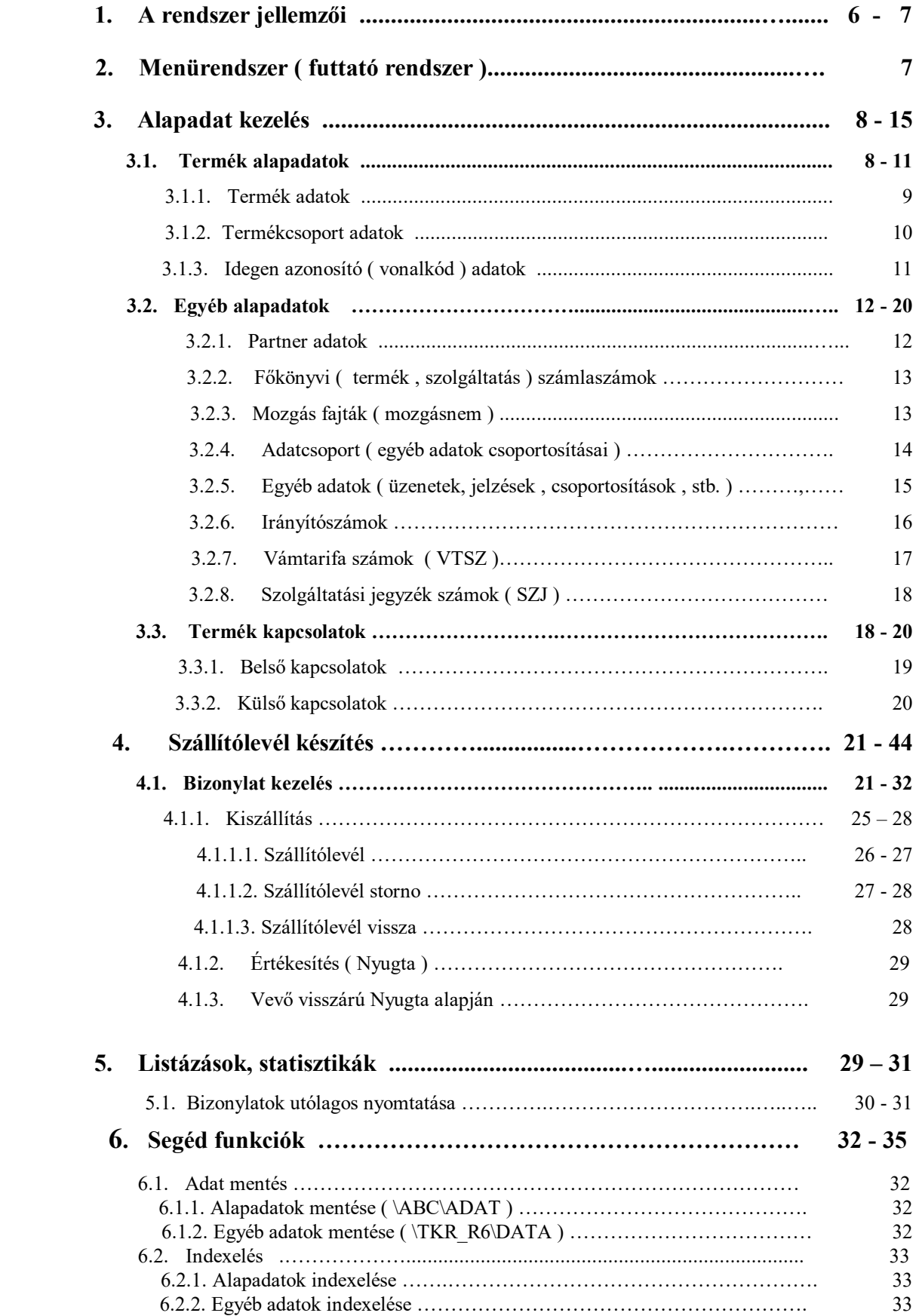

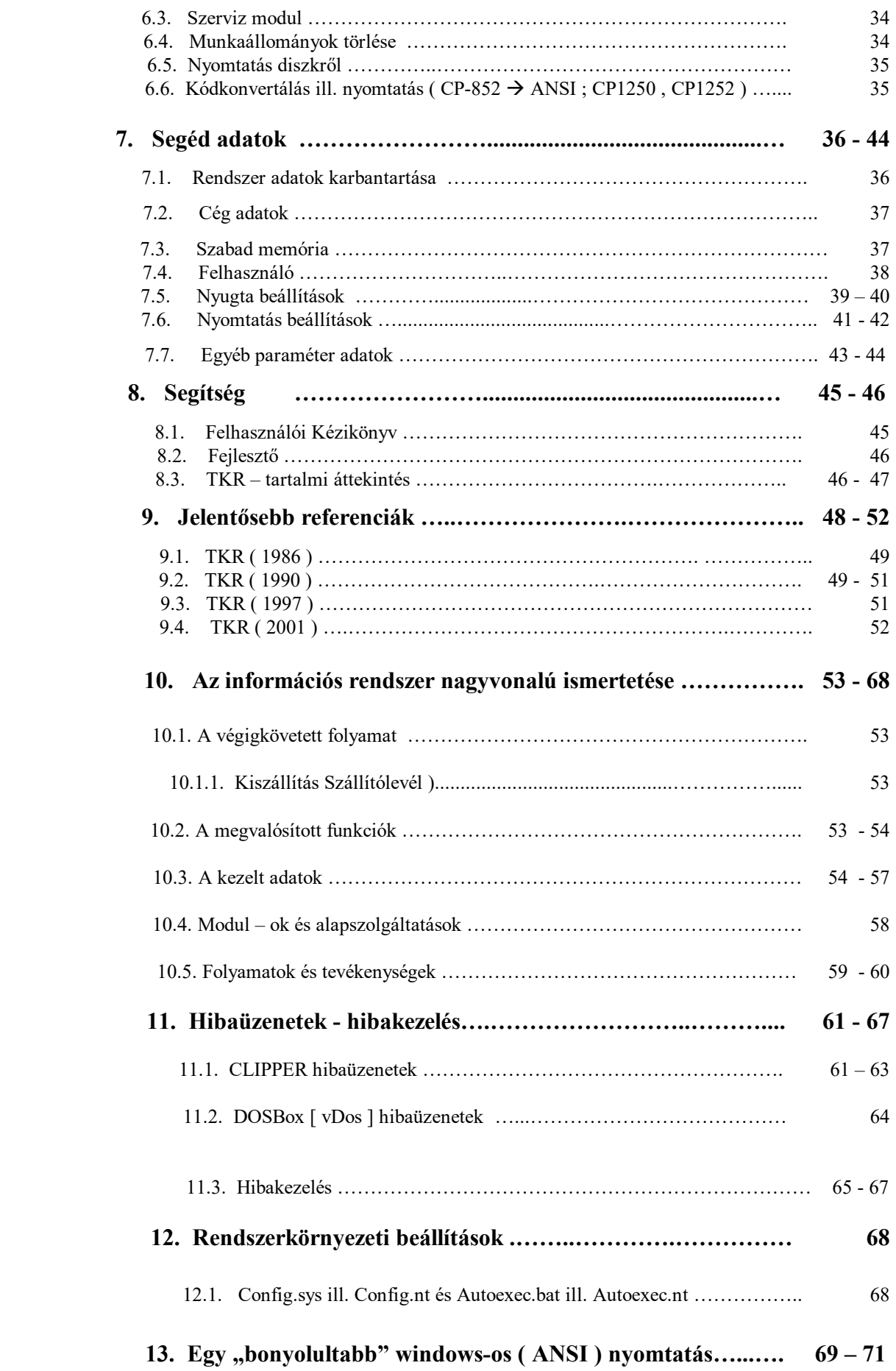

## **1. A rendszer jellemzői :**

- cikkelemes ( max. 20 karakteres termék azonosító ) áru szolgáltatás ( termék ) nyilvántartás
- termék adatok vezetése mennyiségben és értékben ( súlyozott átlag beszerzési áron )
- szolgáltatás szolgáltatás anyagfelhasználással automatikus kezelése
- rugalmas bővíthetőség ( pl. funkciók, mozgás fajták, információk, stb. )
- vonalkódos azonosítási lehetőség
- egyszerű telepítés és üzemeltetés ( a gyártó támogatásával )
- egységes kezelőfelület
- egyszerű kezelés
- a rendszer a 852 -es kódkészletet használja a 1250 ill. 1252–es kódkészletre ( WINDOWS : ANSI ) való konvertálás ill. utána akár a WINDOWS-on keresztüli nyomtatás lehetőségével is
- a nyomtatásokhoz EPSON ill. kompatibilis ( pl. SAMSUNG, PANASONIC, stb. ) mátrix nyomtató ( Windows Parancssor : CP-852, karakteres nyomtatás ) ill. WINDOWS-on keresztüli nyomtatásra tintasugaras, lézer és mátrix nyomtató ( WINDOWS : ANSI ; CP-1250 ill. CP1252 karakteres "Rich Text" formátum ; a nyomtató gyártója : pl. EPSON, HP, CANON, SAMSUNG, stb. ) használható fel ( az adott rendszer változatban egységesen vagy az egyik vagy a másik nyomtatási módot ill. nyomtató fajtát – Windows Parancssor : mátrix ill. WINDOWS : tintasugaras vagy lézer – lehet választani, de a nyomtatási módszerek ( Windows Parancssor : CP-852 vagy WINDOWS : ANSI ; CP-1250 ill. CP-1252 ) között a rendszer beállításakor választani kell ( ha korlátokkal is, de azért a vegyes üzemmód is támogatott  $\rightarrow$  a készletforgalmi bizonylatok ill. a jogosultságkezelésben definiált funkciók esetén azért lehetőség van az általában érvényes beállításoktól való eltérésre is  $\rightarrow$  Nyomtatás beállítások (az adott munkaállomás))
- többszintű csoportosítási rendszer

#### *= Termékfőcsoport ( 00 - 99 )*

- pl. 02 Számlázó és Nyugtakészítő R.
	- 03 Raktári Rendszer
	- 04 Kereskedelmi Rendszer
	- 05 Termelésirányítási Rendszer
	- 06 Term. és Ker. R. ( 1986-2001 )
	- 08 Interface ( 1986-2001 )
	- 09 TKR program rendszer (2001)
	- 10 TKR adat kapcsolat (2001)
	- 99 TKR Szolgáltatás ( VISZK Bt. )

#### *= Termékcsoport ( 000 - 999 )*

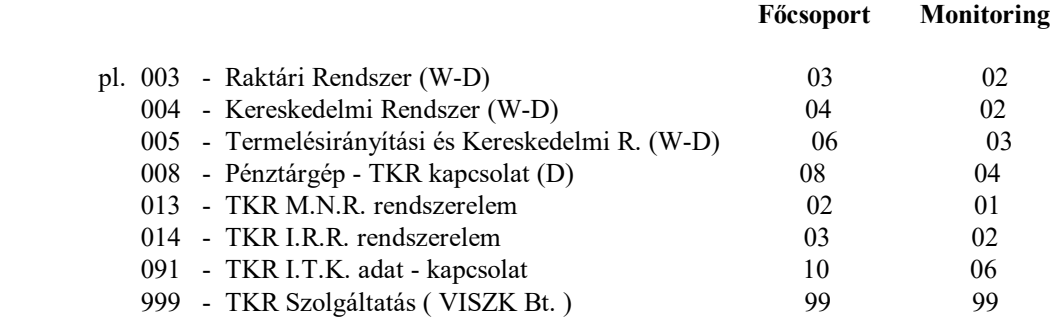

#### *= MONITORING szám ( 00 – 99 )*

- pl. 01 Számlázó és Nyugtakészítő R.
	- 02 Raktári és Kereskedelmi R.
	- 03 Termelésirányítási és Ker. R.
- 04 Interface
- 05 TKR program rendszer
- 06 TKR adat kapcsolat
- 07 Vállalatirányítási rendszer
- 99 TKR Szolgáltatás ( VISZK Bt. )

#### $=$  **KKOD** ( 00 - 99 + 000 - 999 + 00 - 99 )

( Termékfőcsoport + Termékcsoport + Monitoring szám )

#### **= Termék azonosító ( 1 - ZZZZZZZZZZZZZZZZZZZZ )**

A termék egyedi azonosítója. Maximálisan 20 karakteres.

#### **2. Menürendszer ( futtató rendszer ) :**

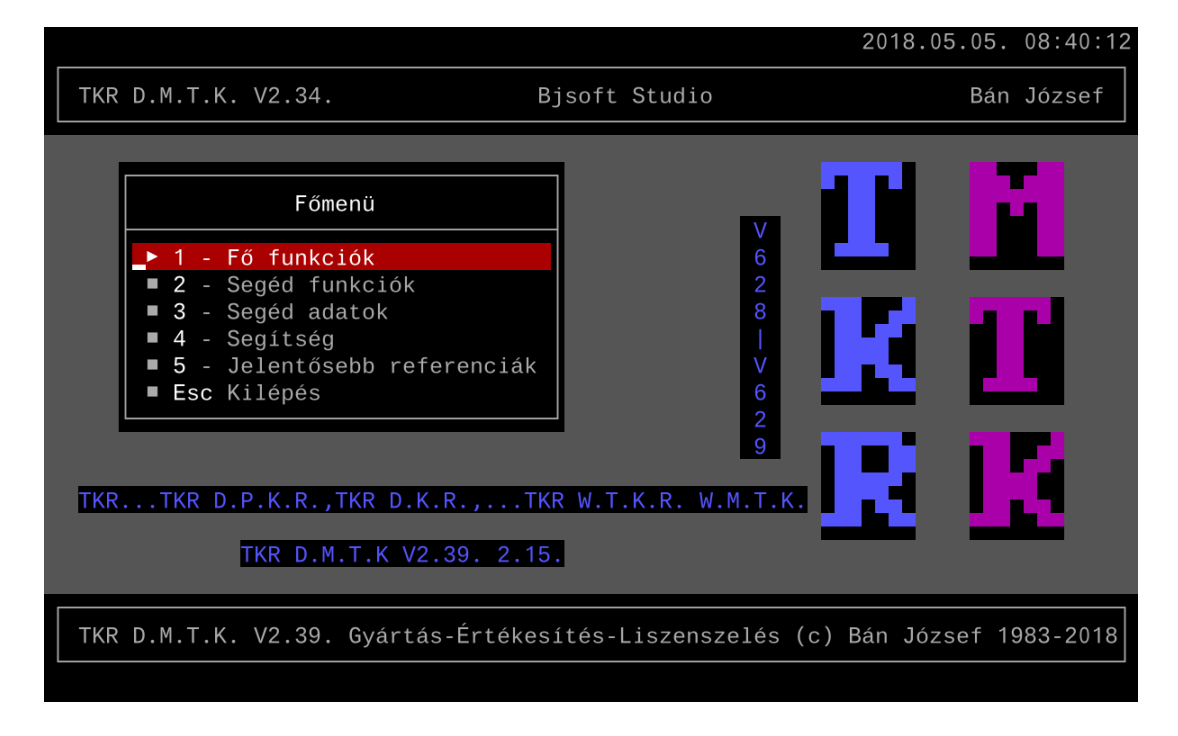

 Az egyes menüpontok mögött önálló program -ok , program rendszer -ek működnek , amiket az u.n. futtató rendszer ( menükezelő ) fog össze.

## **3. Alapadat kezelés :**

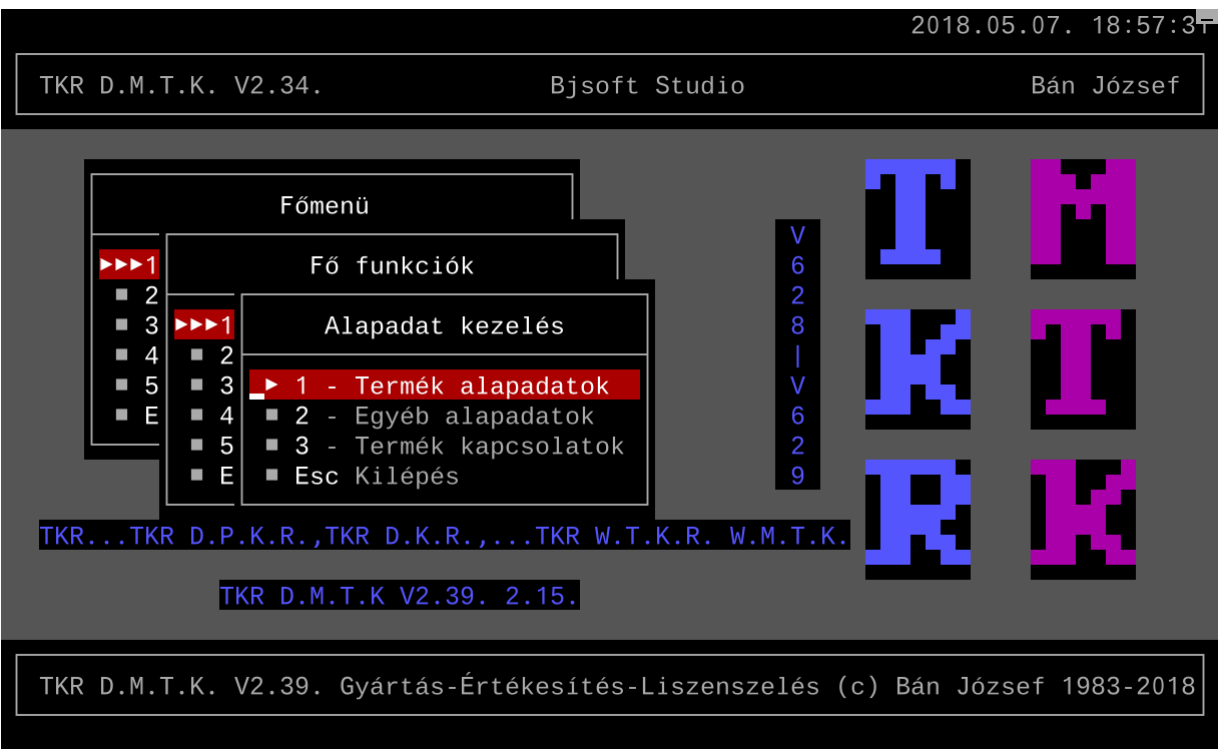

#### **3.1. Termék alapadatok :**

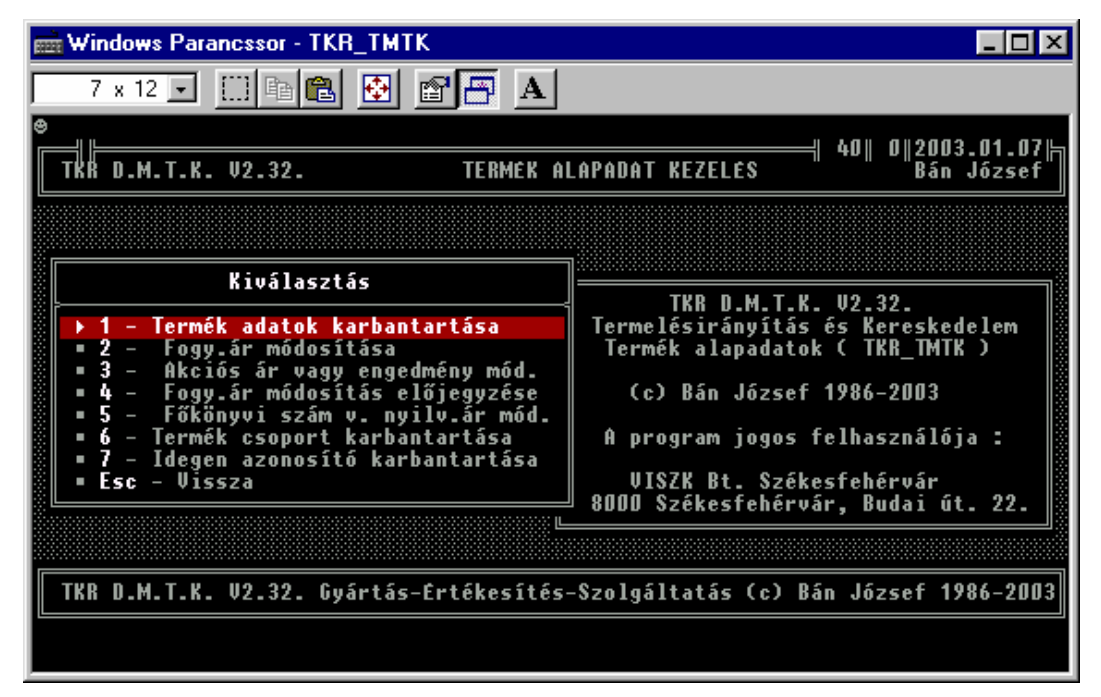

#### **3.1.1. Termék adatok :**

A nyilvántartási ár a súlyozott átlag beszerzési ár.

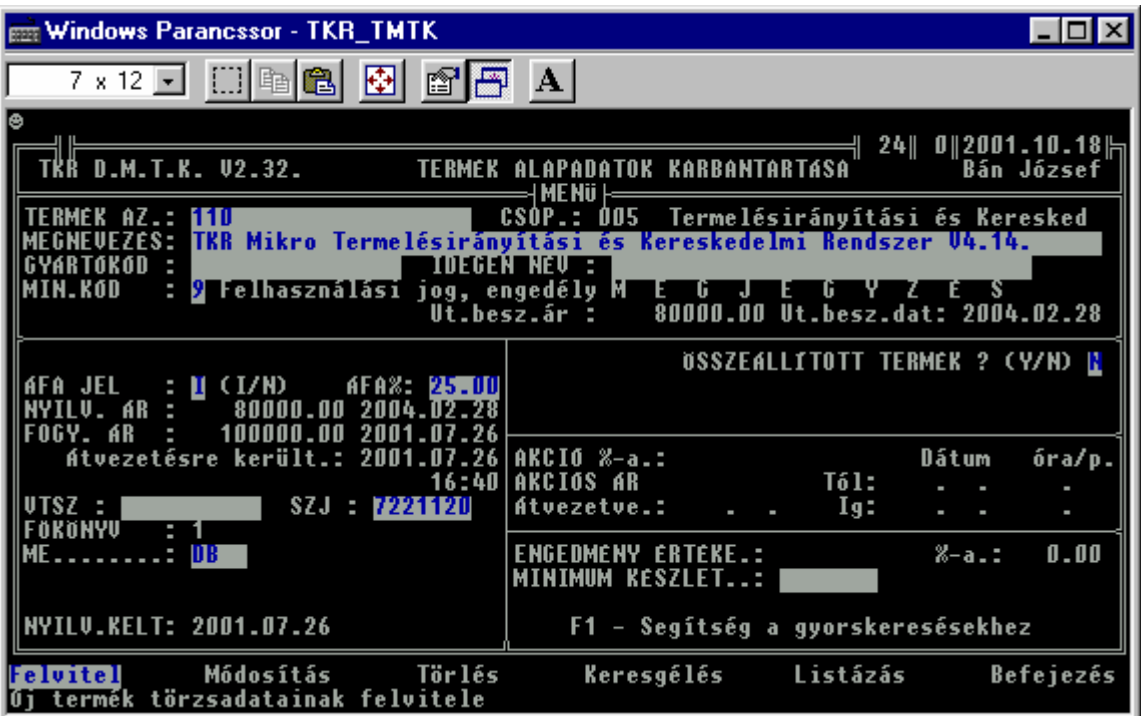

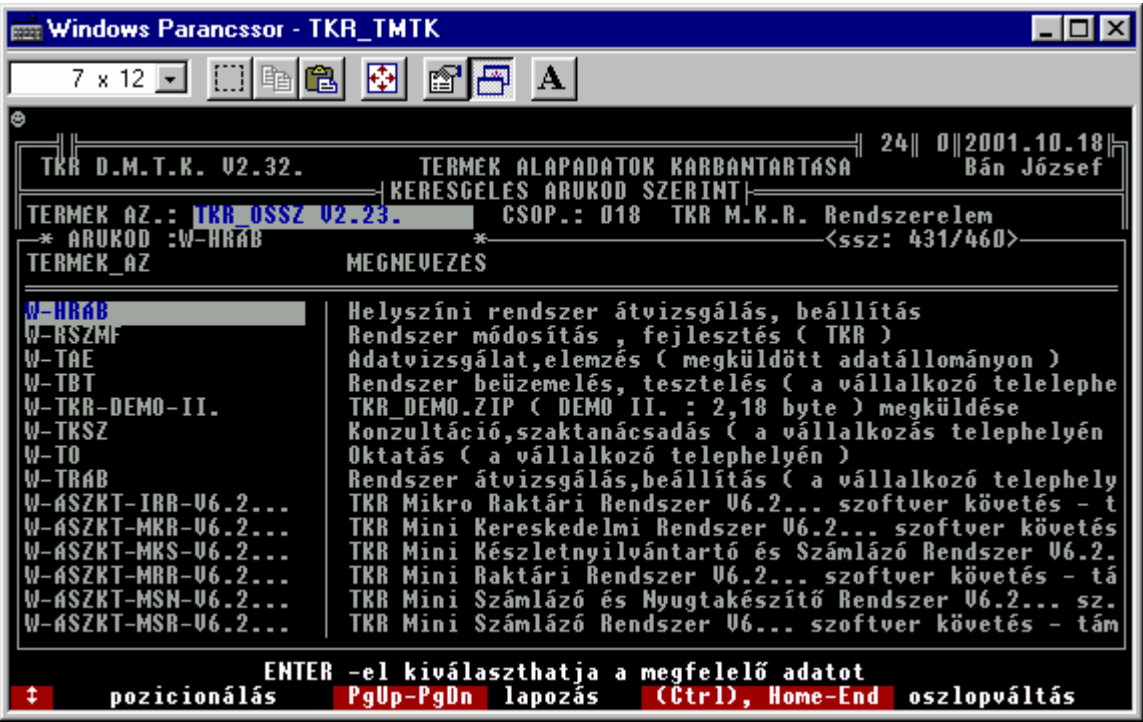

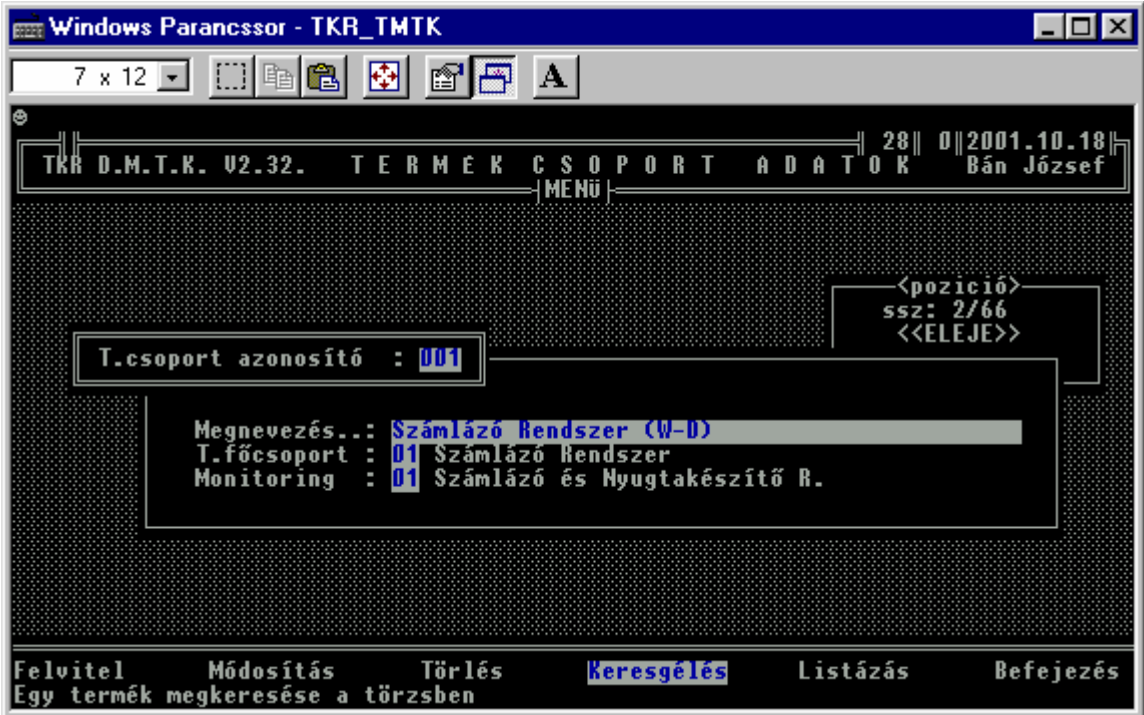

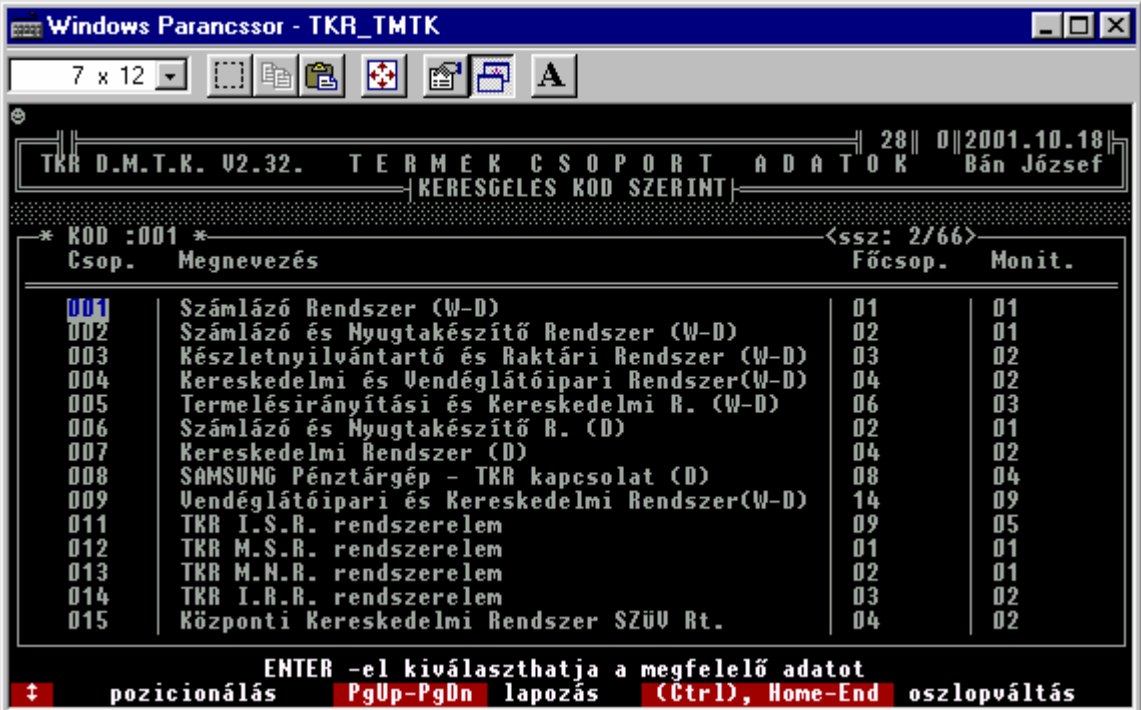

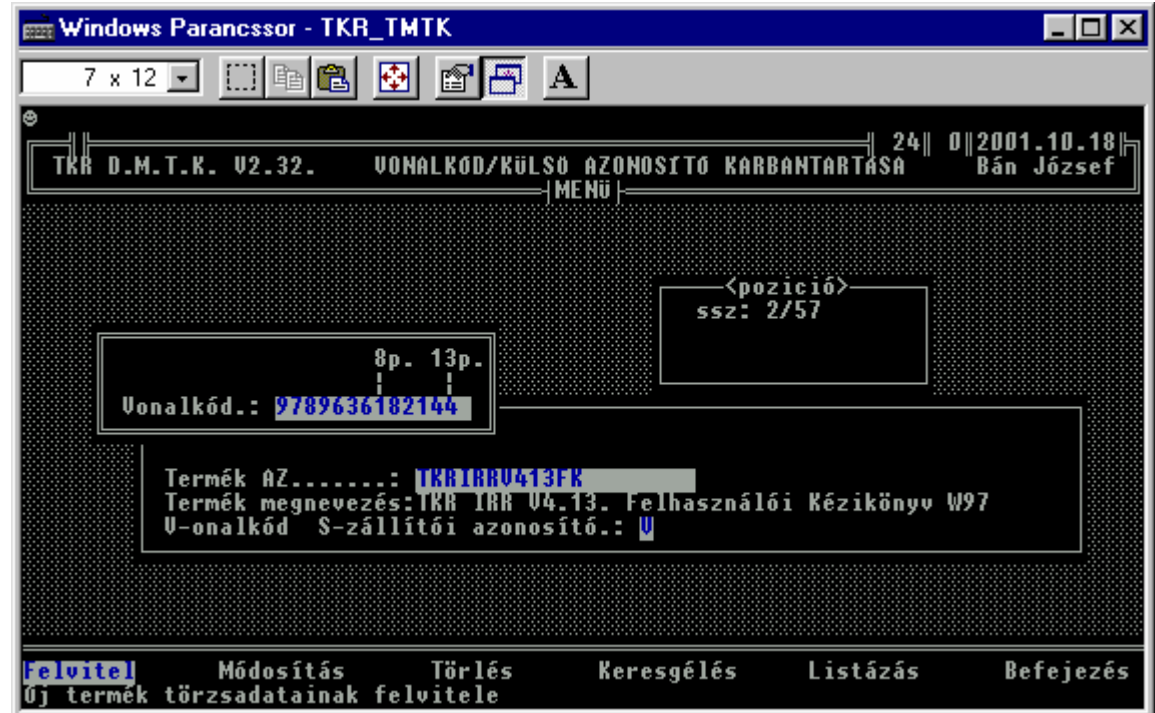

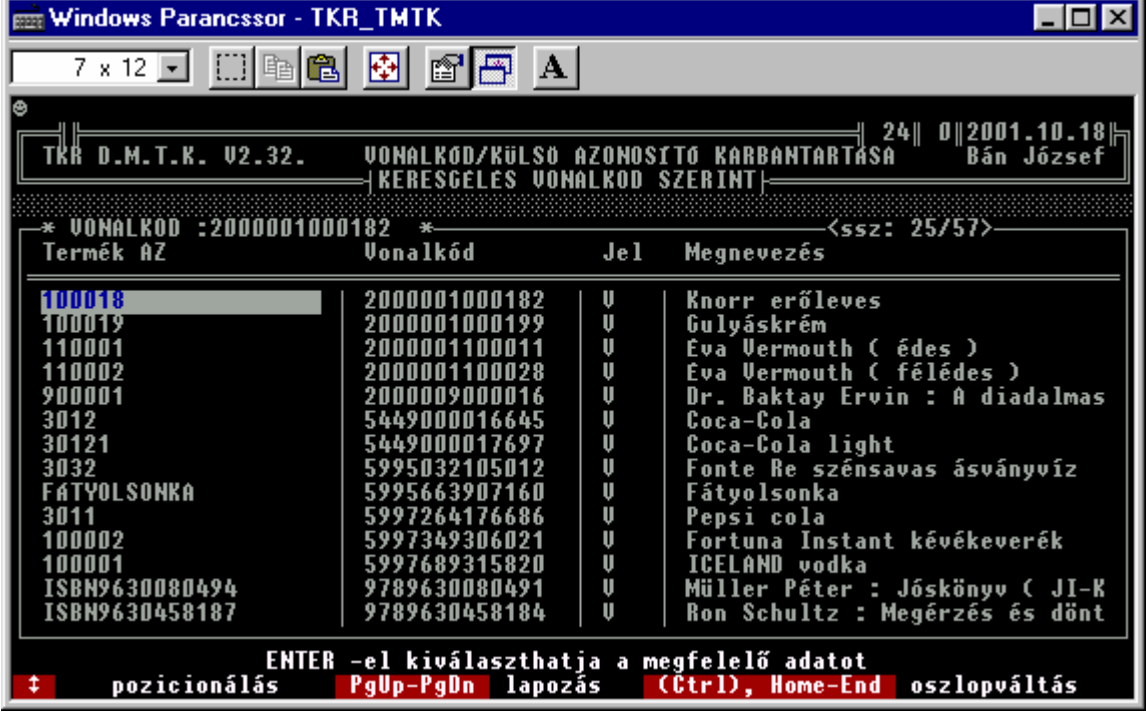

**3.1.3. Idegen azonosító ( vonalkód ) adatok :** 

#### **3.2. Egyéb alapadatok :**

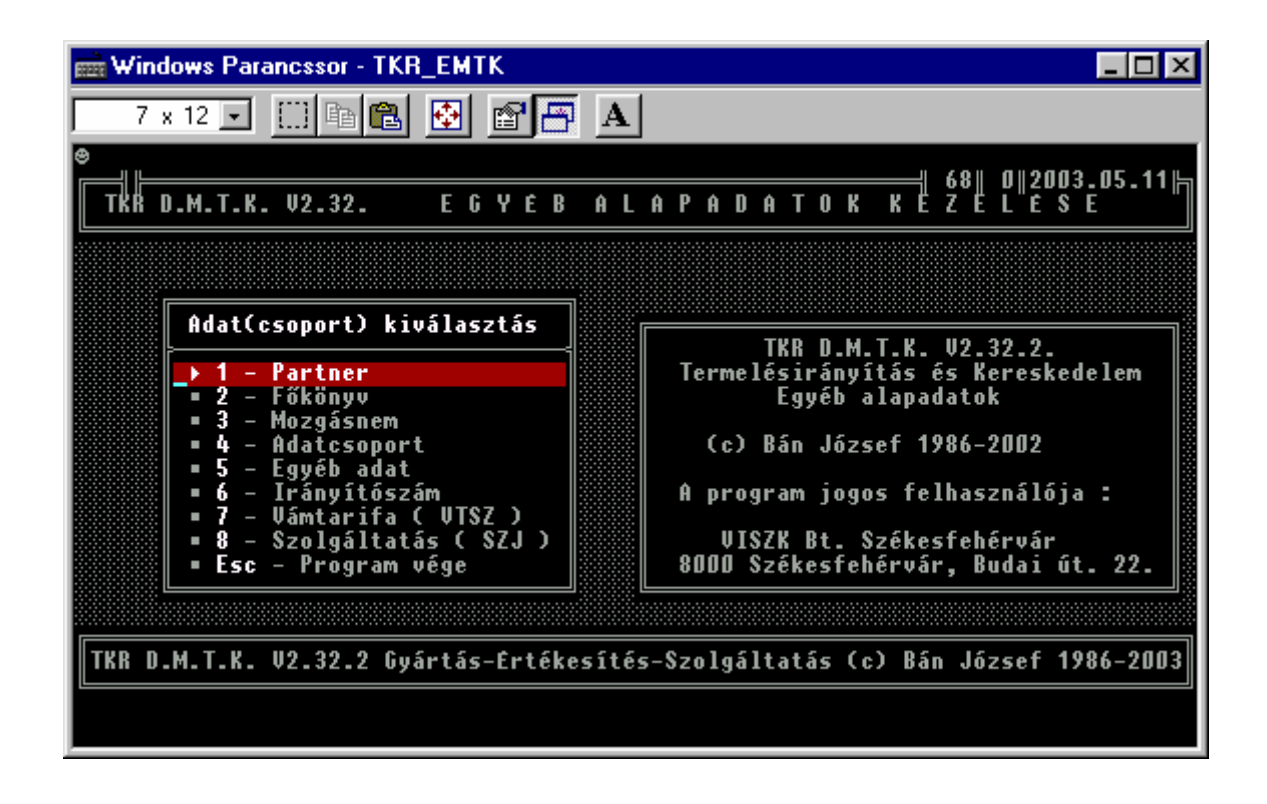

Az "Adatcsoport" és az "Egyéb adat" a rendszer alap paraméter adatait tartalmazzák . Induláskor már feltöltött , csak a kiegészítésük javasolt. Természetesen ahol – értelemszerűen - változó ill. sajátos adatokról van szó ( pl. Technológia ) , ott még az indulás előtt meg kell határozni az adott adat ( típus , fajta, stb. ) előfordulásait.

#### **3.2.1. Partner adatok :**

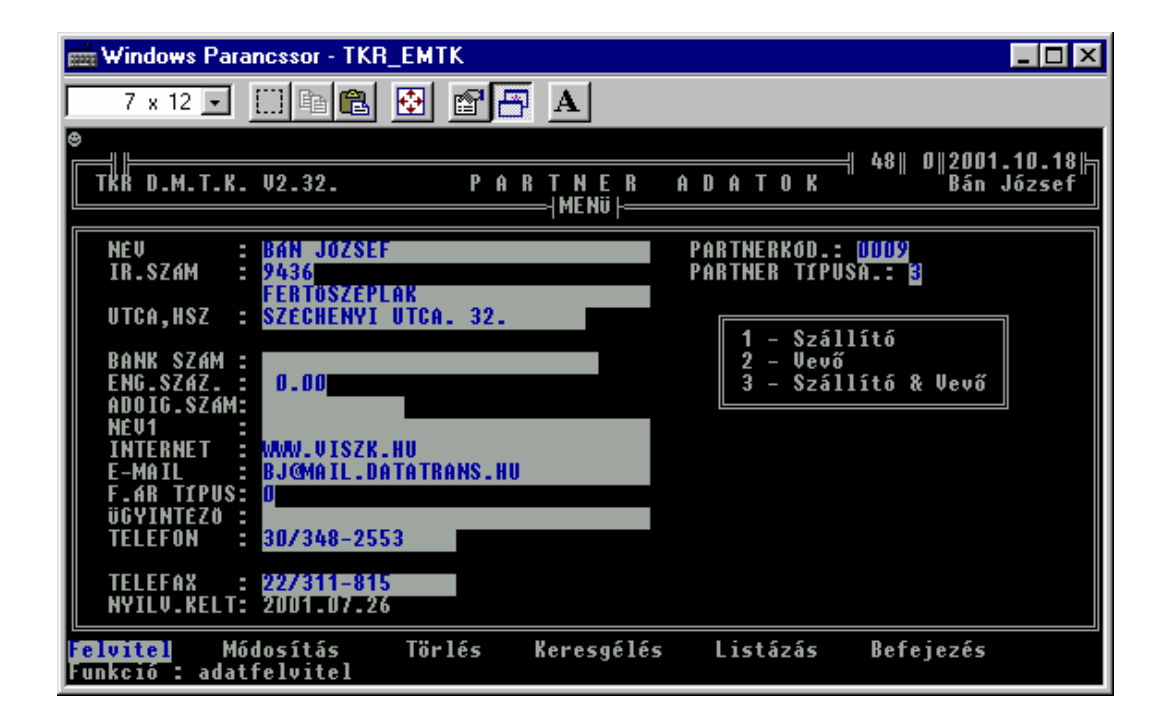

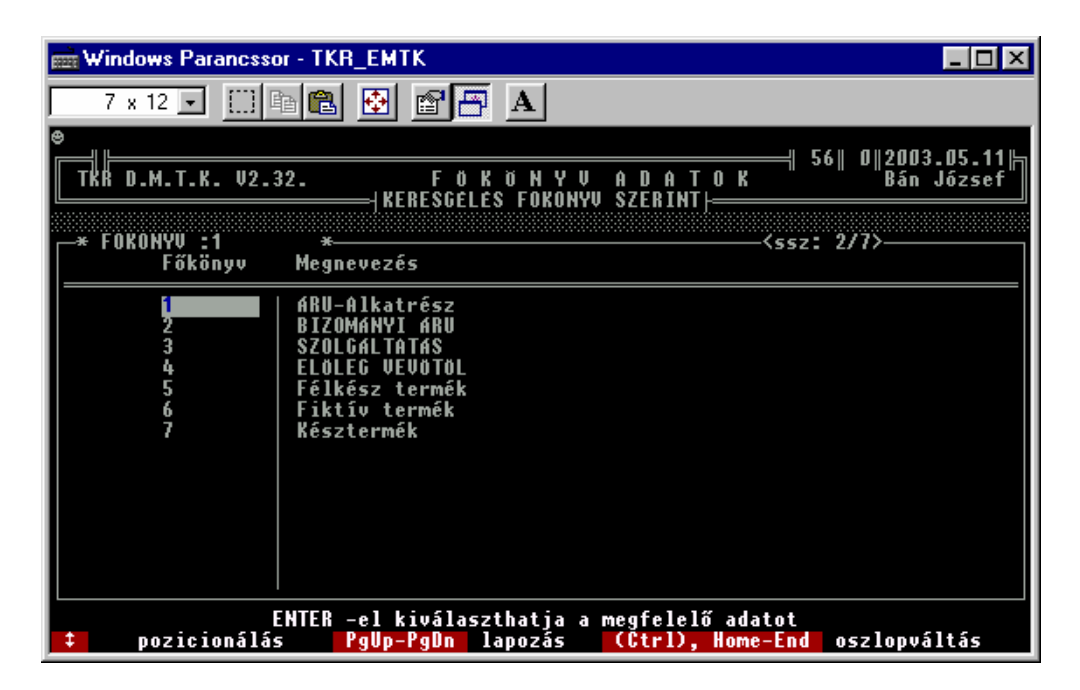

#### **3.2.2. Főkönyvi ( termék , szolgáltatás ) számlaszámok :**

Természetesen mindenkinek a saját könyvelésében használatos számokat célszerű használni, de természetesen bármi lehet ill. bármi másra ( pl. egyéb csoportosítás ) is Felhasználható. A lényeg az , hogy pl. "készlet listát" ill. "főkönyvi feladástábla-t" lehet az adott jellemző alapján készíteni. Termék ( szolgáltatás ) esetén kötelezően meghatározandó adat.

#### **3.2.3. Mozgás fajták ( mozgásnem ) :**

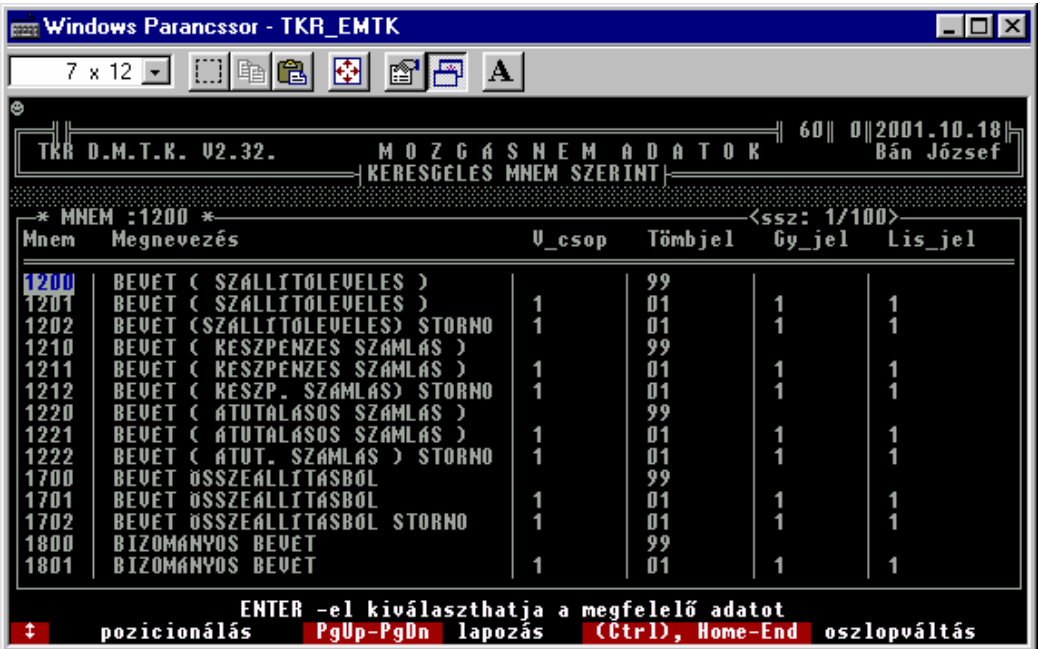

Van lehetőség a kiegészítésére is ( pl. bevét jellegű mozgások ) és megnevezések változtatására is ( azért óvatosan ) , de javasolt a fejlesztővel mindenképpen konzultálni.

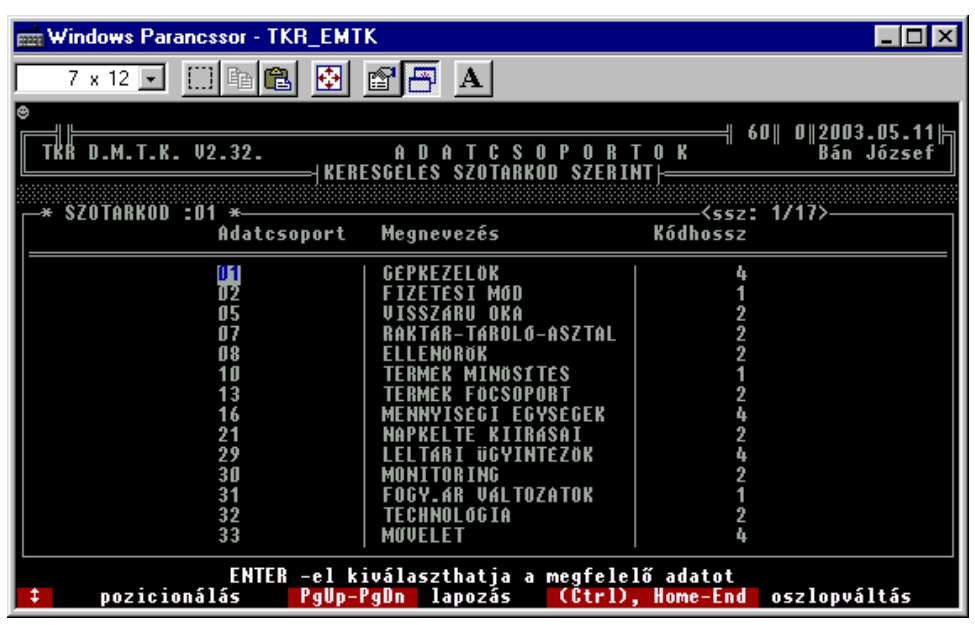

#### **3.2.4. Adatcsoport ( egyéb adatok csoportosításai ) :**

A rendszer lényegi elemei ezek a kicsi-nek ill. egyszerűnek tünő adat típusok. N élkülük lényegileg nem is beszélhetnénk rendszerről ( tájékoztató , vezérlő , csoportosító , jelzés értékű , stb. adatokról van szó ). Az egyszerűbb kezelés ill. karbantartás és felhasználás miatt az adott rendszer változatokban a különböző ( de azért együtt is értelmezhető ) adat típusokat összevontan tároljuk( SZOTAR.DBF ) ezért a karbantartás is egyszerűbb volt ígí megoldani. A részben azért különböző jellemzők ( pl. kód hossz ) és a könnyebb átláthatóság miatt is van még mindig összevont kezelés ( pl. lehetett volna úgy is kezelni az egyes adat típusokat mint a FOKONYV-i számlaszámokat ). Ennek a csoportosításnak a felhasználás esetén van jelentőségem, ezért a tényleges előfordulások("Egyéb adatok") karbantartásához is szükséges.

#### **3.2.5. Egyéb adatok ( üzenetek, jelzések , csoportosítások , stb. ) :**

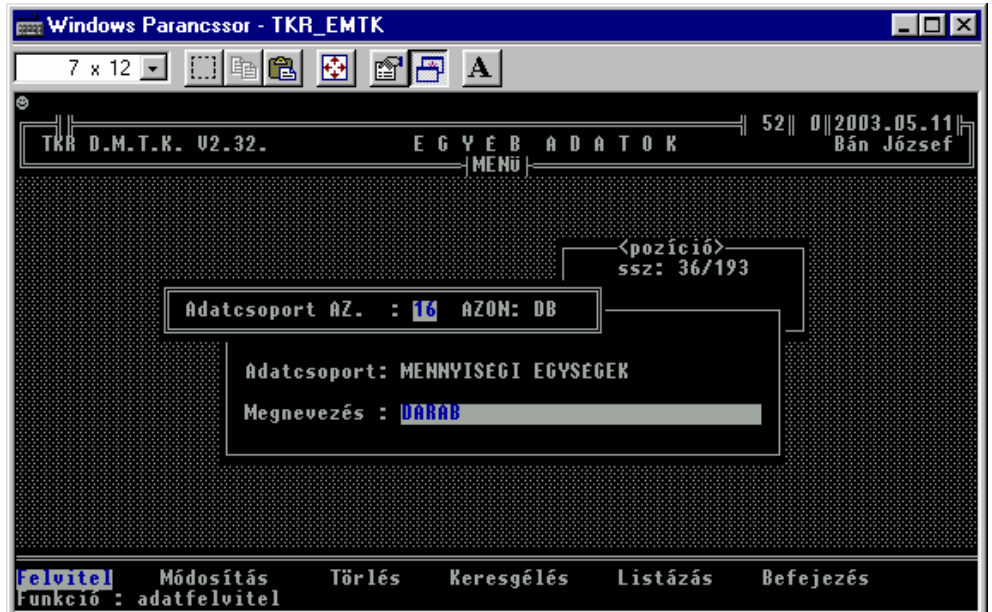

Windows Parancssor - TKR EMTK  $\Box$ D $\Box$ 7×12 J [] [ ] [ ] [ ] [ ] [ ] [ ] [ ] ] A | 52∥ 0∥2003.05.11<br>Bán József TKR D.M.T.K. 02.32. G Y E B A D A T O K<br>SZOTARKOD+KOD SZERINTI **REBESGELES SZOTARKOD/KOD :01/0001**  $ELSO$  $\langle$ ssz: 1/193> 7 Kód Egyéb adat megnevezés Adatcsoport megnevezés AZON hossz <mark>Gepkezelo 1</mark><br>Keszpenz Utssze PKEZELOK UDM<br>UDM RESZPENZ<br>BANKI ATUTALAS<br>POSTAI UTANVET **ARI MEGFELELO** A NA NA NA NA NA NA NA **SZTNHIBAS** ÁRU OKA ÁRU **FRKF7FTT ARIL ISS76RI** n K o  $0006$ **SEM** TAR-**TAROLO** -ASZTA **ÁRURAKTAR RAKTAR-**·TAROLO-ASZTAI<br>·TAROLO-ASZTAI  $0012$ Bizományos raktár<br>UISZK Bt. Villamossági üzl. ág  $\overline{0013}$ ENTER -el kiválaszthatja a megfelelő adatot<br>is <mark>PgUp-PgDn</mark> lapozás (Ctrl), Home-En <u>pozicionálás</u> oszlopváltás

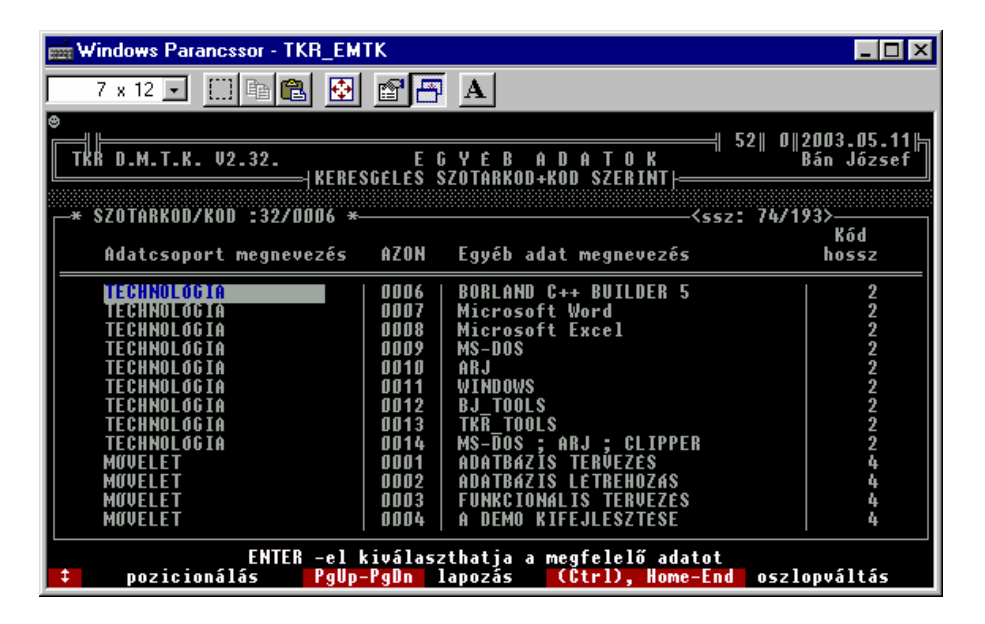

Az előzőekben , csak kiemeltünk néhány előfordulást. Természetesen az összes előfordulás a rendszer programjain kívül is nézegethető ( pl. EXCEL-el a KOD.DBF adatállományt kell csak megkeresni és arról egy másolatot készíteni -> javasolt a másolat készítéssel kezdeni és utána a másolattal már azt csinálunk, amit akarunk ) de a karbantartásra ( főleg kompatibilitási problémák miatt ) azért mindenképpen az adott funkciót kell használni. Az adott ( főleg paraméternek is értelmezhető ) adatokat ( a példa alapján ) minden egyes rendszer realizálás esetén egyedileg kell kialakítani ( természetesen a működtetéshez ill. a működéshez szükséges adatok az élesítéskor előállnak ) ill. részlegesen karbantartani is a változó ill. elemeket egyedi elemeket. Vannak az adatok között olyan elemek is, amelyek általában a felhasználó által jelenleg már nem használatosak , de a működés szempontjából jelenleg még lényegesek ( pl. a GÉPKEZELŐK helyett a jelenlegi változatokban vagy egyáltalán nincs gépkezelő azonosítás , de még felhasznóló azonosítás sem vagy pedig felhasználó azonosítás van , akkor pedig nem szükséges plusszban a GÉPKEZELŐ –re rákérdezni. Alapjában egészen hasonló fogalmak a GÉPKEZELŐ és a FELHASZNÁLÓ. Régebben ha nem volt a jogosultság kezelés beállítva , akkor is rákérdezett a rendszer néhány funkció esetén ( pl. bevételezés ) a gépkezelőre azért mindenképpen. A jelenleg használatos jogosultság ill. adminisztrációs megoldás leírását lásd részletesebben a **"Jogosultság kezelés"** fejezetnél.

#### **3. 2. 6. Irányítószámok :**

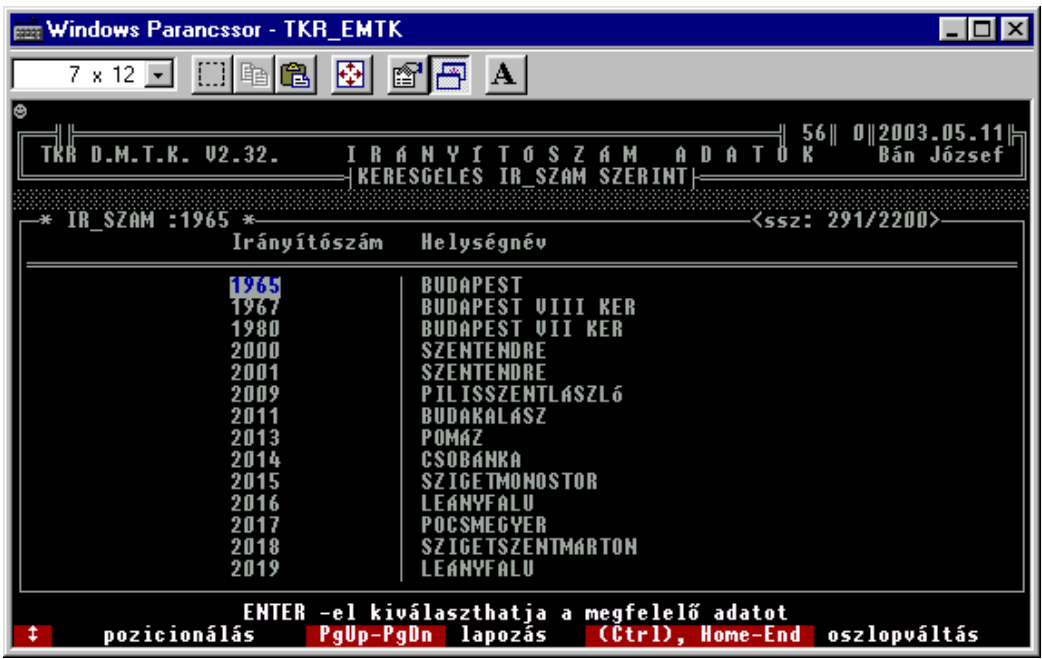

Egy néhány helyen ( pl. ismeretlen partner esetén való számlázás ) felhasznált segédadatállomány karbantartásási lehetőségéről van szó ( értelemszerűen a kiegészítésére azért szükség lehet ) az adott funkció esetén.

#### **3.2.7. Vámtarifa számok ( VTSZ ) :**

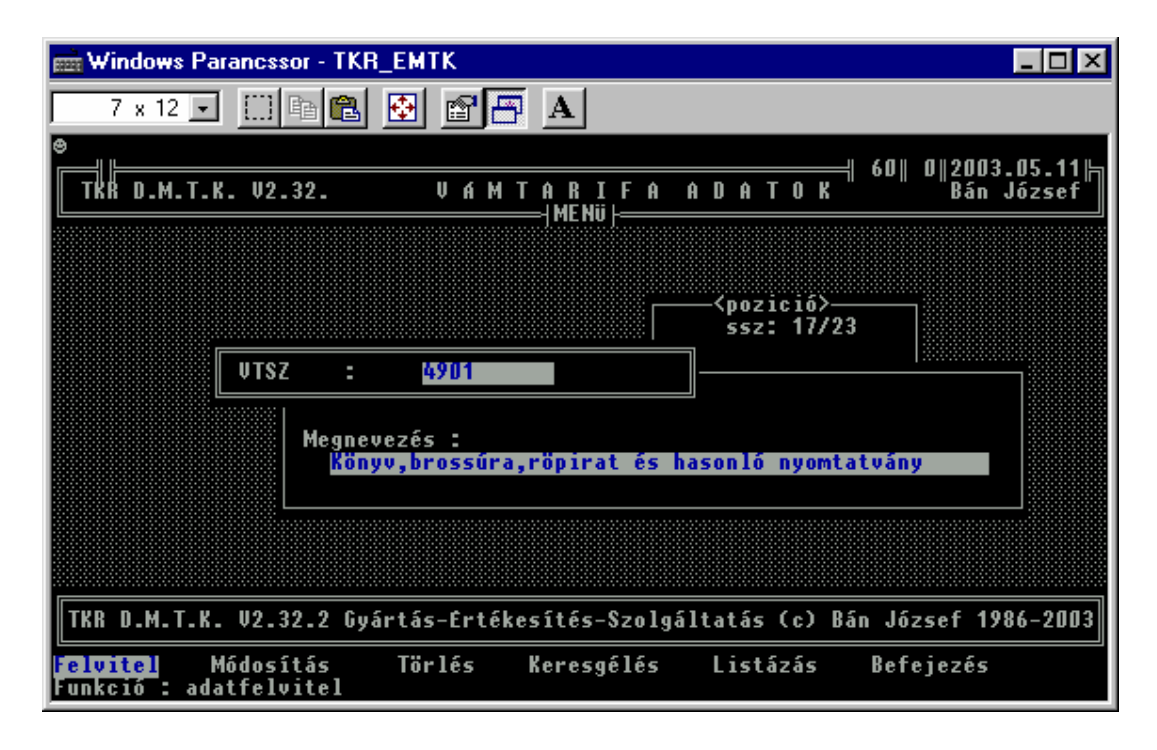

Az áru ( termék ) esetén az ilyen besorolásra van szükség főleg a "Számla" miatt. Itt lehet karbantartani az előforduló VTSZ –eket , hogy a TERMÉK besorolásakor már csak ezek közül válasszunk.

#### **3.2.8. Szolgáltatási jegyzék számok ( SZJ ) :**

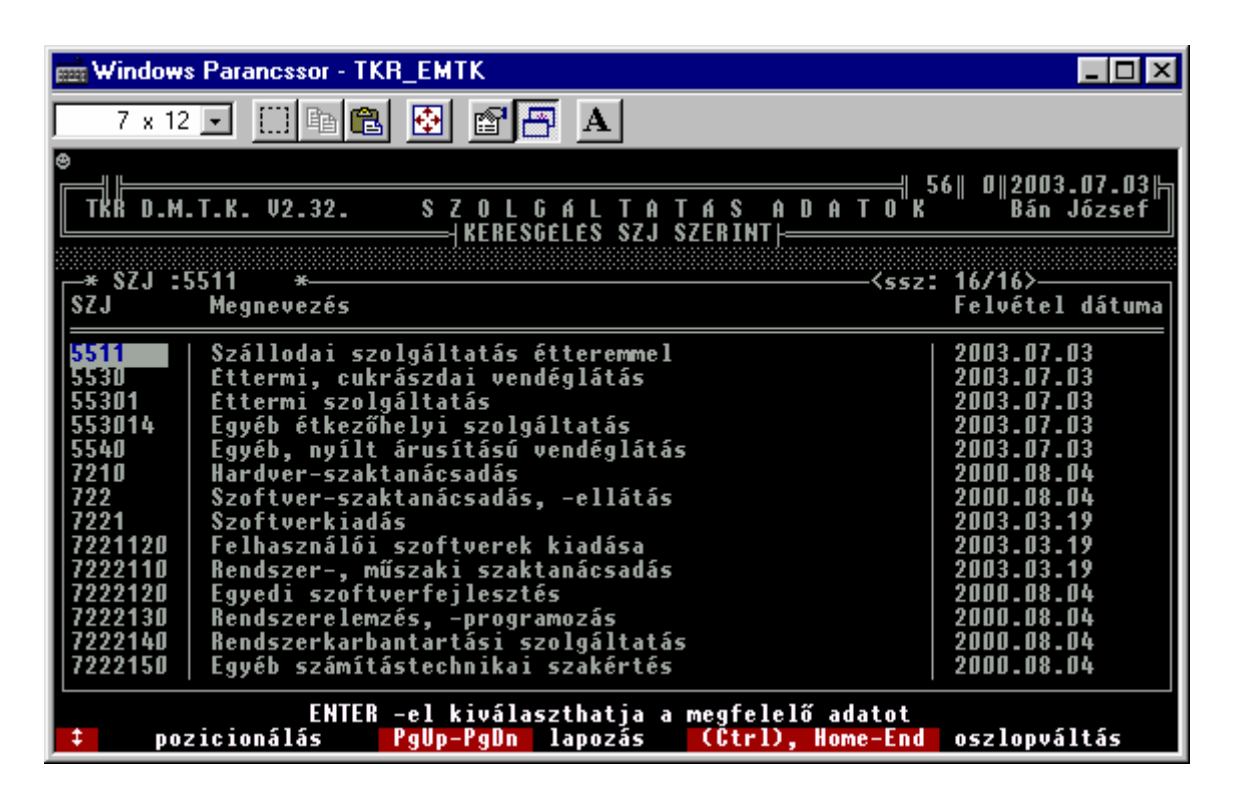

Természetesen a "Szolgáltatás Jegyzék"-ben nem csak "kimondott" szolgáltatások tartoznak, hanem akár termékként is megjelenő tevékenységek ill. annak eredményei ( pl. vannak szoftver-ek – mint amiről ez a "Felhasználói Kézikönyv" is szól – amik termékként és szolgáltatásként is viselkednek , ha nem is hasonlóan mint a fény kettős természete , úgymint részecske és hullám , de ki tudja !? ). Habár az adott szoftver esetén a forgalom tárgyai nem maguk a programok és adatállományok ill. azok együttese, hanem a "Felhasználási jog" ill. másképpen ill. pontosabban a "felhasználás engedélyezés"-e.

Az adott leírás mindig a szoftver forgalmazója ( VISZK Bt. ) által is használt rendszerről szól, így a speciális adatok ( mint a fenti SZJ szám választék ) mindig a VISZK Bt. által folytatott szolgáltatásokat ill. termék-szolgáltatás-okat tükrözi. Természetesen élesítéskor az adott adatválaszték ürítésre kerül és a felhasználónak lehet feltölteni. Az adott adat ( SZJ ) azért nem kötelezően ( hasonlóan a VTSZ-hez ) meghatározandó egy termék ill. szolgáltatás esetén , habár a legtöbb esetben egy korrekt "Számla" kiállításához azért javasolt, ha nem is minden esetben kötelező adat ( a számlához való kötelezőség köre azért folyamatosan változik , ha nem is állandóan ). Az adott adatállomány induláskori meghatározása a jövőben ( akár az induló szolgáltatási alapadatok meghatározásakor , akár a későbbi újbelépő esetén ) a segítségünkre lehetnek , habár a feltöltése nem kötelező ( akárcsak a VTSZ esetén ). Egy termék – szolgáltatás alapadatainka meghatározásakor VTSZ-nek és SZJ-nek is bármit beírhatunk , de a javaslat mindig az előzőekben ismertetett választéklistából való kijelőlés. Az adott adatok felhasználására a "Termék alapadatok" karbantartása funkcióban van igazi lehetőség.

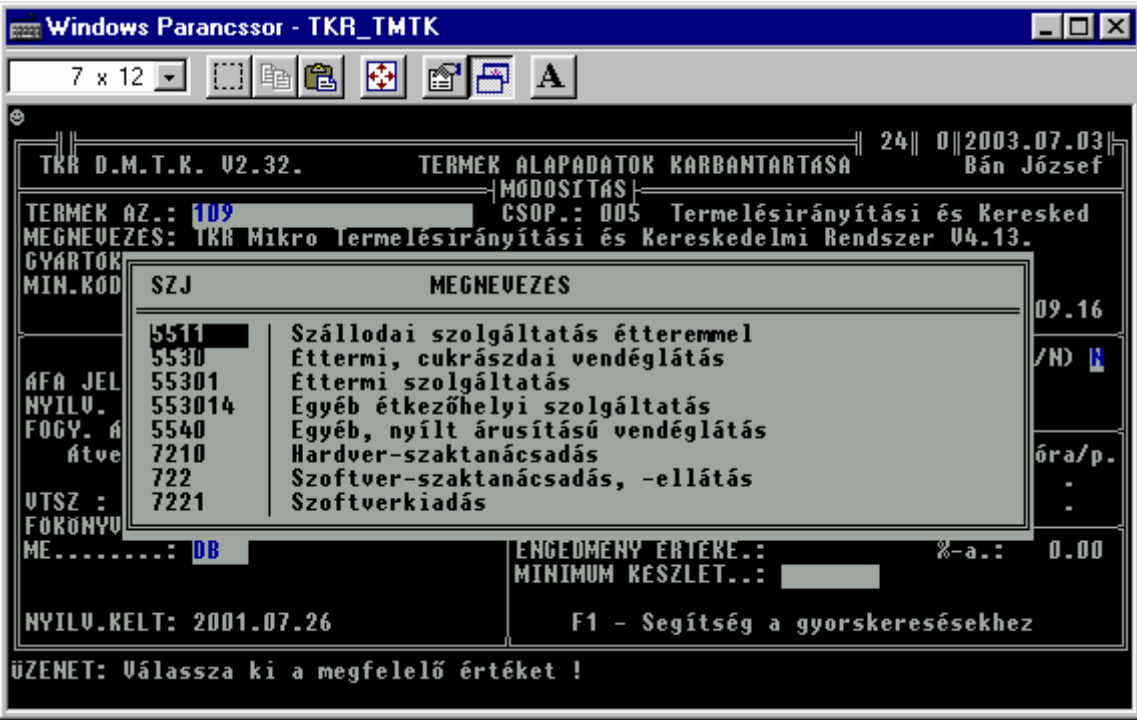

#### **3.3. Termék kapcsolatok :**

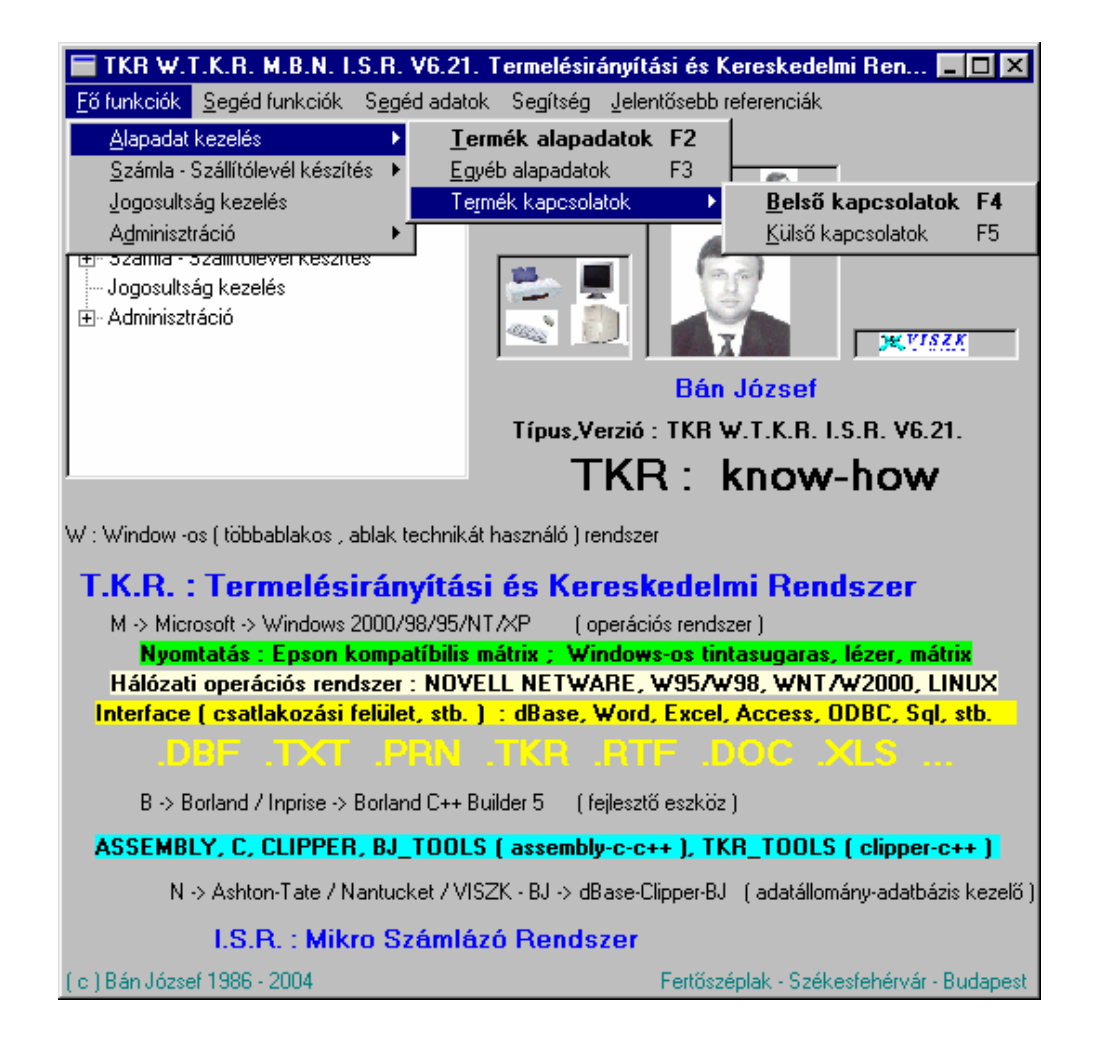

**- 16 -** 

#### **3.3.1. Belső kapcsolatok :**

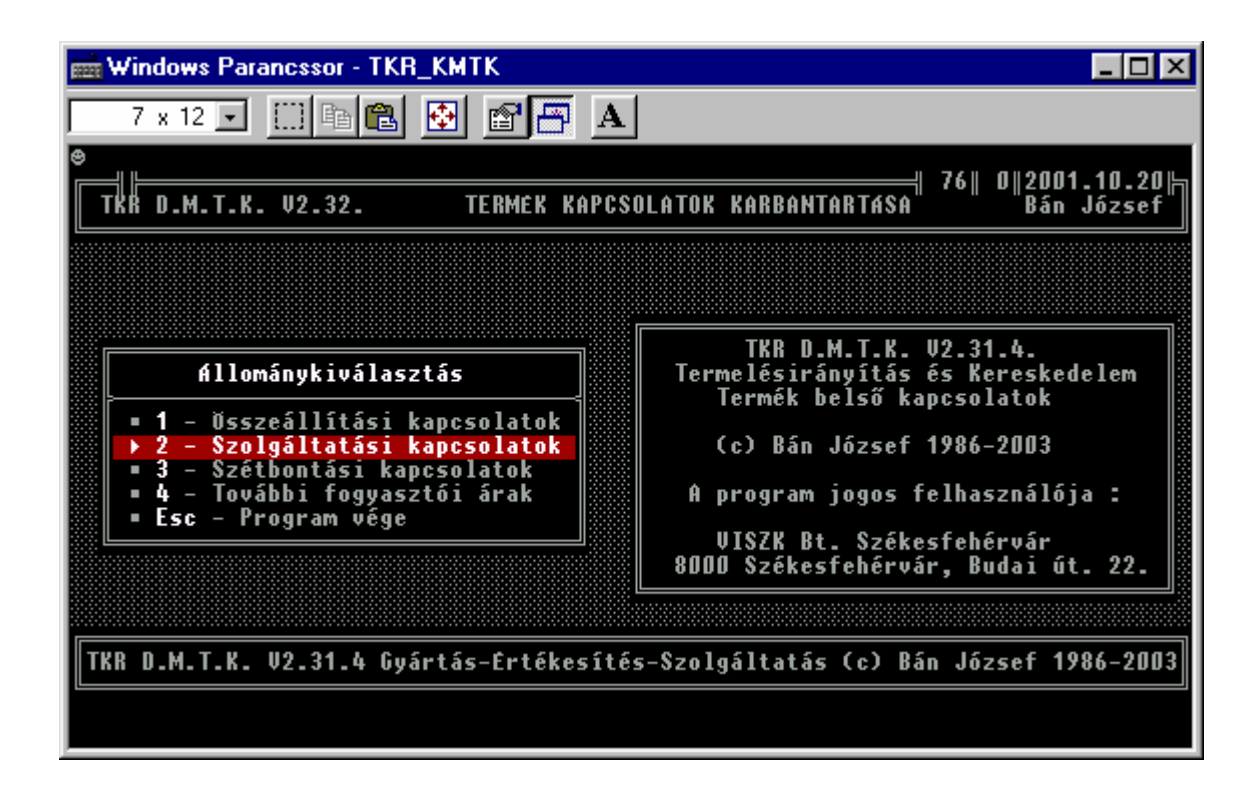

A további fogyasztói árak csak többáras rendszer beállítás esetén elérhető.

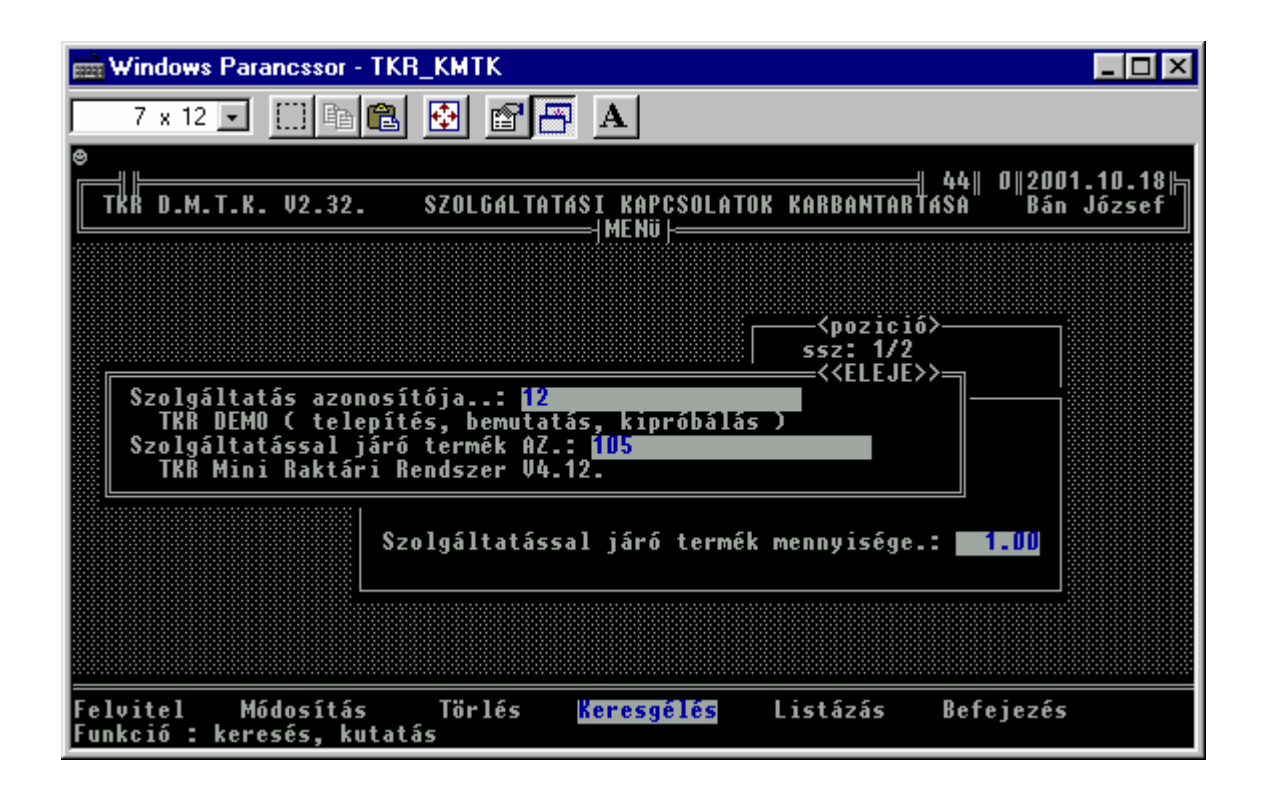

#### **3.3.2. Külső kapcsolatok :**

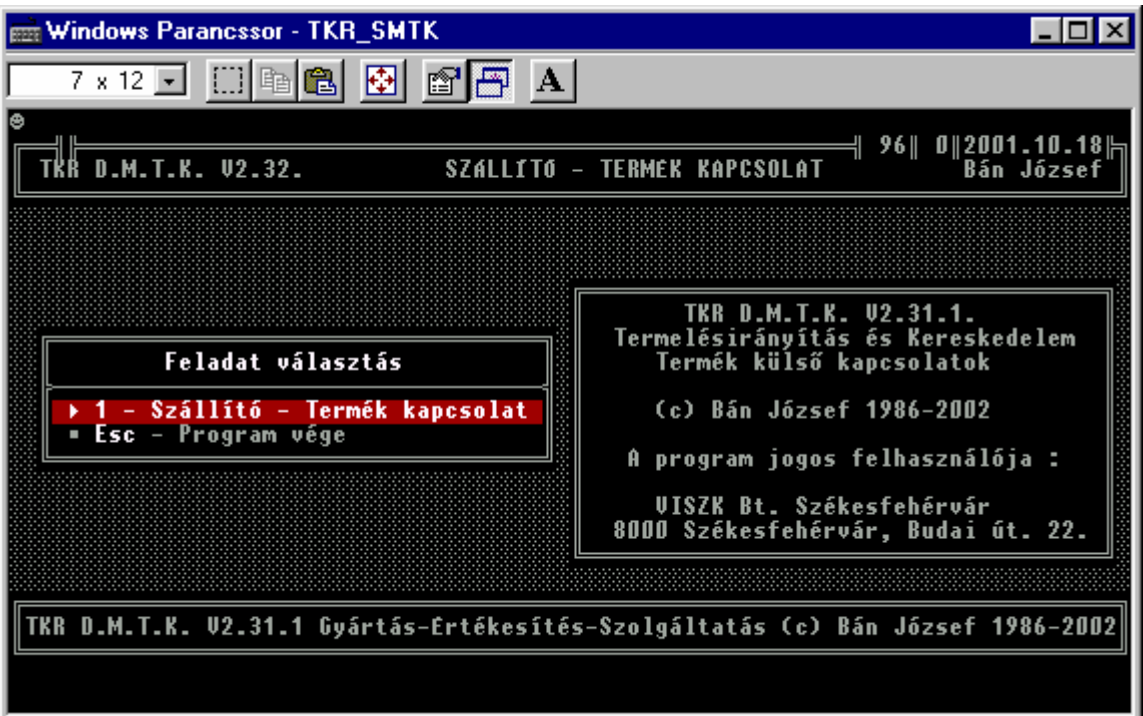

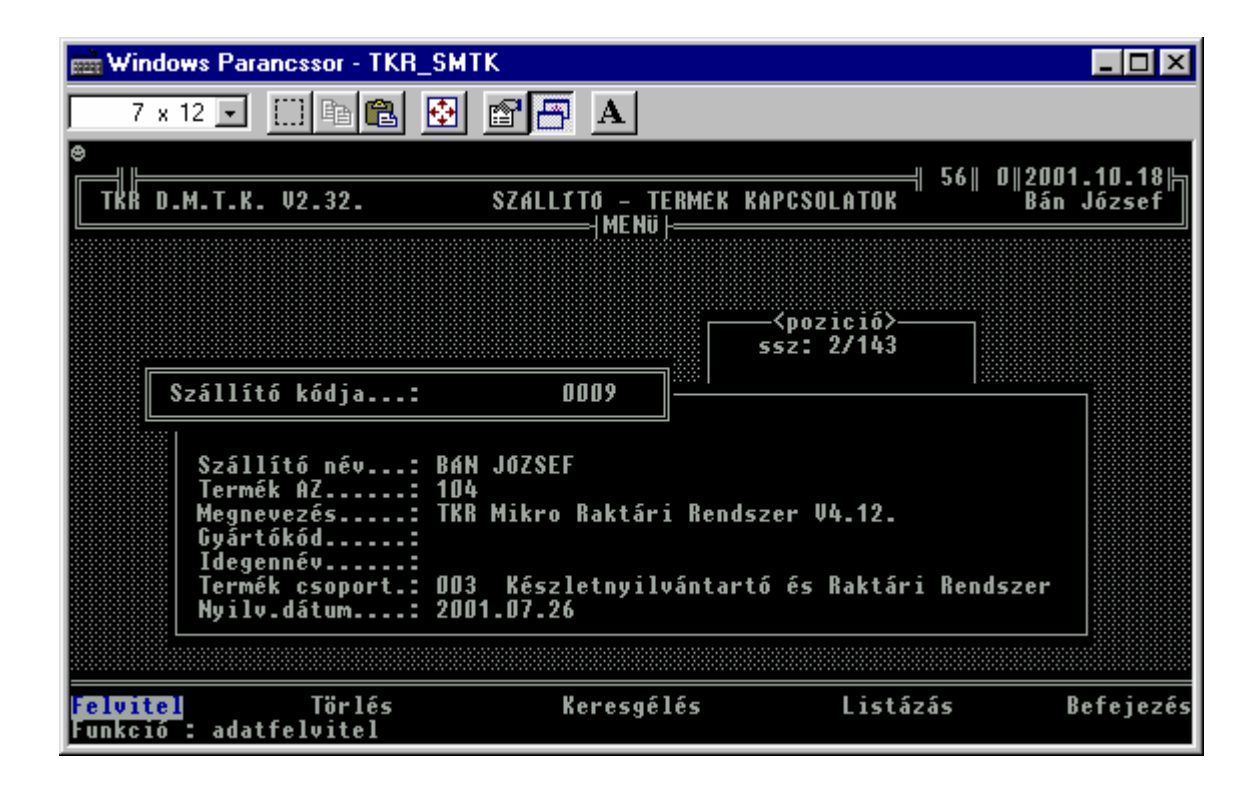

#### **4. Szállítólevél készítés :**

#### **4.1. Bizonylatok :**

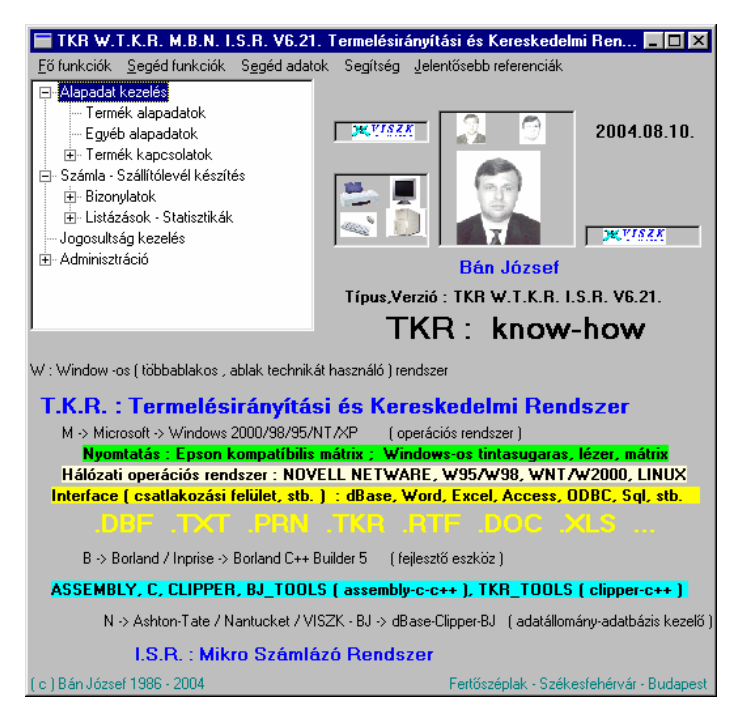

 Minden egyes tranzakció eredménye egy bizonylat ill. minden egyes tranzakciónak van storno párja a "Szállítólevél nyugtához" ( a Pénztárgép -es nyugta készítése esetén keletkező belső bizonylat ) és a "Vevő visszárú számla ( Nyugta ) alapján" kivételével. A programok használata a rendszerben egységes ( képernyő menü - kérdez - felelek módszer ) míg a tartalmi részt lásd részletesebben a **Számviteli törvény, az ÁFA törvény** és az ide vonatkozó egyéb jogszabályok ( pl. a 24/1995. PM, a 34/1999. PM és a 23/2014. (VI.30. ) NGM ) , rendeletek ill. általánosabban - részben azért pontosabban is - az alkotmány, a szerzői jogi törvény, a ptk, az adatvédelmi törvény, a versenytörvény , a társasági törvény, az egyéb pénzügyminiszteri rendeletek és a NAV állásfoglalások, az AB és a Kúria állásfoglalások, határozatok ill. döntések, stb. ).

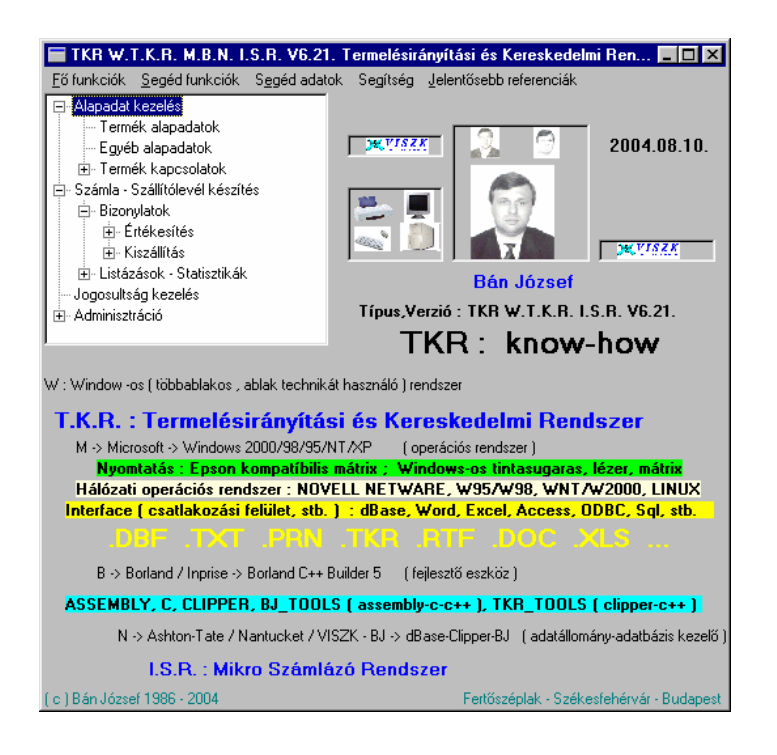

#### **4.1.1. Kiszállítás :**

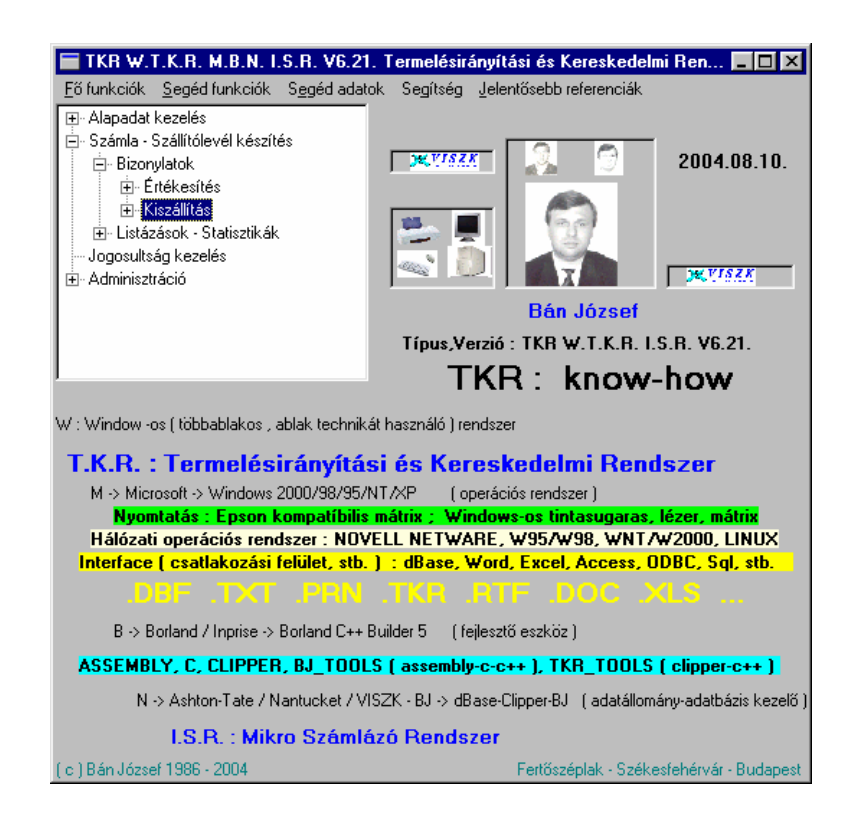

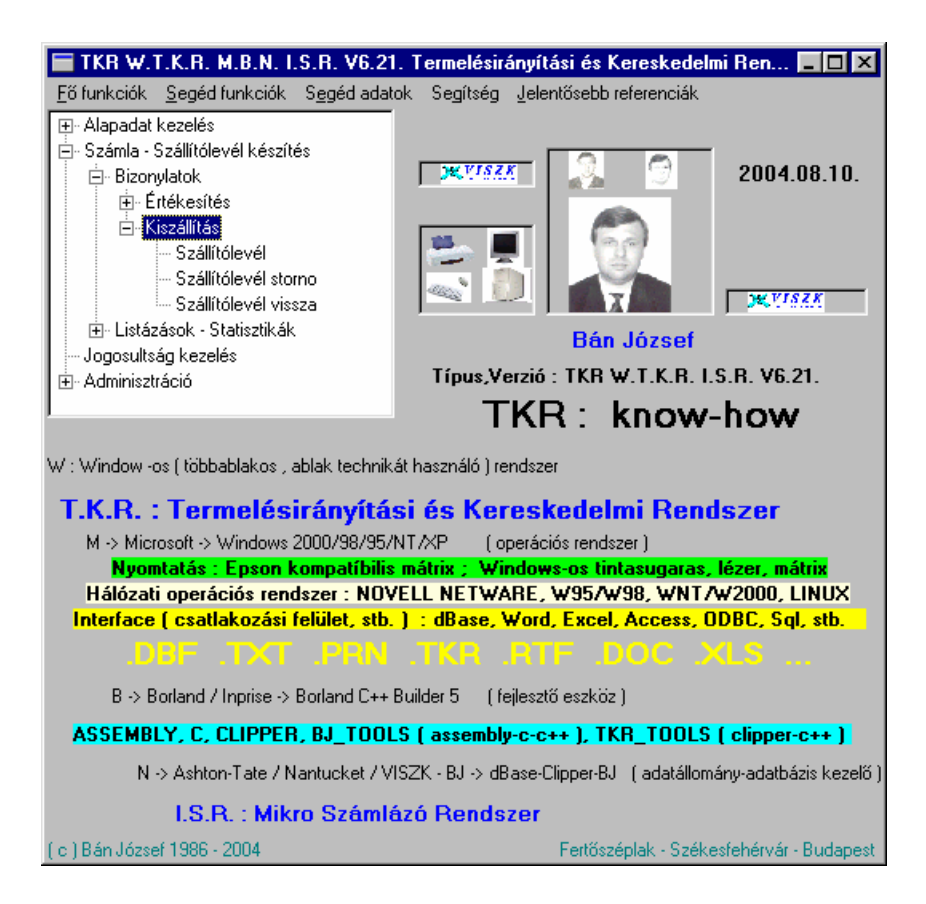

#### **4.1.1.1. Szállítólevél :**

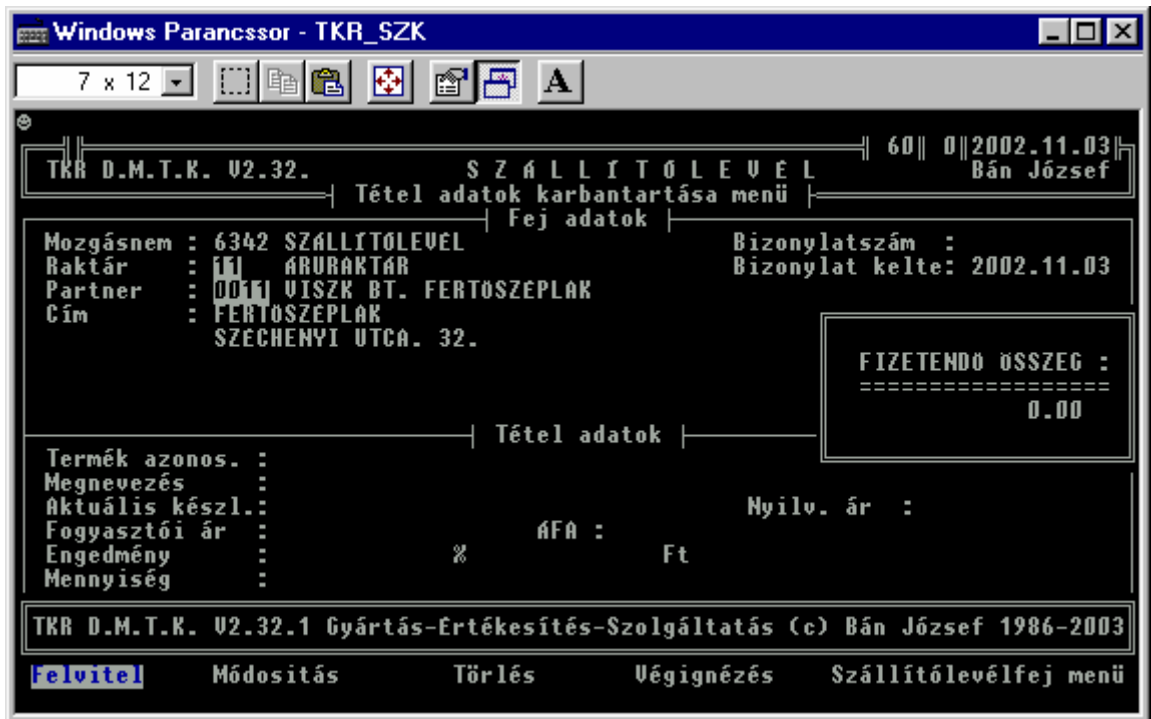

Teljesen hasonlóan működik mint a számlázás (az alapfunkciók "onnét" kerültek felhasználásra), csak a nem szükséges adatok nem kerülnek bekérésre (pl. Fizetési határidő, stb.) és a "Könyvelés" után nem "Számla", hanem "Szállítólevél" ("kicsit" kevesebb mint a "Számla") kerül nyomtatásra.

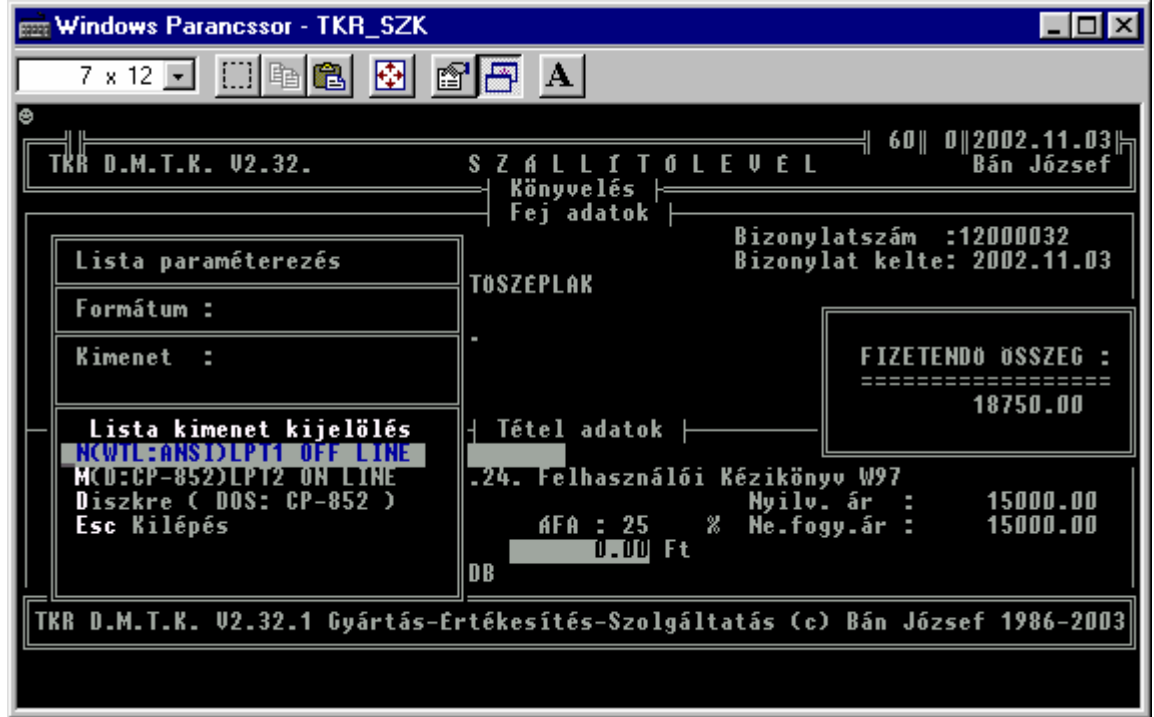

#### **4.1.1.2. Szállítólevél storno :**

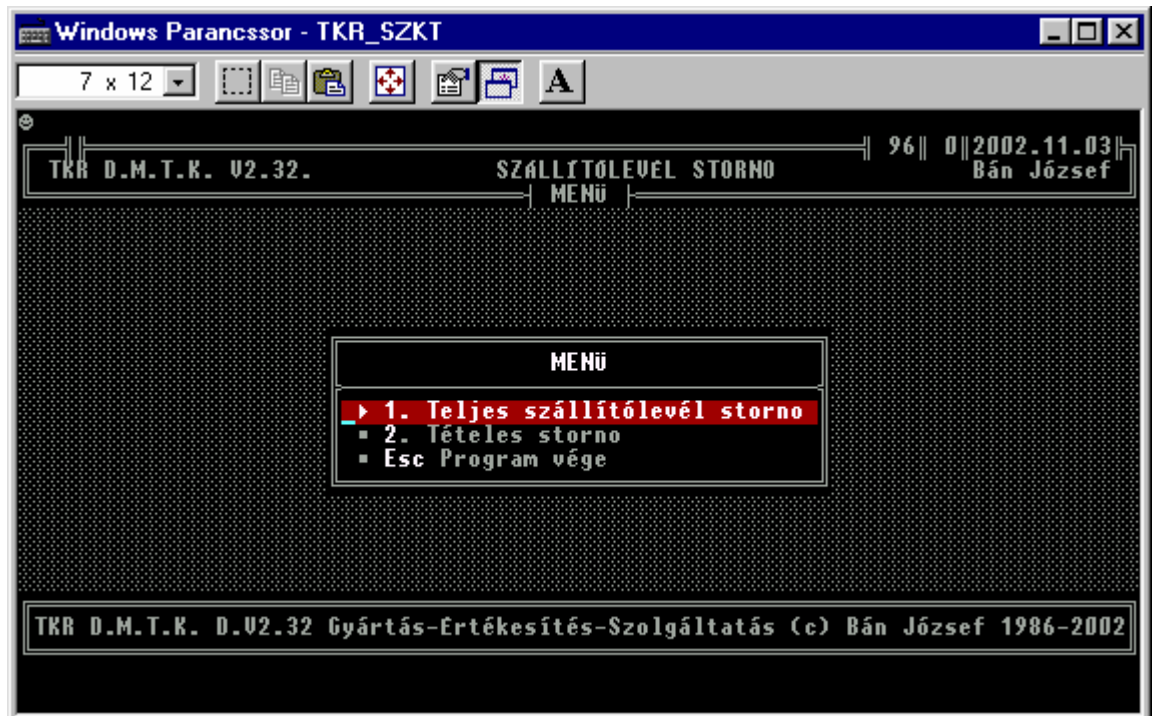

Teljesen hasonlóan működik ( funkciók , adattartalom , stb. ) mint a "Számla storno" csak "Szállítólevél Storno" bizonylat ("kicsit" kevesebb, mint a "Számla storno") kerül nyomtatásra.

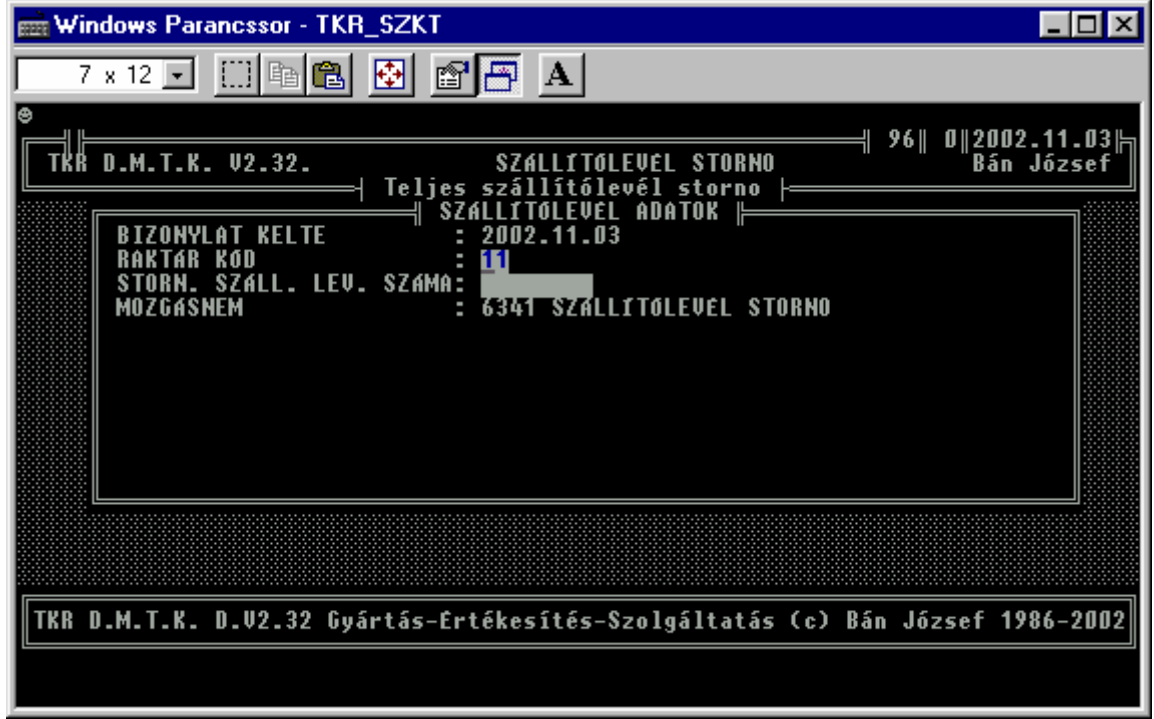

#### **4.1.1.4. Szállítólevél vissza :**

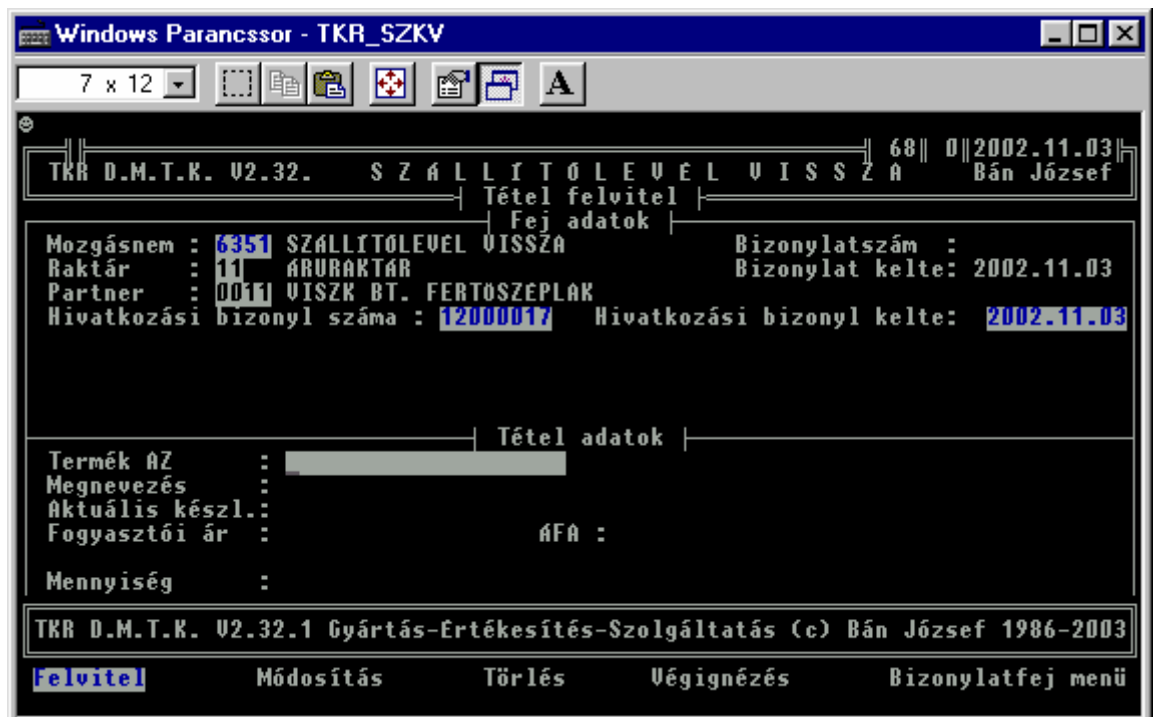

A "Vevő visszáru számla ( nyugta ) alapján, bizonylatnak megfelelő csak "Szállítólevél" esetén használatos ( pl. részleges visszaszállítás  $\rightarrow$  storno –val nem kezelhető mennyiségek esetén ). A többi funkció értelemszerűen a számlázásnál használtal megegyező és a nyomtatandó bizonylat is hasonló ( "kicsit" kevesebb mint a "Vevő visszáru számla ( nyugta ) alapján számla" ).

#### **4.1.2. Értékesítés ( Nyugta ) :**

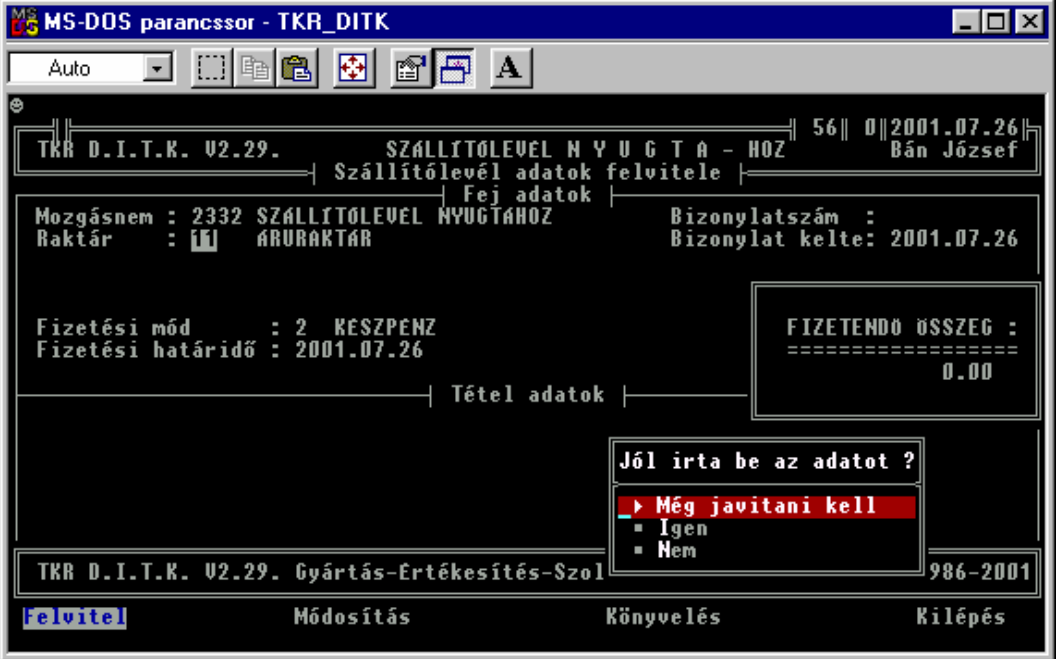

A többi funkció teljesen hasonló a számlázásnál használttal. A szállítólevél ( tételes lista a számla formátumnak megfelelő adatkitöltéssel ) akár ki is kapcsolható. Ebben az esetben "csak" az azonosítók ill. az értékek kerülnek a SAMSUNG pénztárgépre elküldésre ( az NAV engedélyes NYUGTA elkészítése céljából ) a SAMSUNG – PC kapcsolat szoftver elemeinek ( **SAMDRV.SYS** ill. a **PRSAMU.EXE** -> a PIAC-on beszerezhető –> már a DEMO fázisában javasolt egy DEMO üzemmódban üzemelő változat beszerzése , majd a TKR felhasználásáról való döntéskor - a SAMSUNG pénztárgép forgalmazóján keresztül - a beszerzéséről ill. a telepítéséről és beüzemeléséről intézkedni kell ) való adatátadással.

#### **4.1.3. Vevő visszáru Nyugta alapján :**

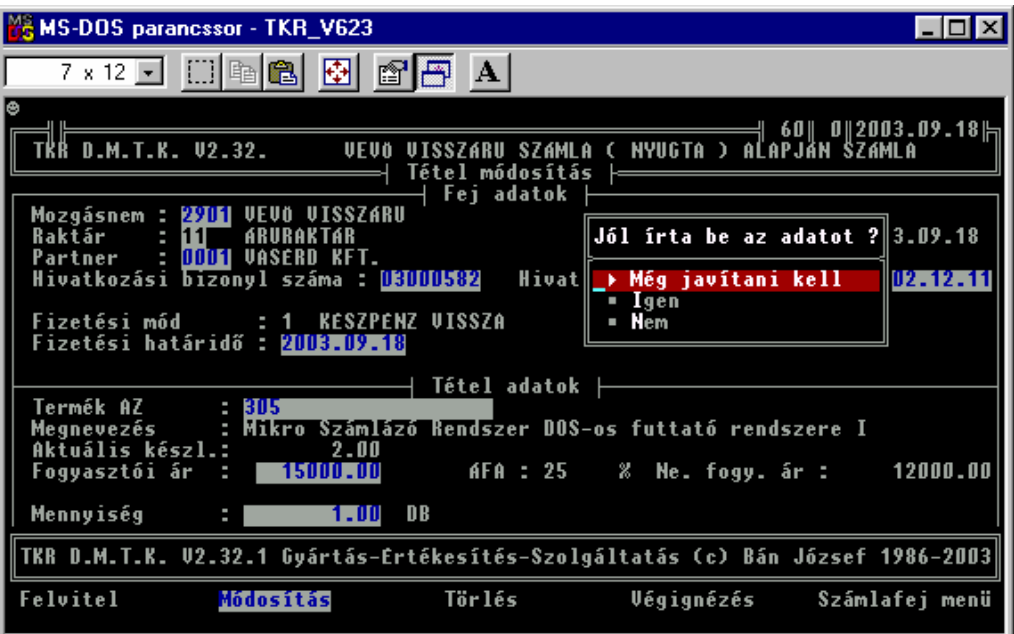

A többi funkció teljesen hasonló a számlázásnál használttal.

#### **5. Listázások , statisztikák :**

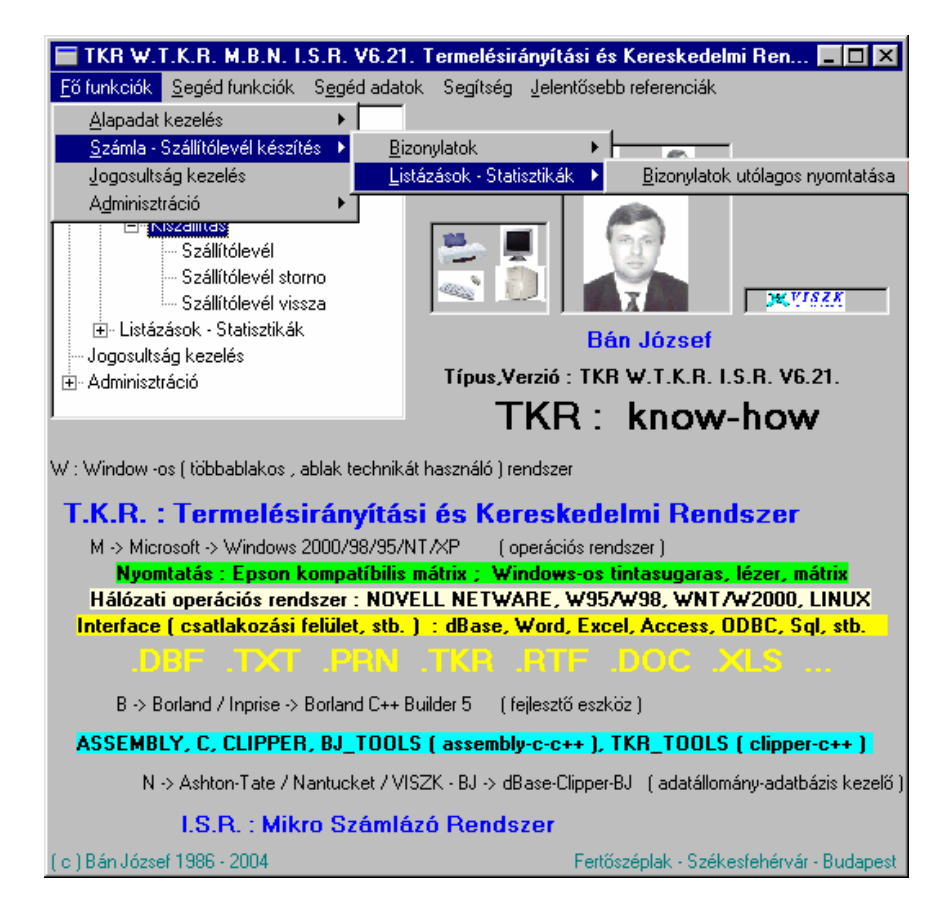

## **5.1. Bizonylatok utólagos nyomtatása :**

 Lehetőség van utólagosan egy belső bizonylatformátumban ( értékesítés esetén nem számla ) az adott tranzakció ( bevételezés - értékesítés – egyéb készlet mozgások ) lényegesebb adatait bizonylat formátumban is kinyomtatni ( saját másolat ! )

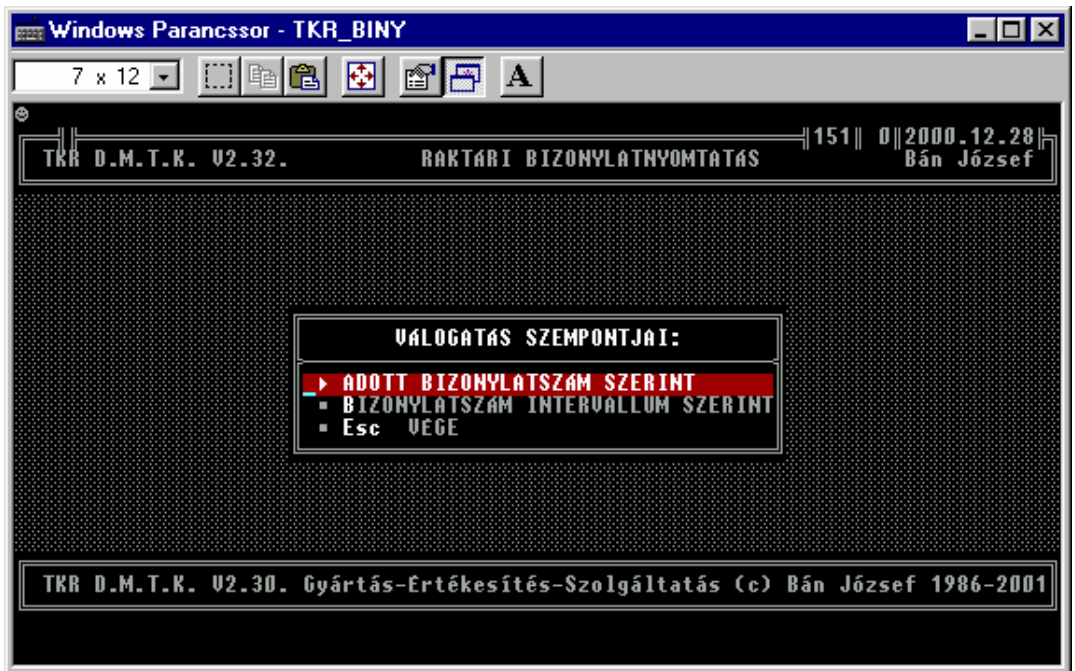

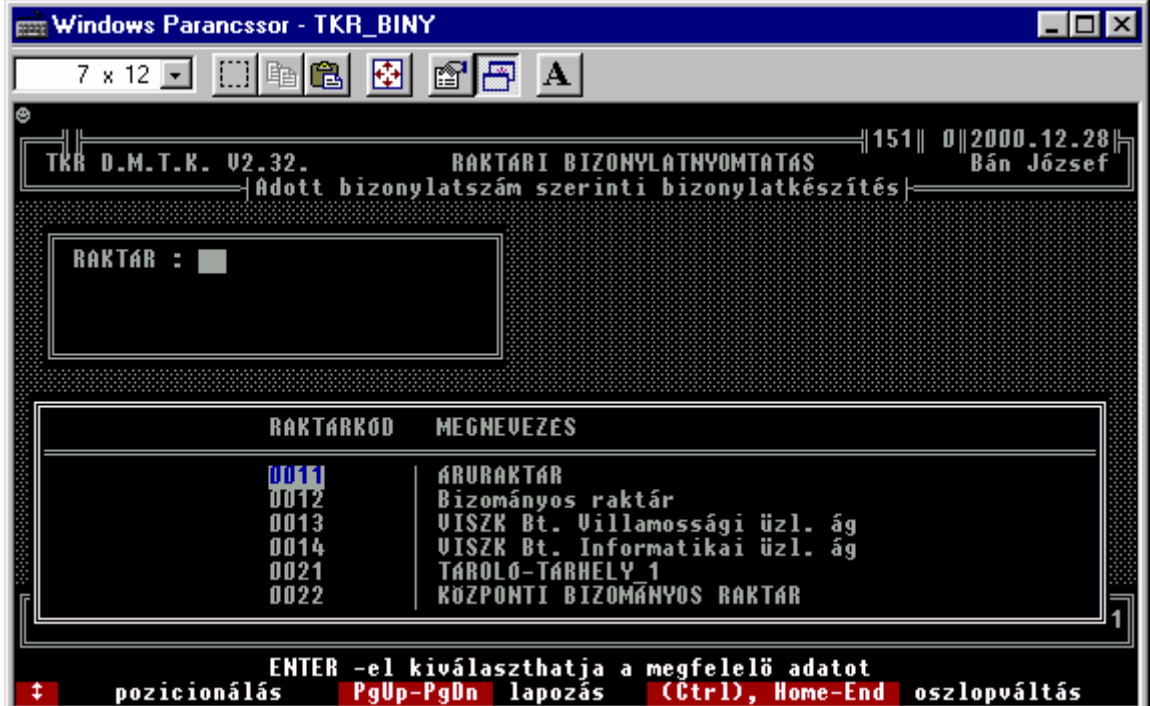

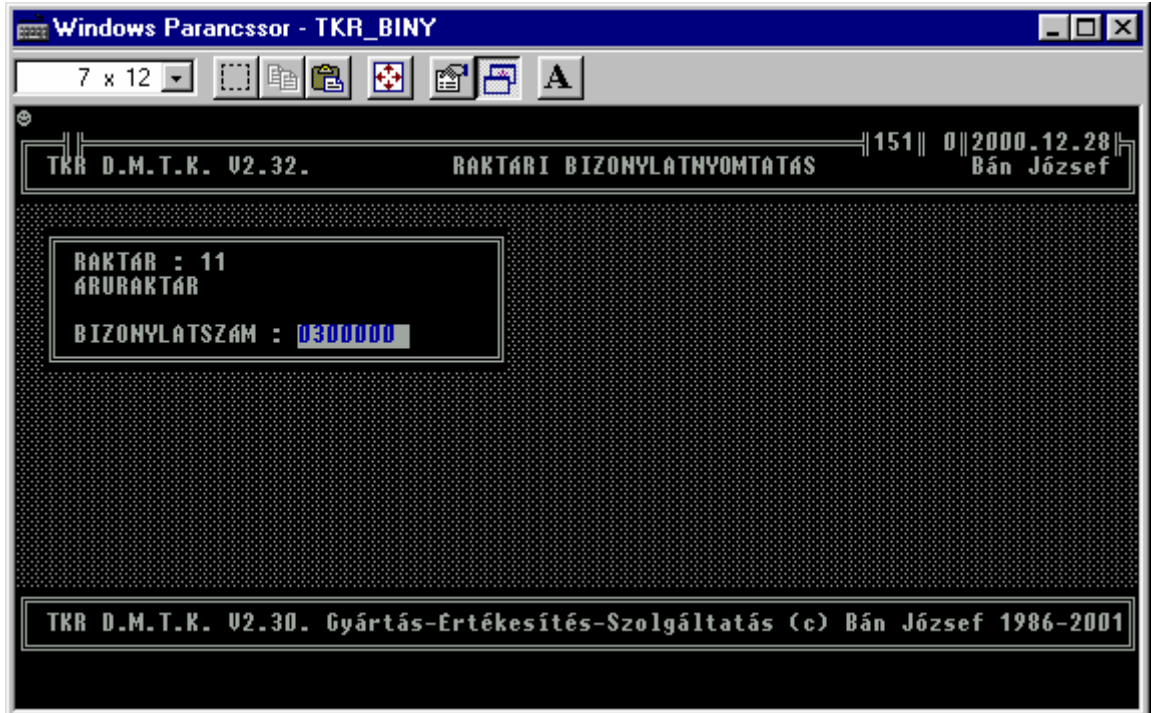

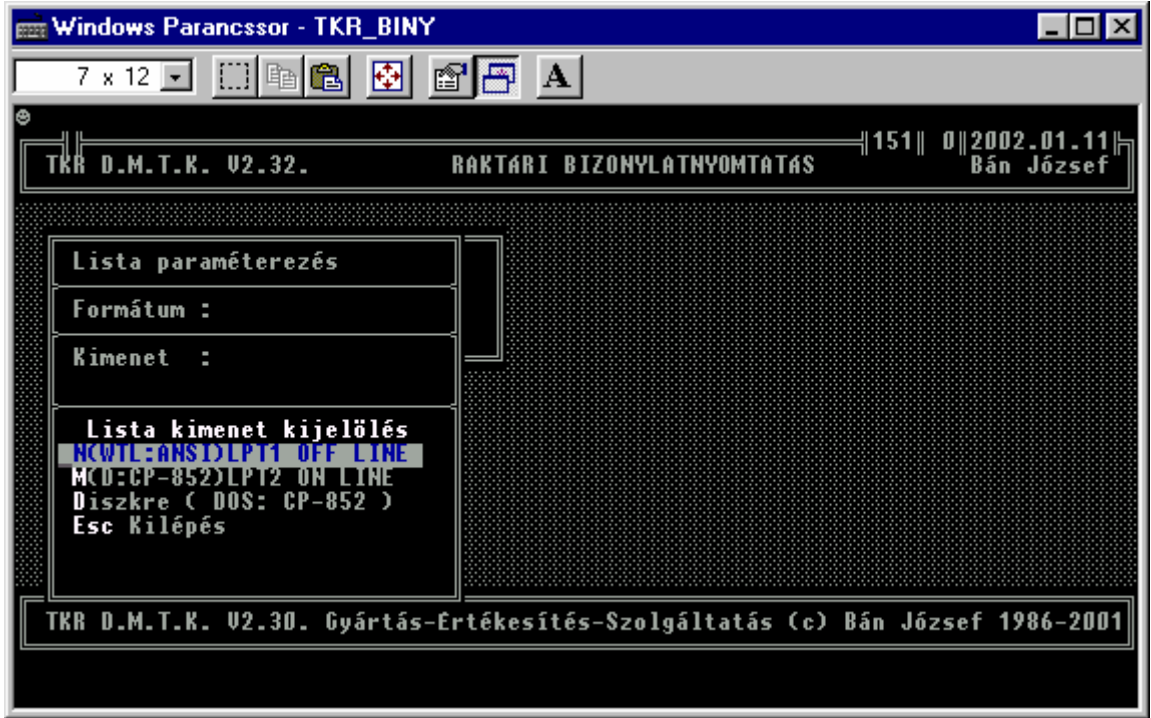

#### **6.1. Segéd funkciók :**

 **6. 1. Adat mentés :** 

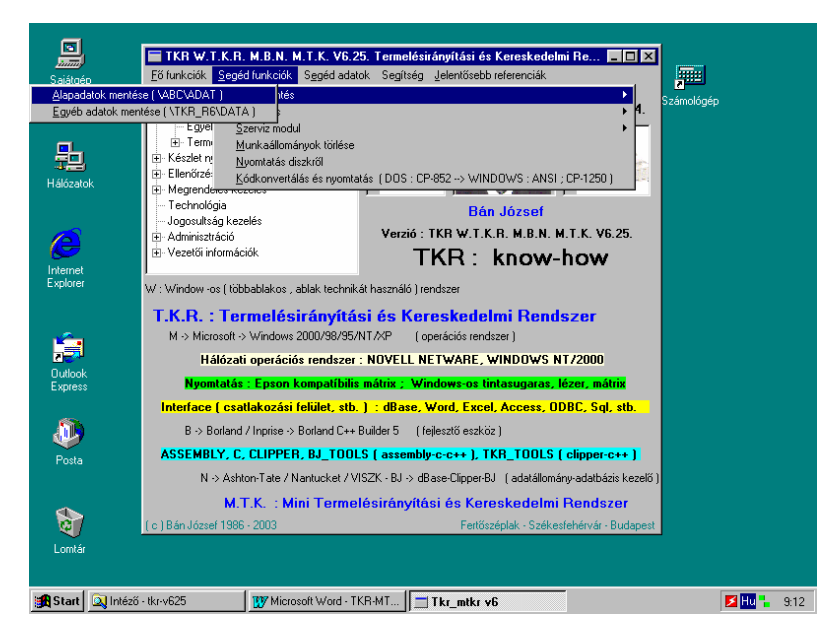

 **6.1.1. Alapadatok mentése ( \ABC\ADAT ) :** 

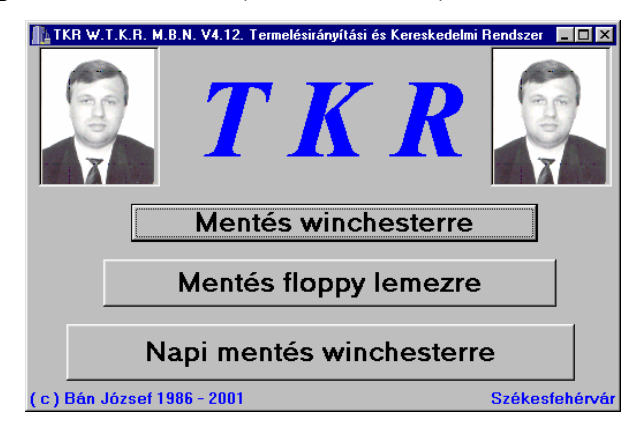

**6.1.2. Egyéb adatok mentése ( \TKR\_R6\DATA ) :** 

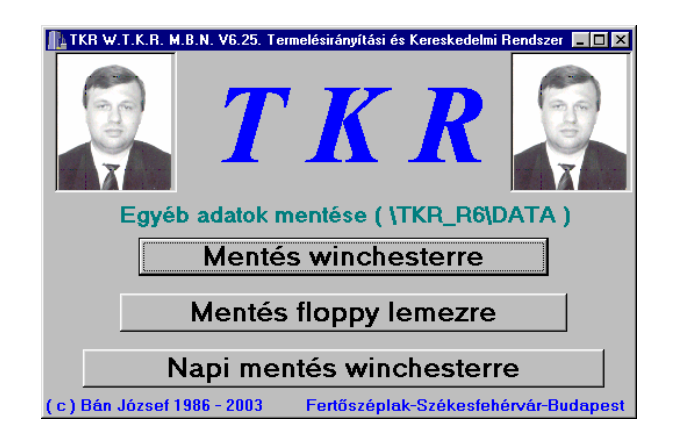

#### **6.2. Indexelés :**

 Abban az esetben kell végrehajtani, ha valamilyen rendellenes kilépés történt a rendszerből. **INDEXELÉSKOR CSAK AZ INDEXELÉST VÉGZŐ GÉP / MUNKAÁLLOMÁS LEHET BEJELENTKEZVE !!! ( Időközönként azért mindentől függetlenül célszerű végrehajtani ! )** 

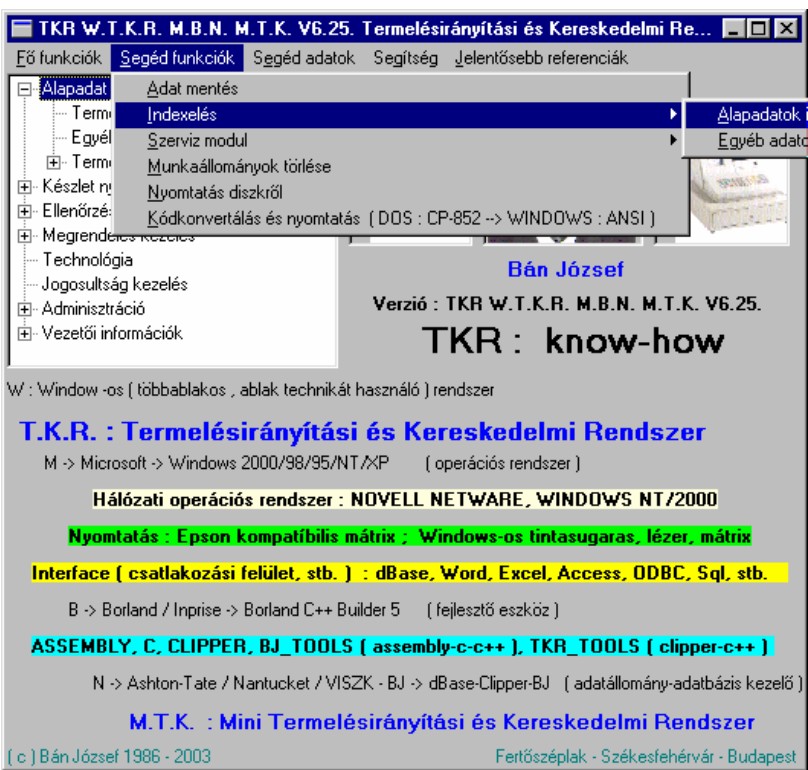

#### **6.2.1. Alapadatok indexelése :**

 A mindegyik rendszertípus által használt ( természetesen nem mindegyik rendszer típus használ minden adatot ) adatok ("\ABC\ADAT" könyvtár ) indexeit készíti el újra (törli, majd létrehozza az '\ABC\INDEX" könyvtárba ).

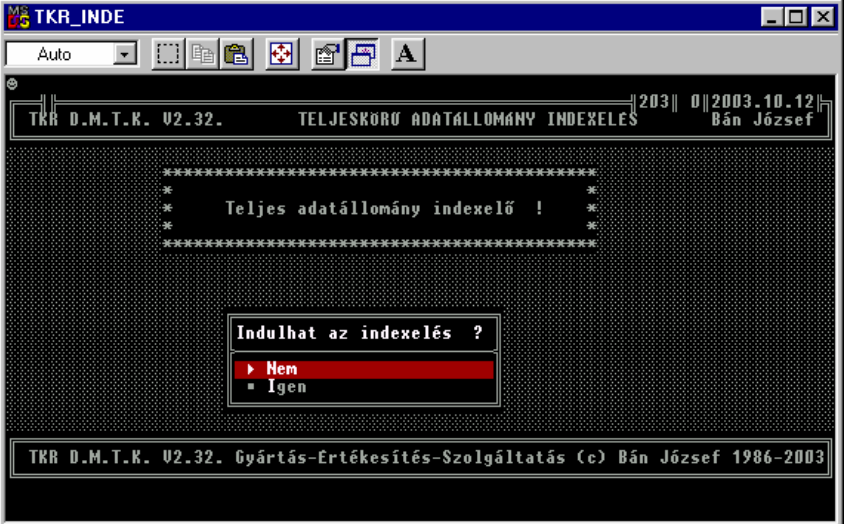

#### **6.2.2. Egyéb adatok indexelése :**

Az egyéb kiegészítő alrendszerek ill. a "Technológia" ( a Mini Termelésirányítási és Kereskedelmi Rendszer típus alapesetben tartalmazza ) által használt adatok ("\TKR\_R6\DATA" ) indexeit készíti el.

#### **6.3. Szerviz modul :**

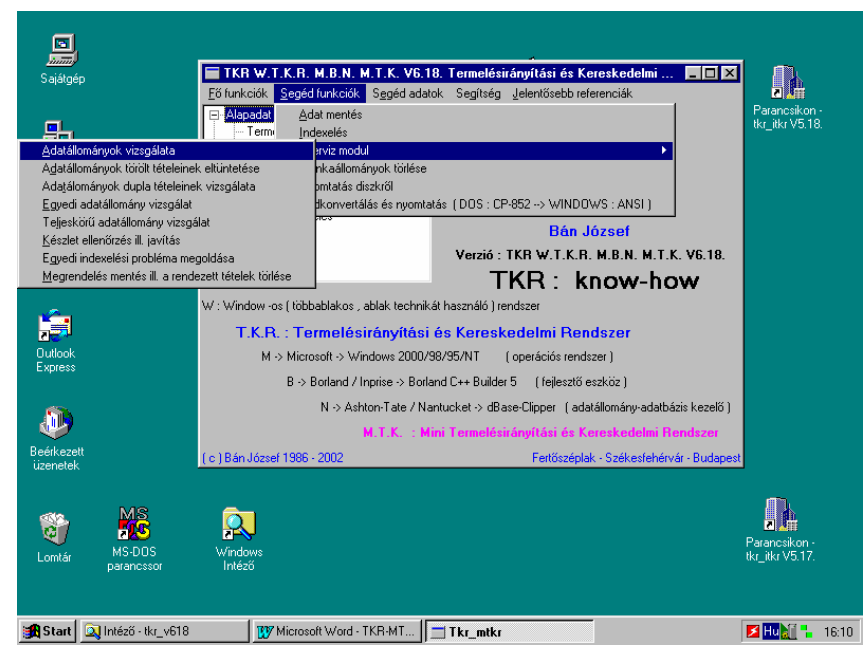

**A SZERVIZ PROGRAMOK FUTTATÁSA ESETÉN, CSAK A FUNKCIÓ VÉGREHAJTÁSÁT VÉGZŐ GÉP / MUNKAÁLLOMÁS LEHET BEJELENTKEZVE !!!** 

 Az "Egyedi adatállomány vizsgálata" kivételével ( csak support segítségével használatos , de ritkán lehet rá szükség ) időközönként lefuttatandó adatállomány ellenőrző ill. javító programok.

#### **6.4. Munkaállományok törlése :**

Időközönként végrehajtandó funkció. Néhány jelentés ( tabló ) eredménye DBASE táblázatba is mentésre kerül ( továbbítás ill. továbbfeldolgozás – pl. Excel – céljából is ) , így azok időközönkénti eltávolítására ( az \ABC\ADAT könyvtárból ) szolgál ez a funkció.

#### **6.5. Nyomtatás diszkről :**

Az általánosan a készlet nyilvántartáson belül használatos "Nyomtatás diszkről" funkció innét is használható, a kényelmesebb és gyorsabb használat elősegítése érdekében. **6.6. Kódkonvertálás és nyomtatás ( DOS : CP-852 WINDOWS : ANSI ) :** 

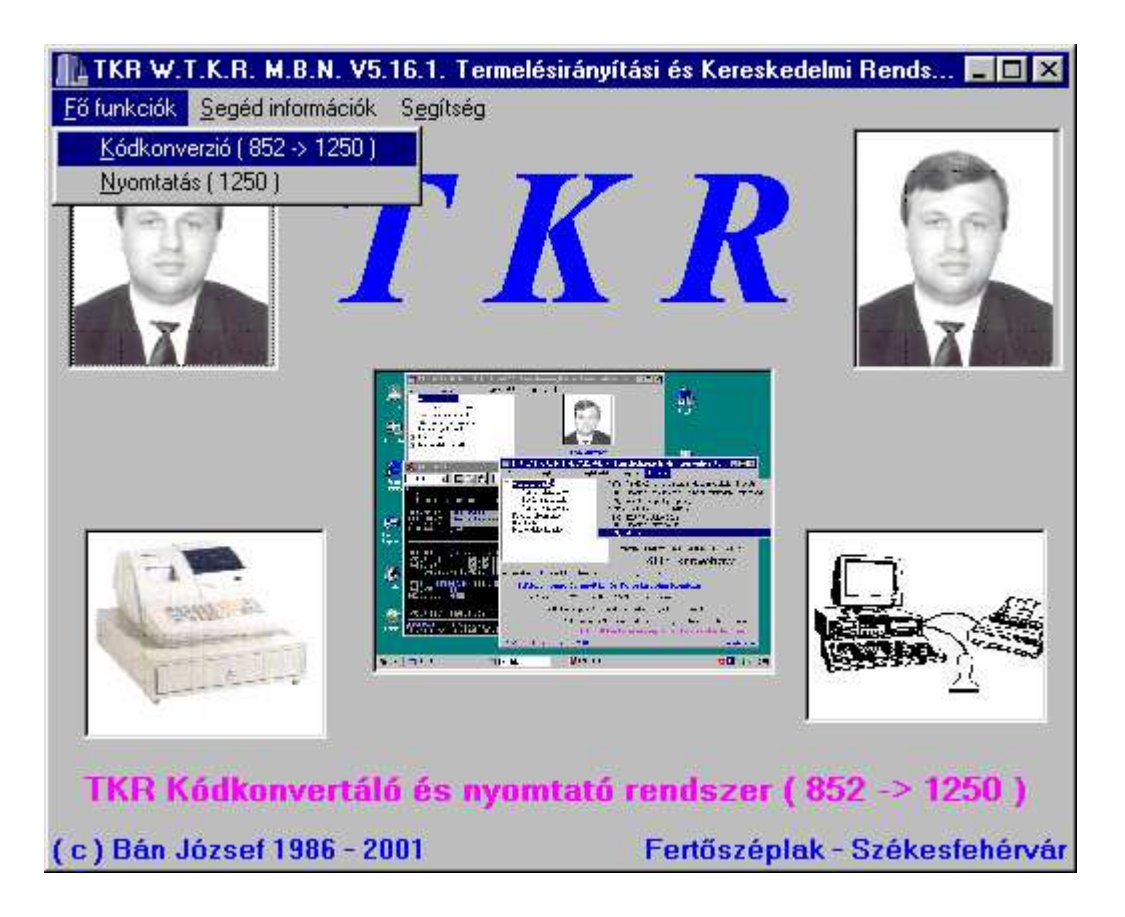

 A TKR DOS-os részei által készített – diszkre nyomtatott ( \*.prn , FOKFELAD.TXT ) – adatállományokat ( lista file –k ) lehet a 852-es kódkészletből ( DOS : CP-852 ) a 1250 –es kódkészletbe ( WINDOWS : ANSI ) átkonvertálni. Az így keletkezett file-k már a WINDOWS alatt ( pl. WORD ) továbbfeldolgozhatóak ill. azonnal ki is lehet nyomtatni őket. A betütípus FIXEDSYS 8 –ra van beállítva ( mindenfajta egyéb formázás nélkül ( pl. ritkított sor, stb. ) , hogy a listák eredeti ( táblázatos ) formáját azért megőrizzük.

 Az adott funkció önállóan is létezik ( a rendszerek korábbi ill. szükített változataiban szükség volt ill. van is az önálló használatára ). Részletesebben lásd az éppen aktuális ( legújabb ) változatának ( TKR\_PRNX ) "Felhasználói Kézikönyv" –ében.

## **7. Segéd adatok :**

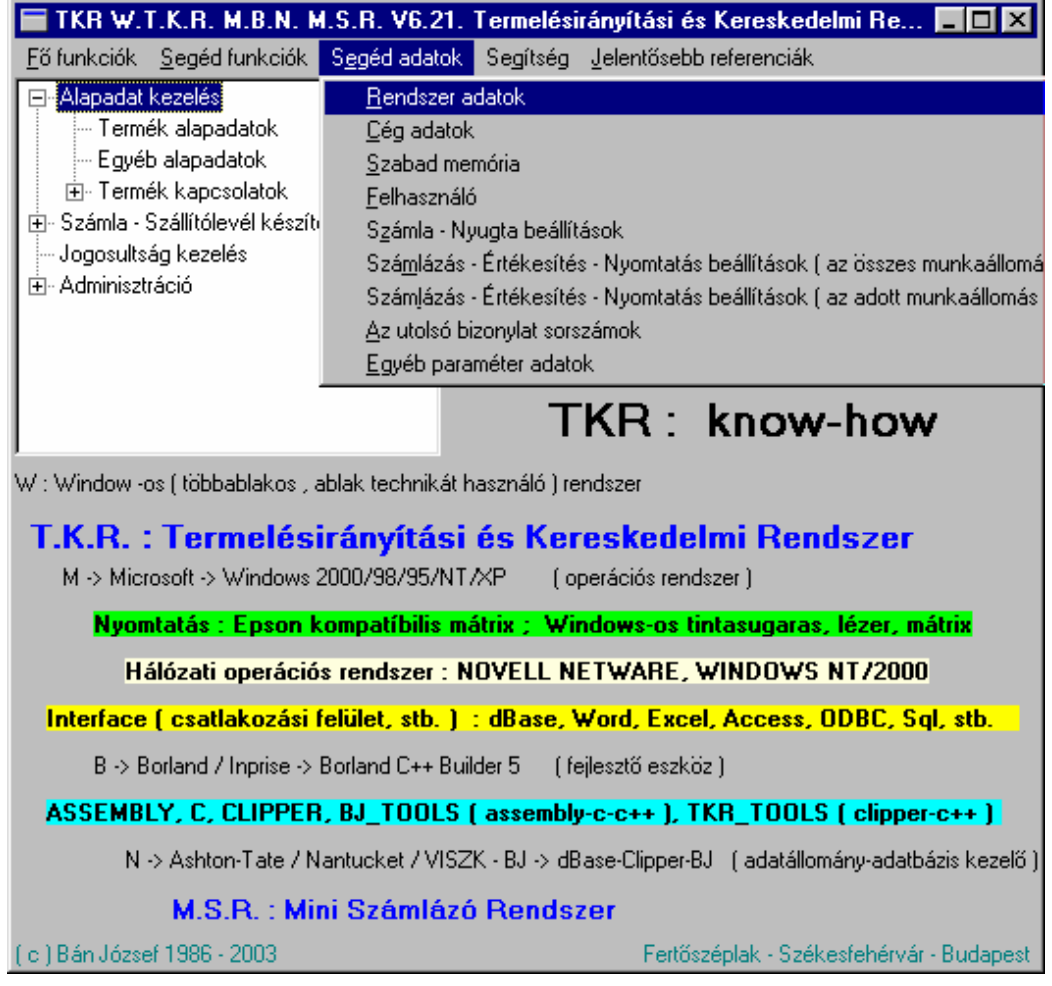

### **7.1. Rendszer adatok :**

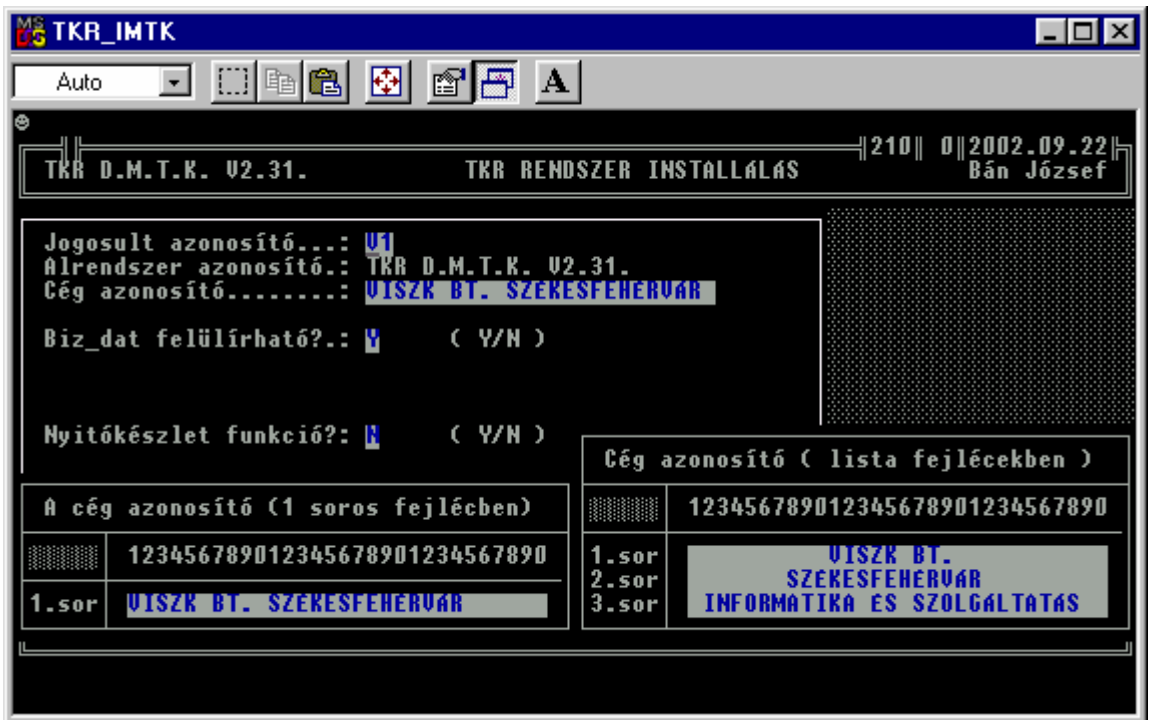

## **7.2. Cég adatok :**

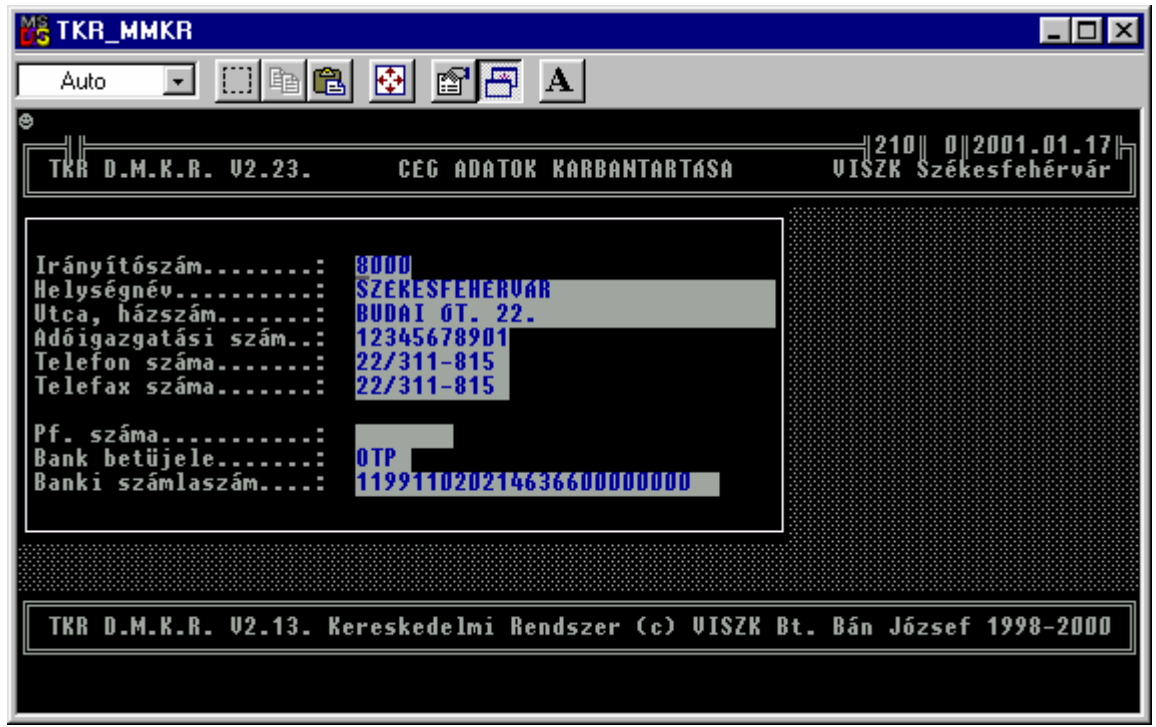

**7.3. Szabad memória :** 

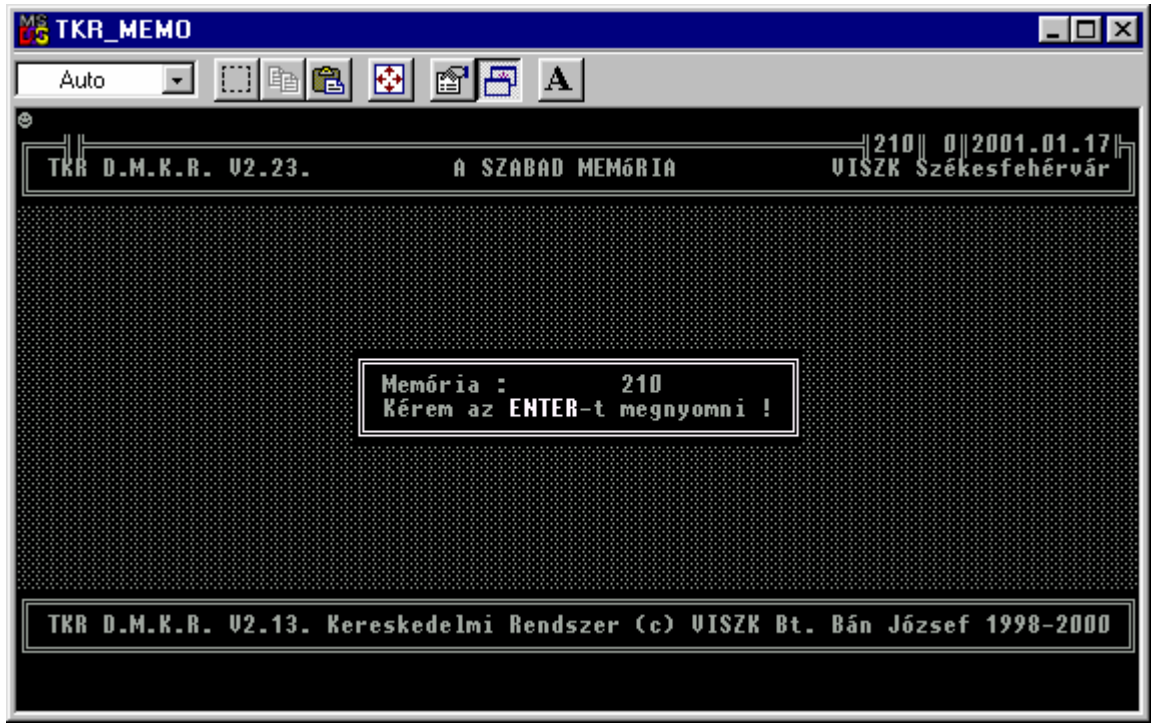

 **A "biztos" , "teljeskörű" működéshez 200 - 210 K a szükséges "belső" szabad memória, míg a külső ( MS - DOS , "mem" paranccsal megnézhető , a "Legnagyobb végrehajtható program mérete " ) szükséges szabad memória 600 - 610 K.** 

#### **7.4. Felhasználó :**

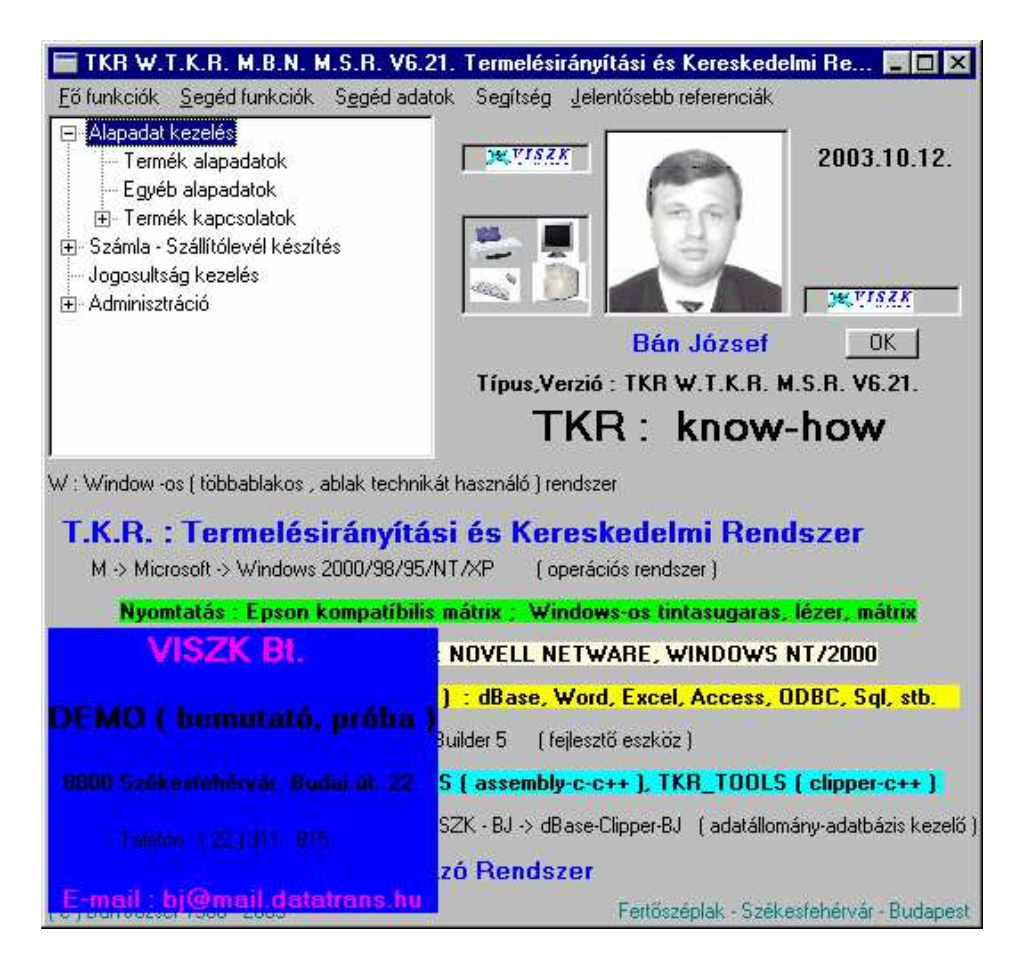

**7.5. Nyugta beállítások :** 

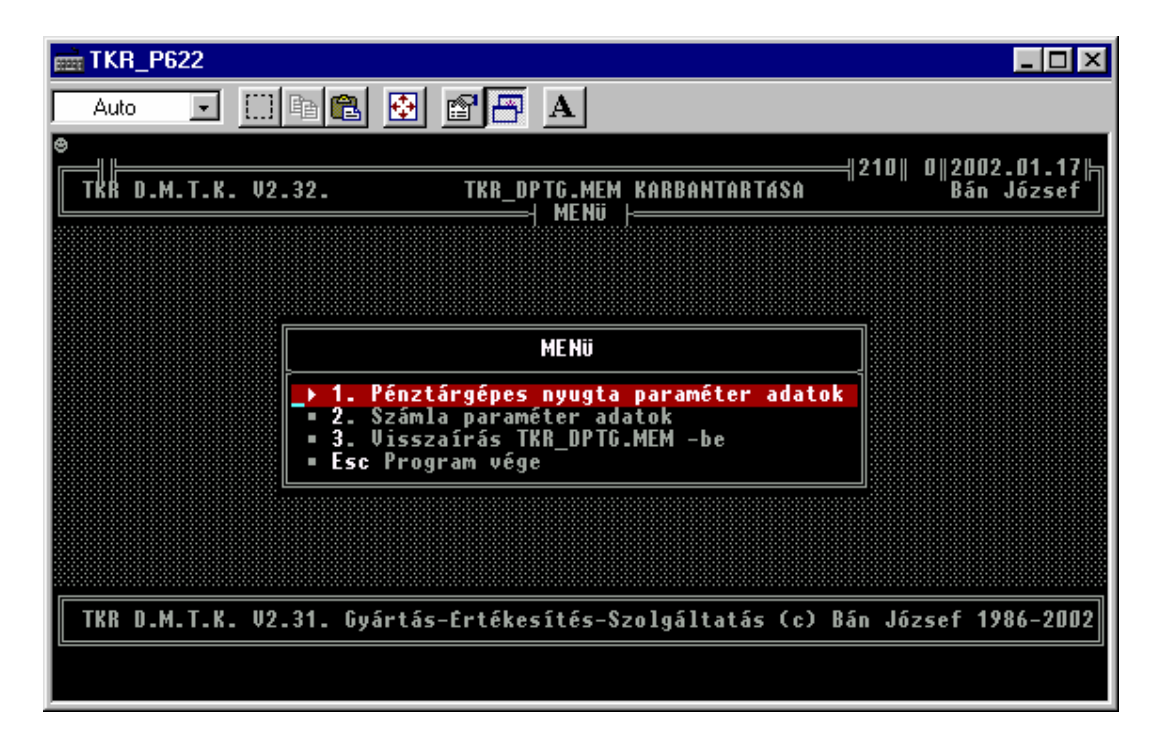

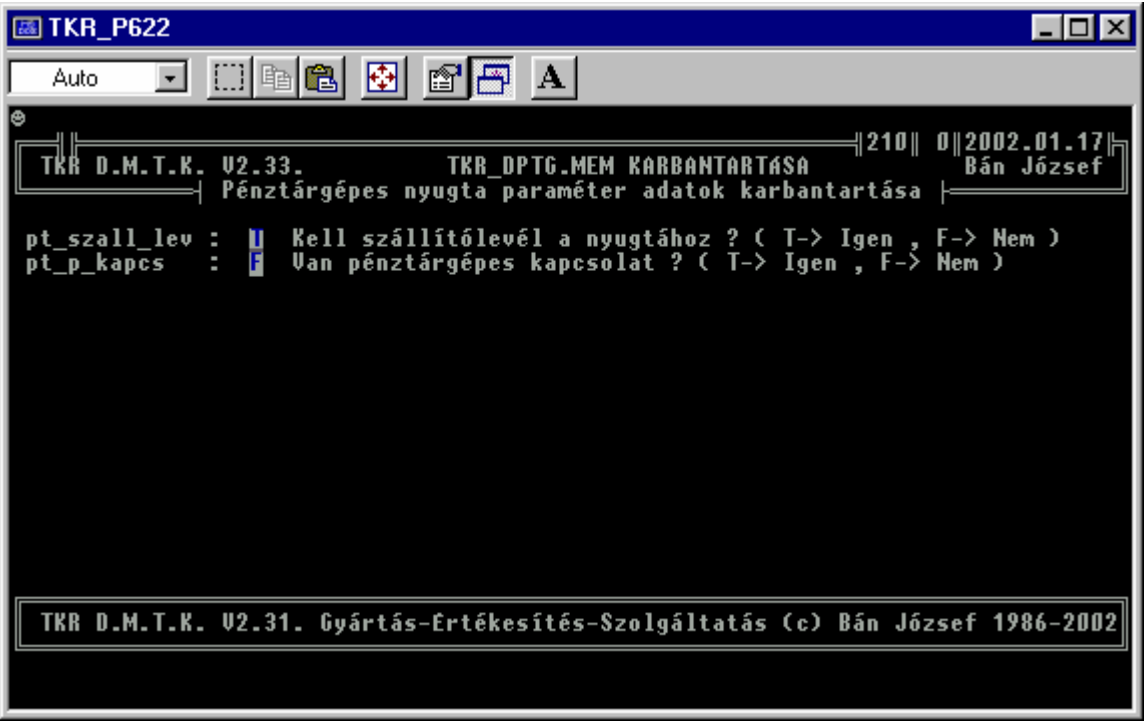

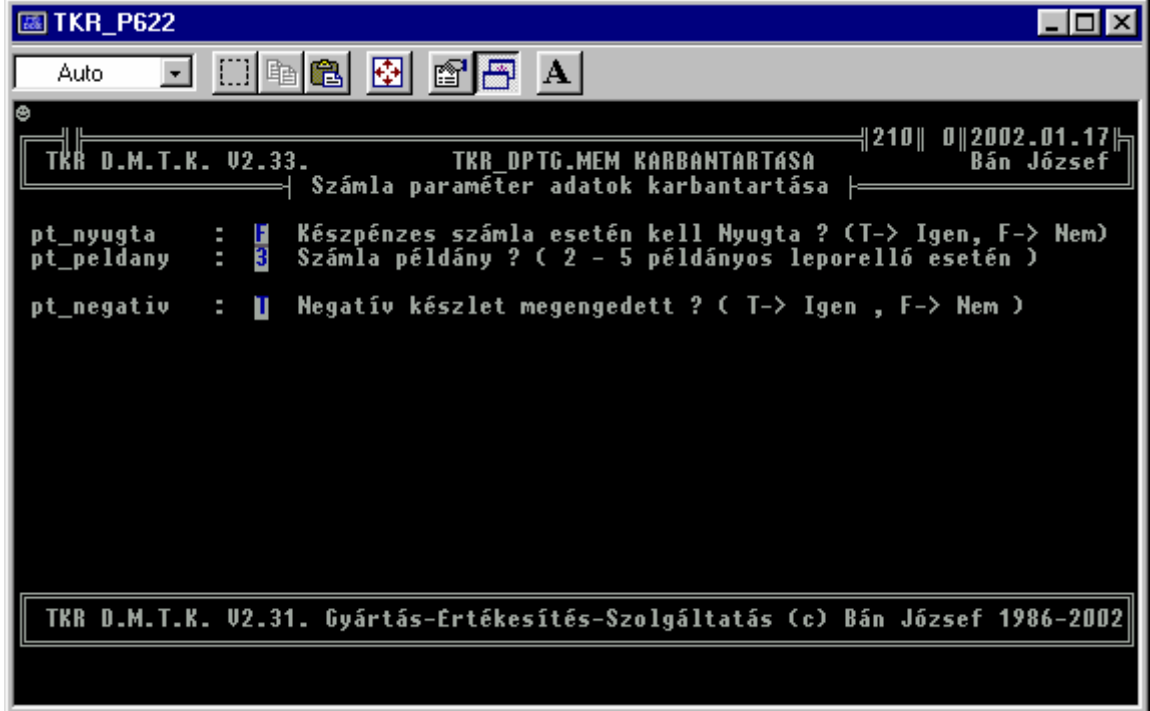

#### **7.6. Nyomtatás beállítások :**

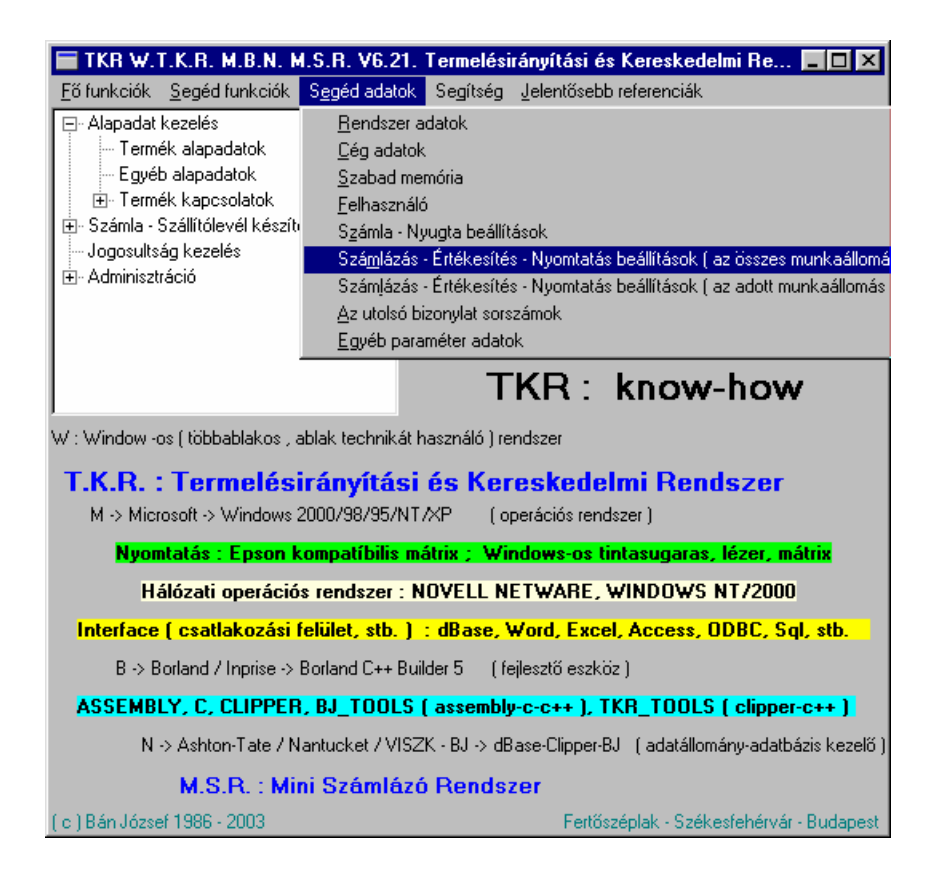

 Lehetőség van a készletforgalmi bizonylatok esetén az általánosan használt beállítások ( TKR\_DPAR  $\rightarrow$  TKR.MEM ) felülbírálására az adott munkaállomás (TKR\_XPAR->

TKR\_x.MEM ) esetén , így közbenső átállítás nélkül is van lehetőség vegyes nyomtatási mód választására is ( WINDOWS-ANSI : CP1250 – DOS : CP852 )

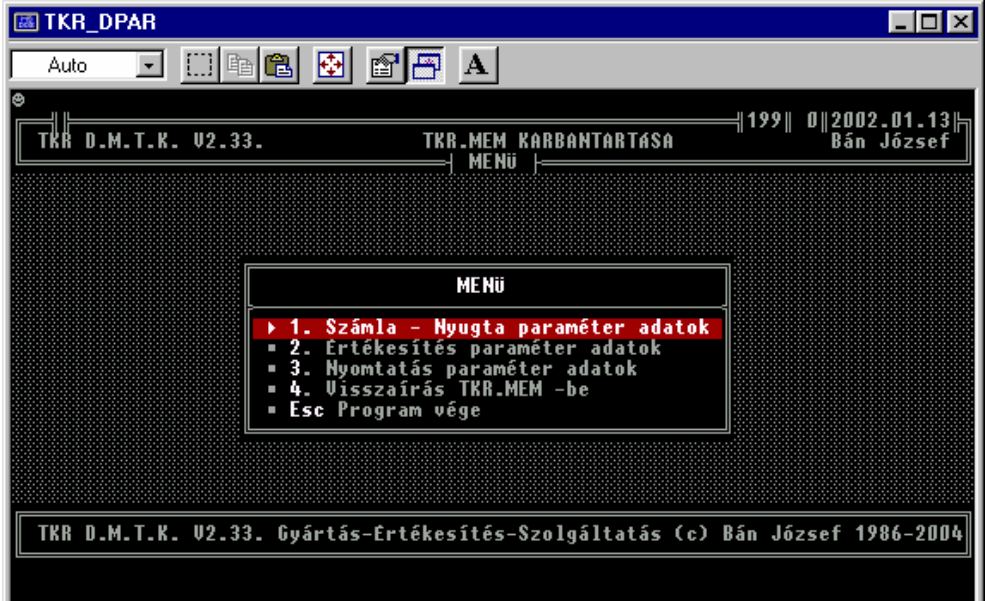

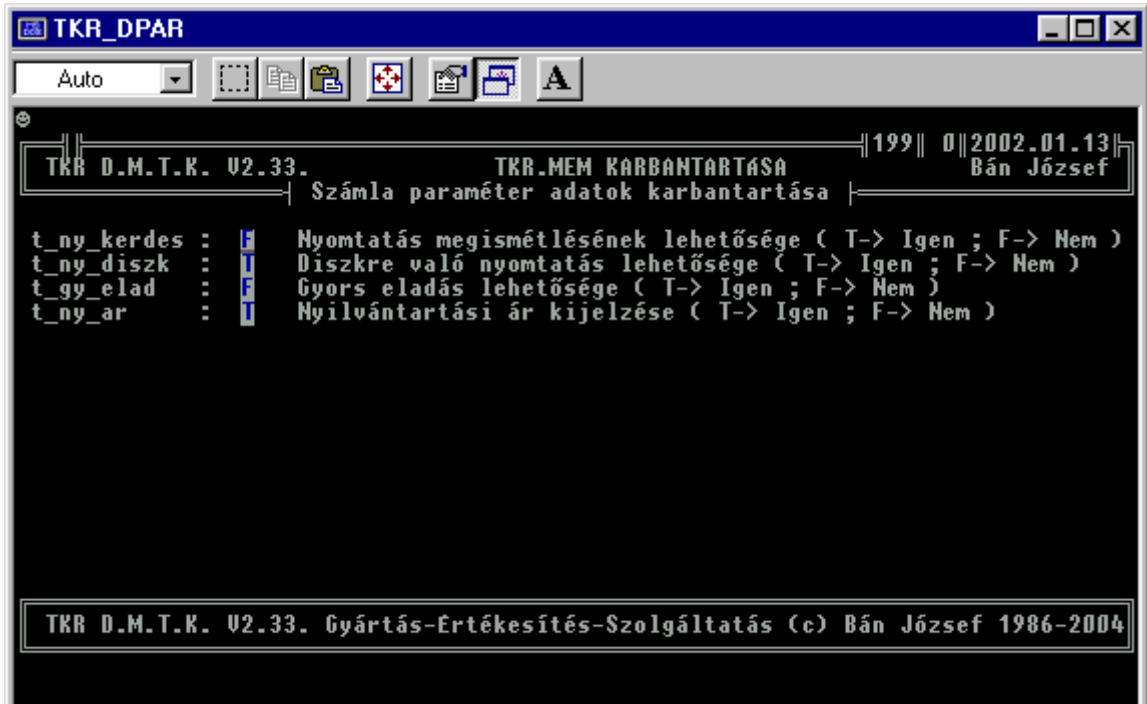

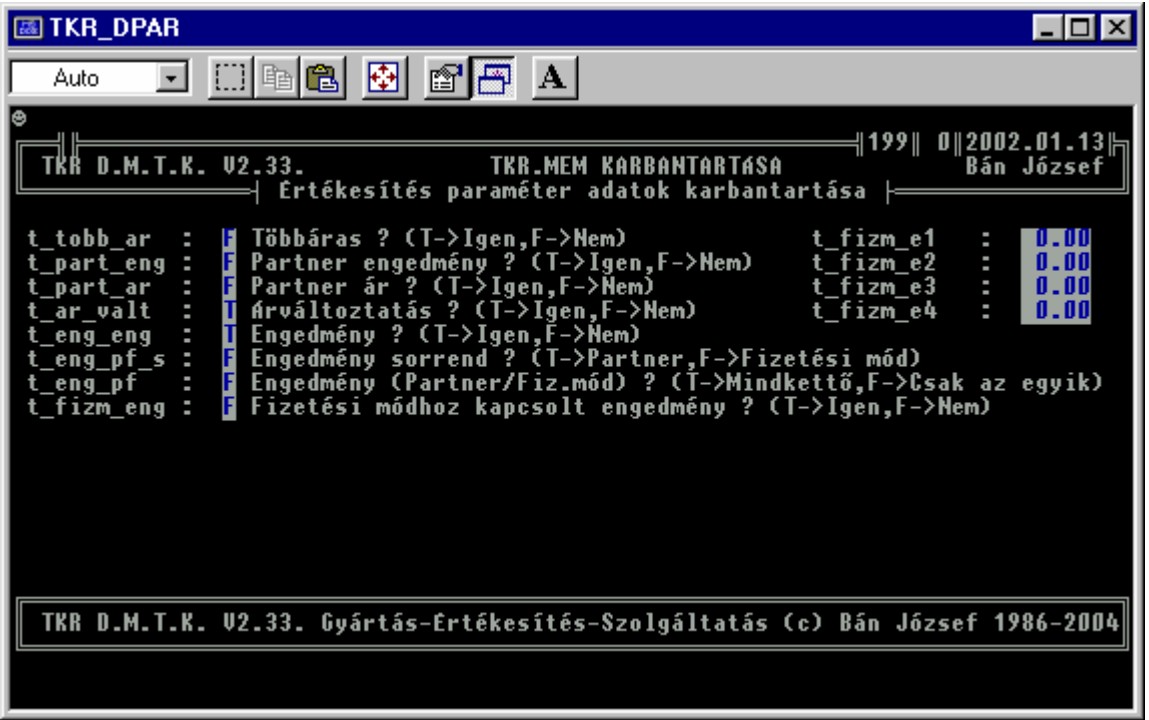

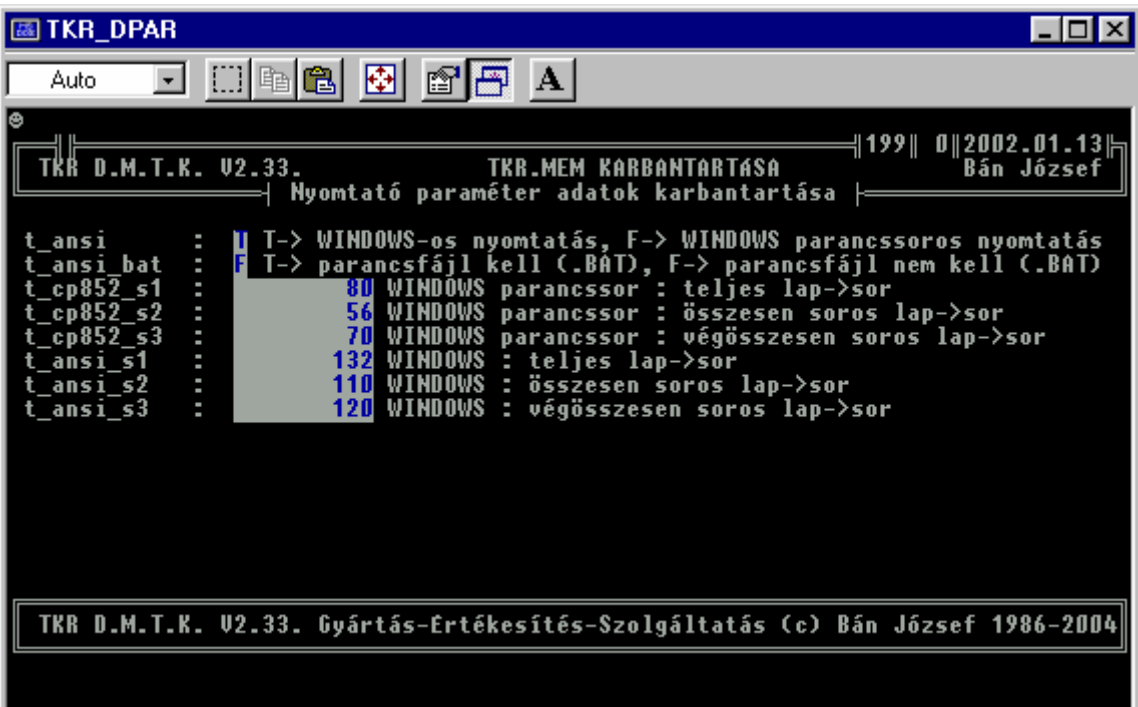

## **7.7. Egyéb paraméter adatok :**

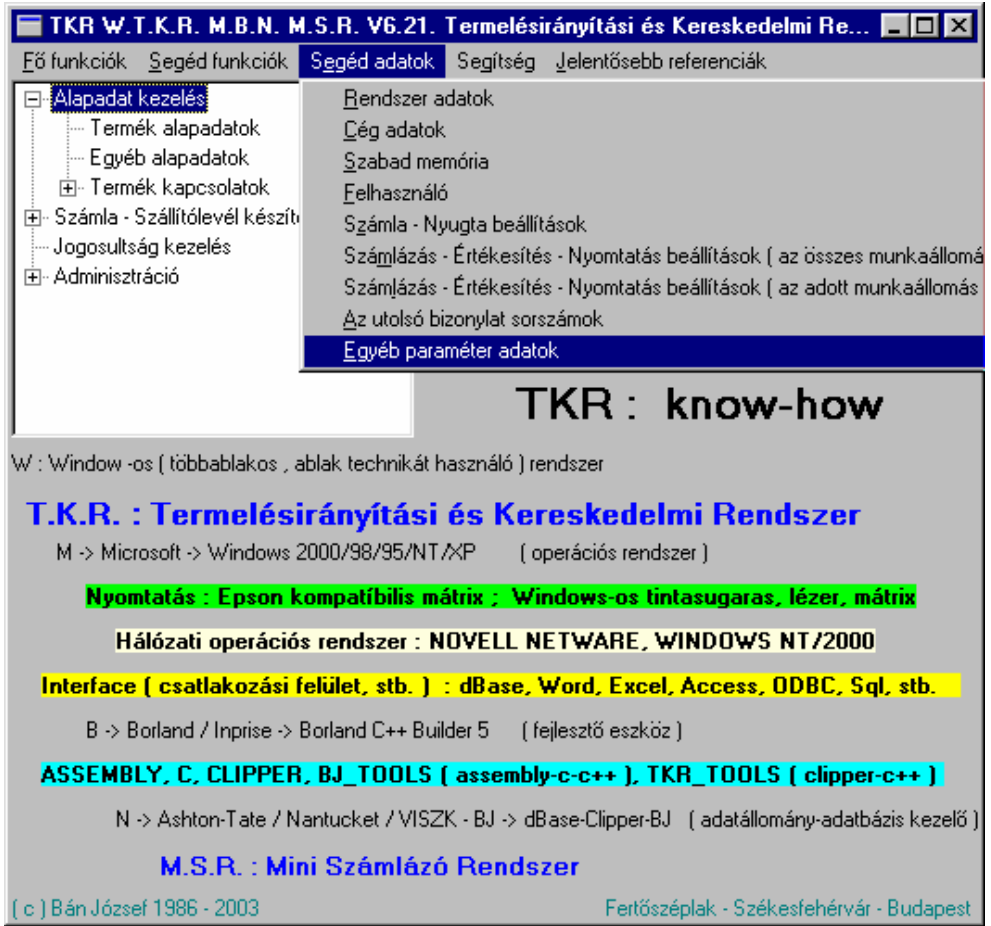

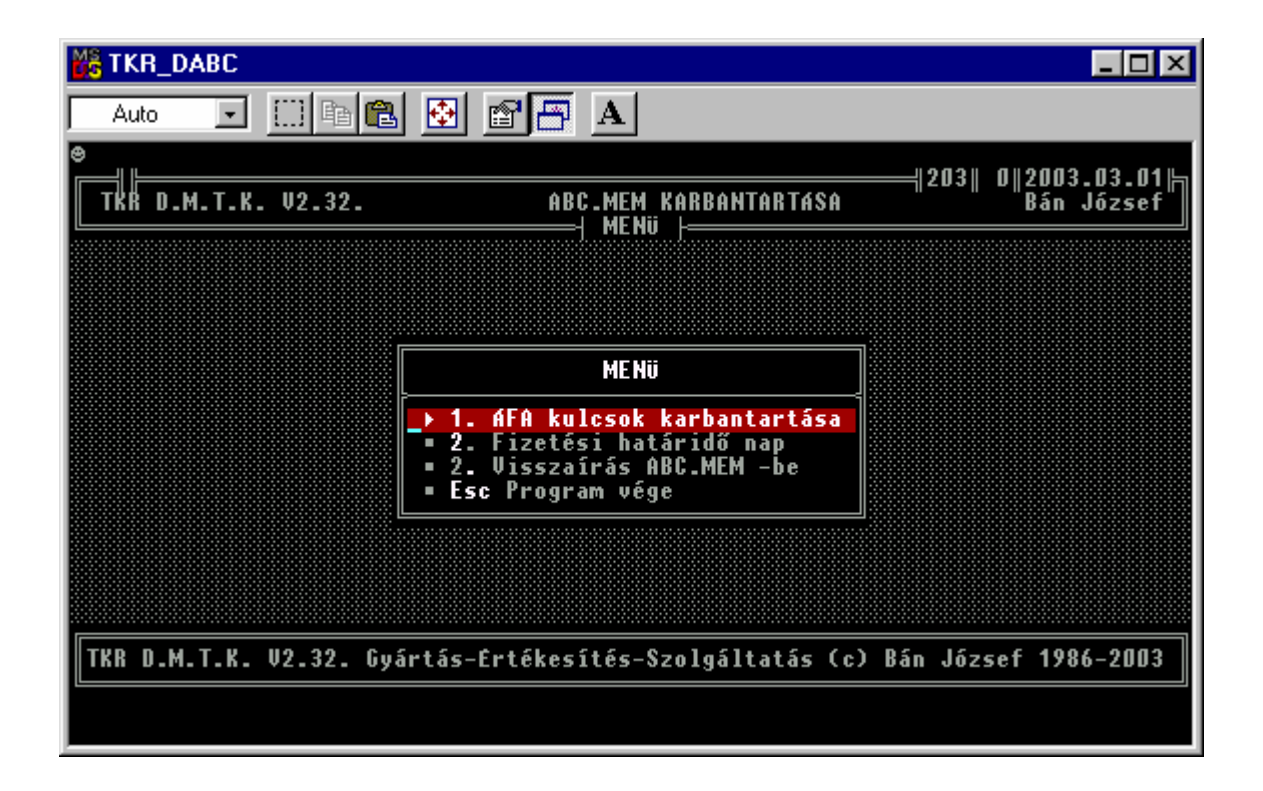

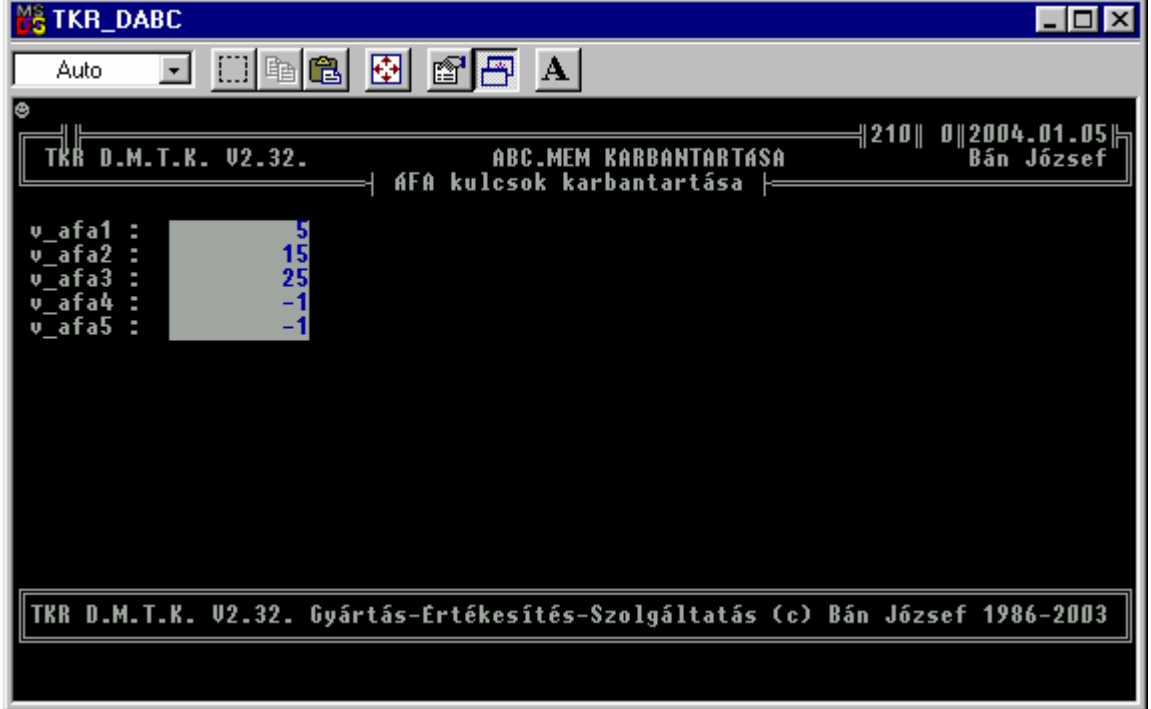

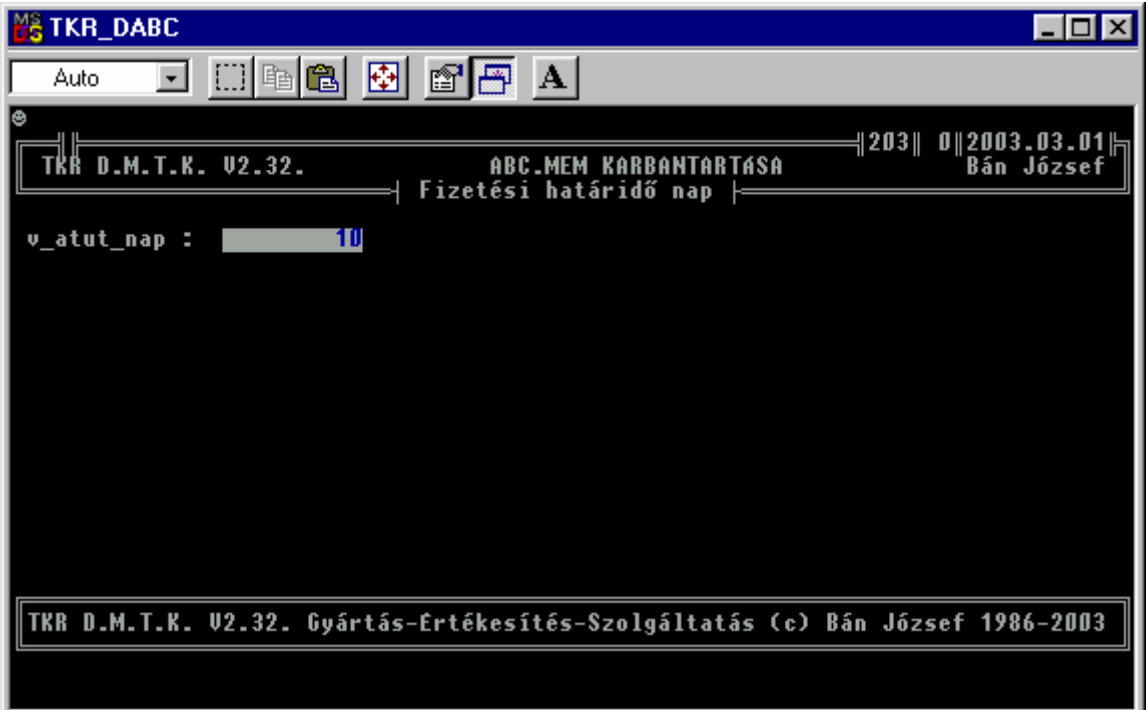

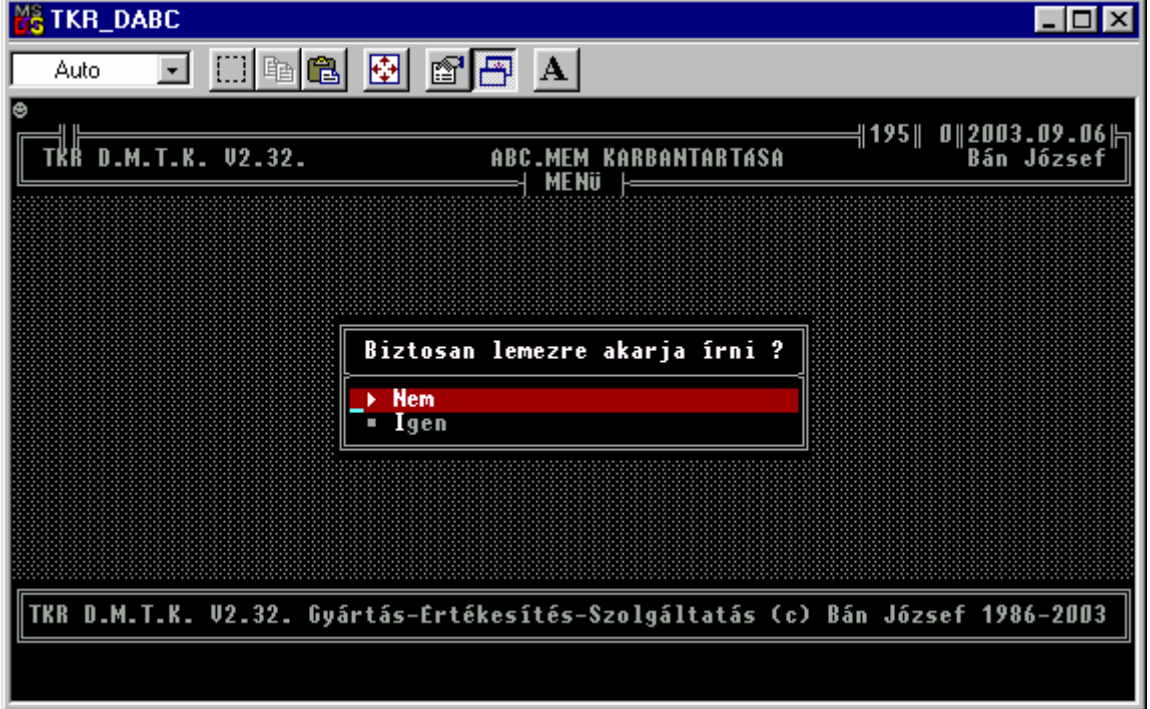

٠.

#### **8. Segítség :**

**8.1. Felhasználói Kézikönyv :** 

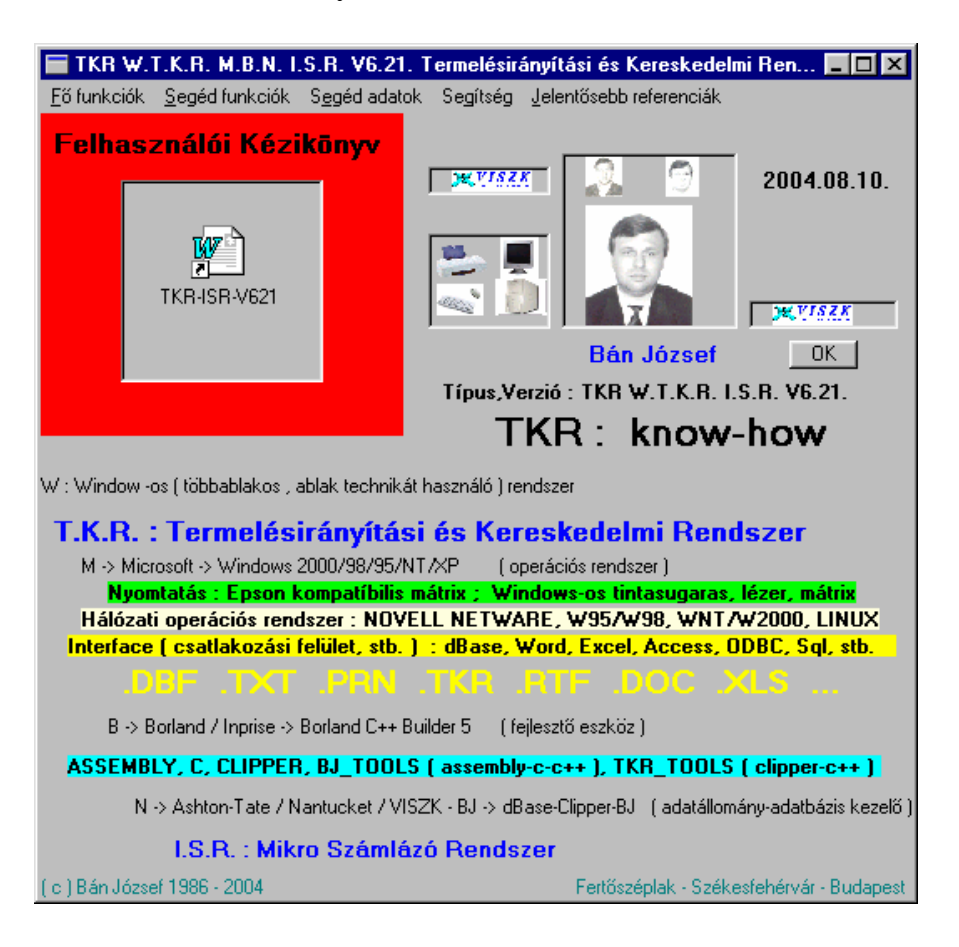

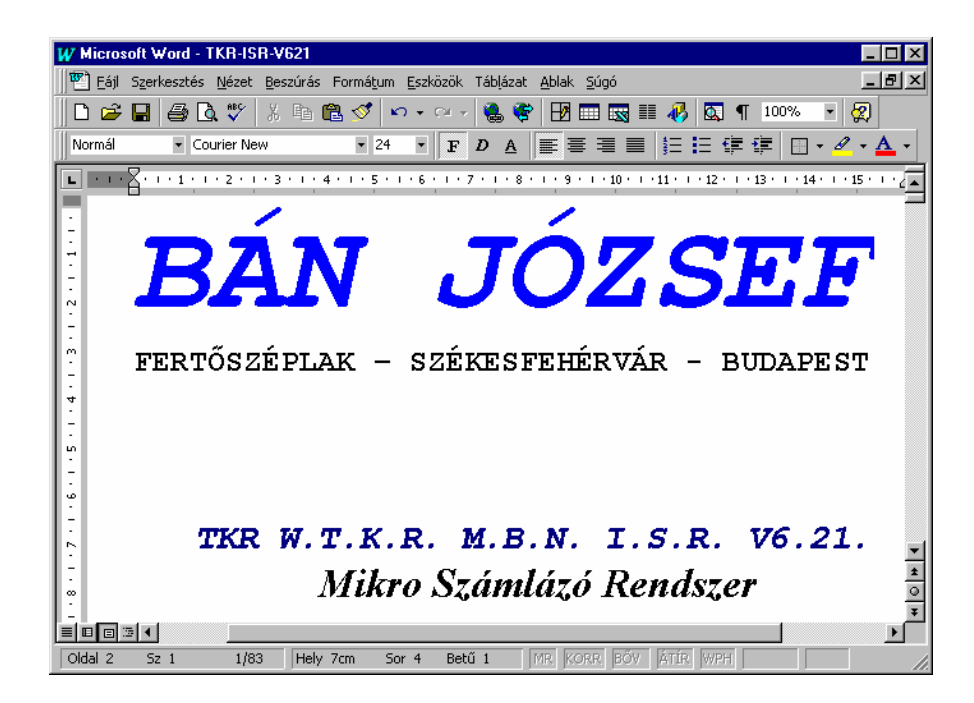

#### **8.2. Fejlesztő :**

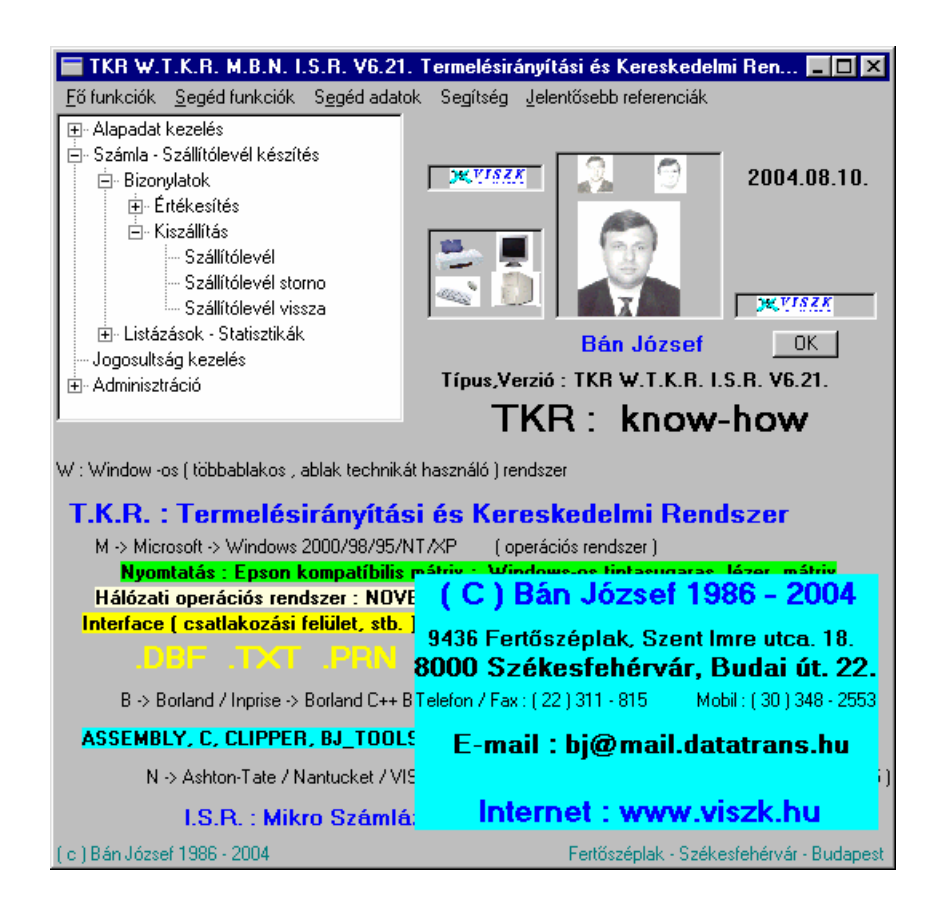

**8.3. TKR – tartalmi áttekintés :** 

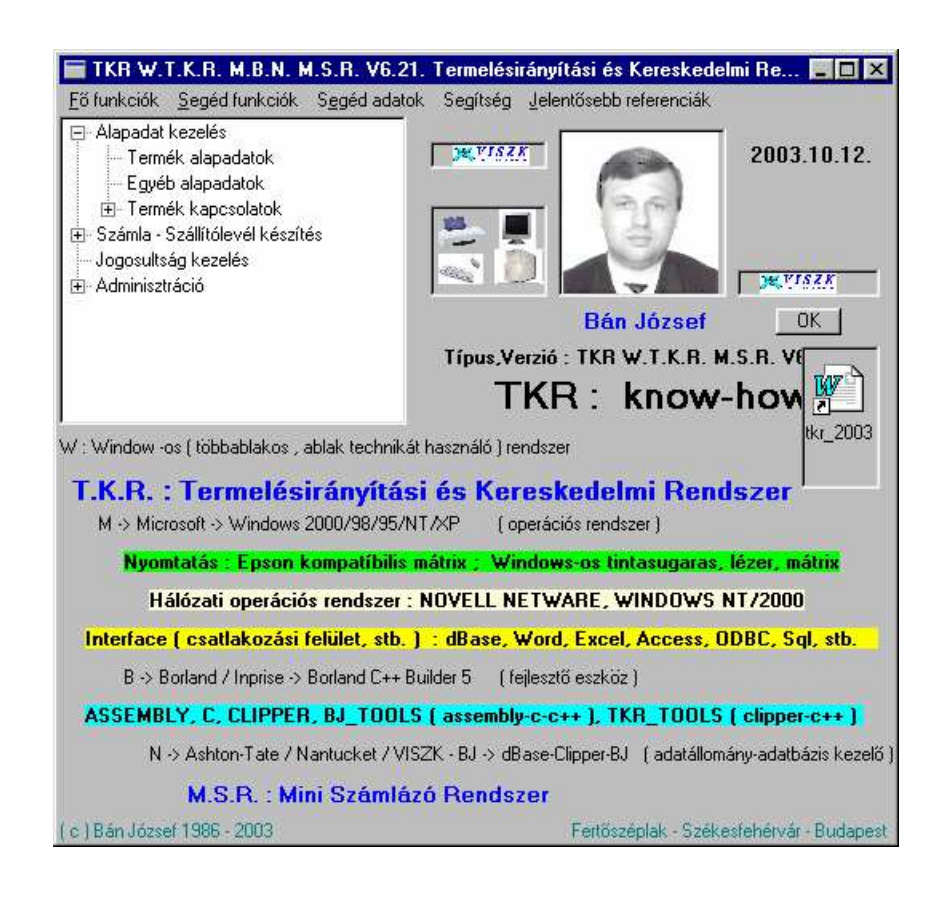

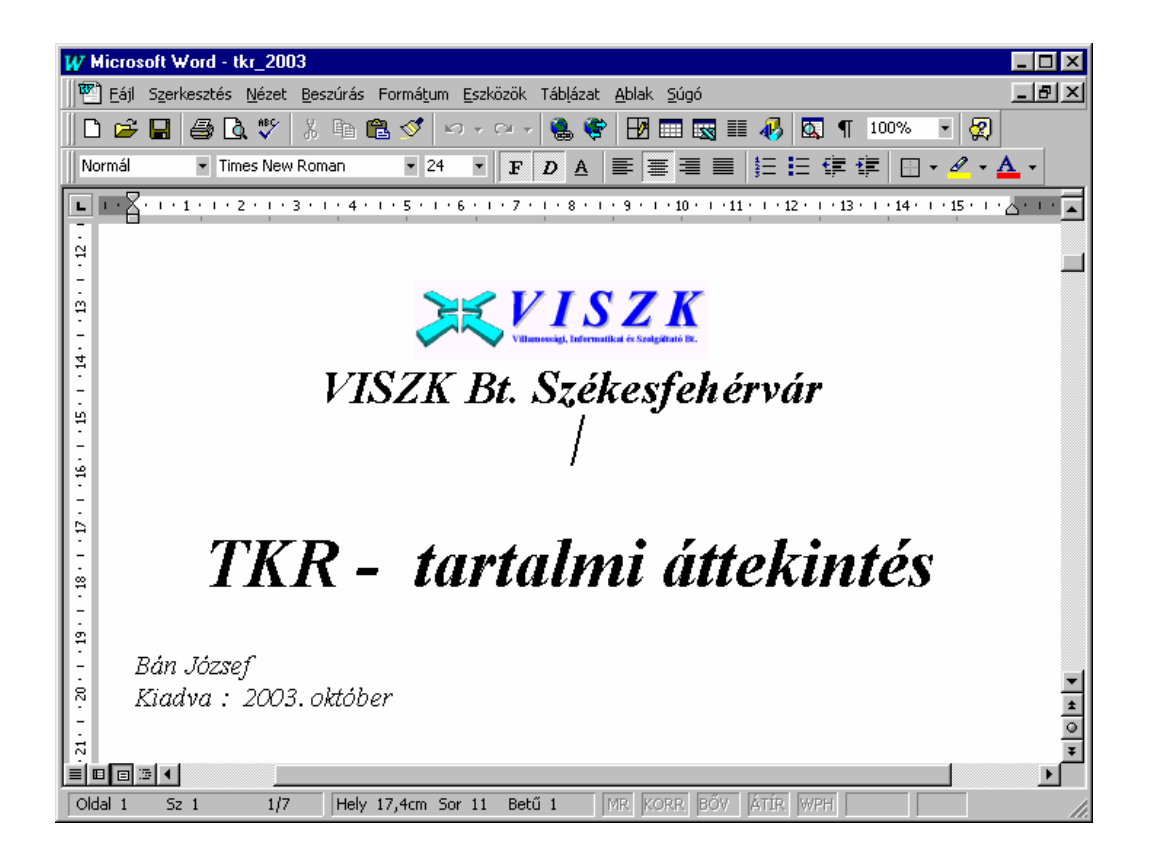

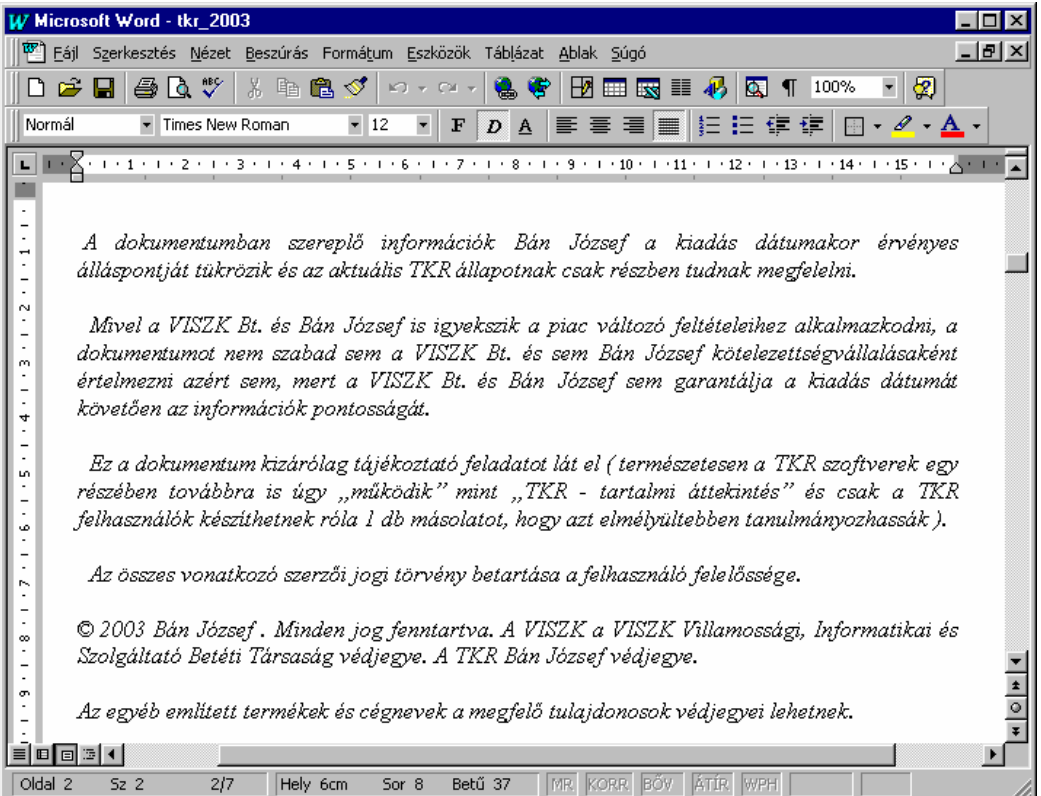

## **9. Jelentősebb referenciák :**

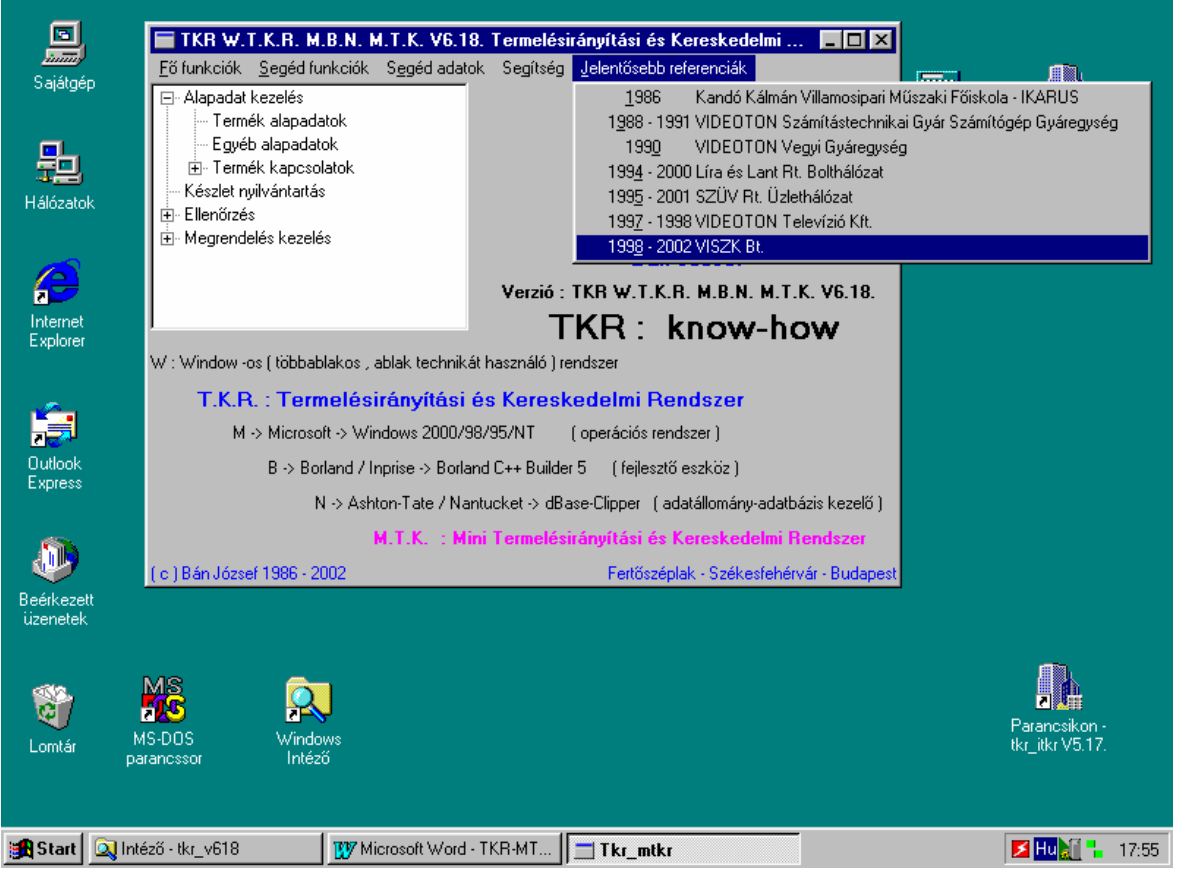

## **9.1. TKR ( 1986 ) :**

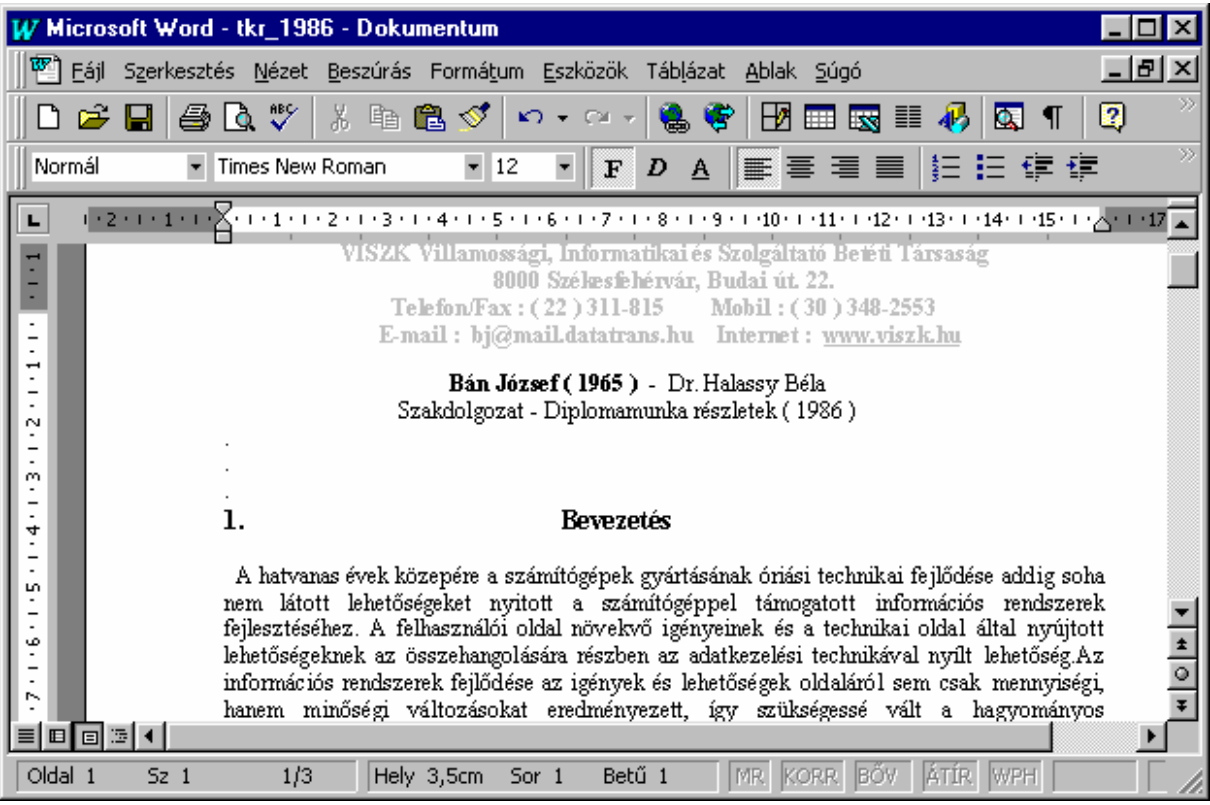

#### **9.2. TKR ( 1990 ) :**

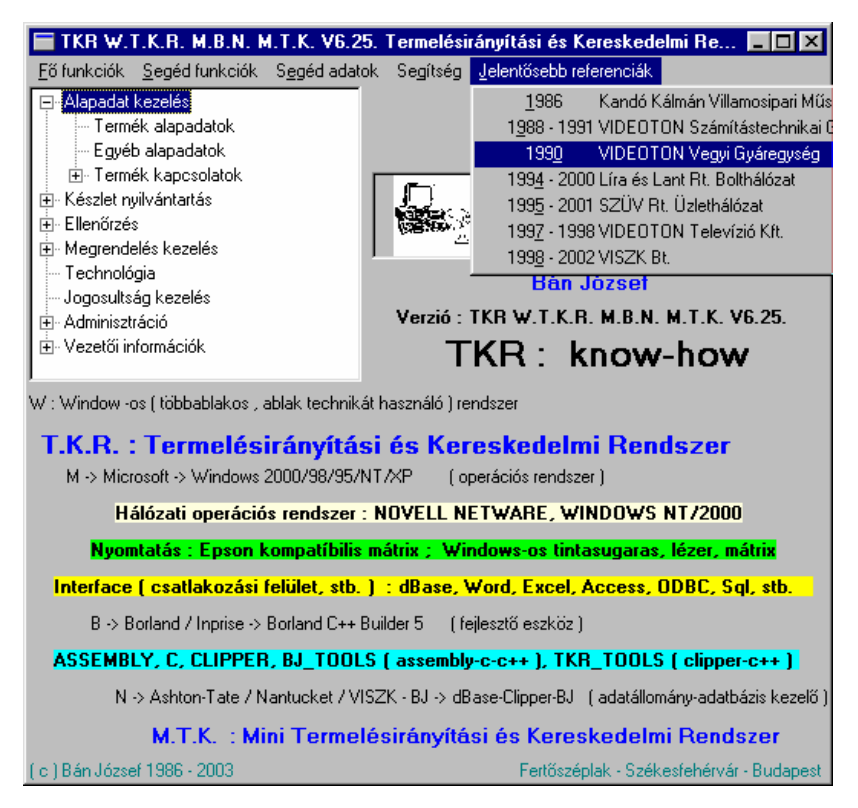

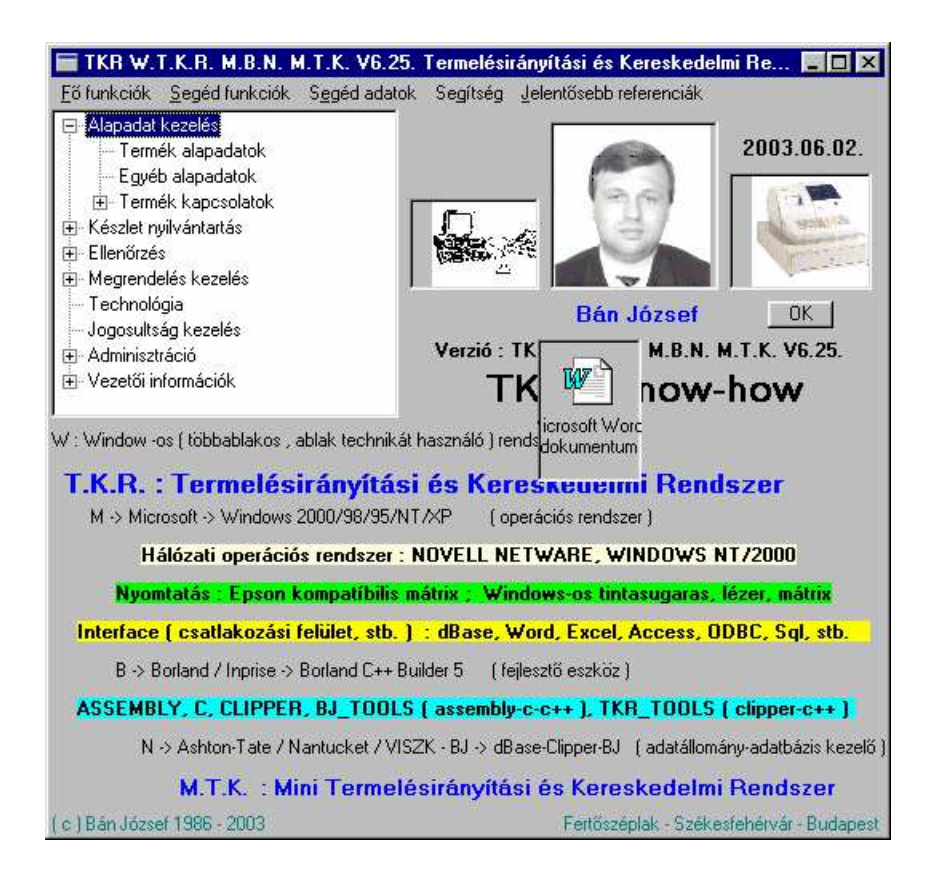

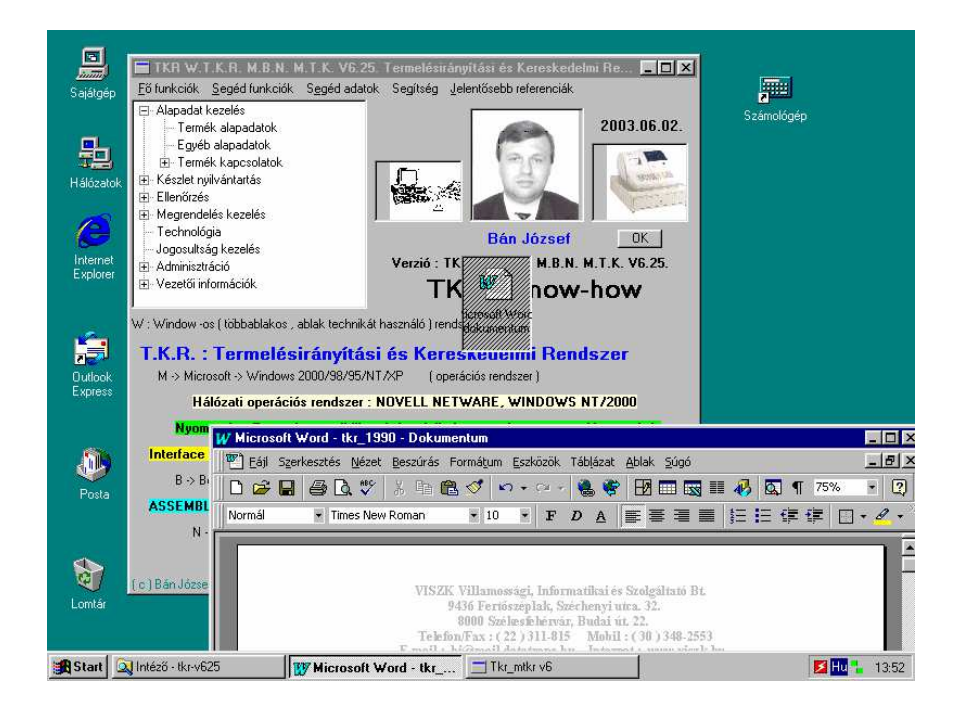

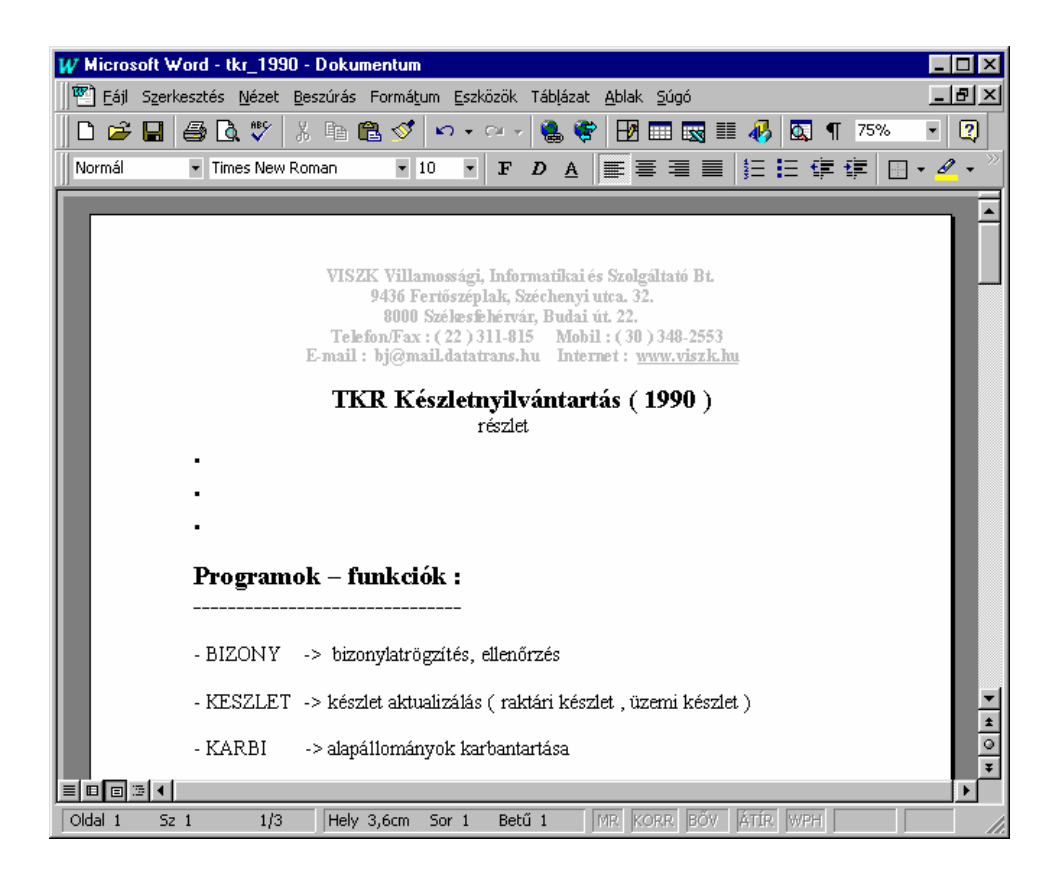

#### **9.3. TKR ( 1997 ) :**

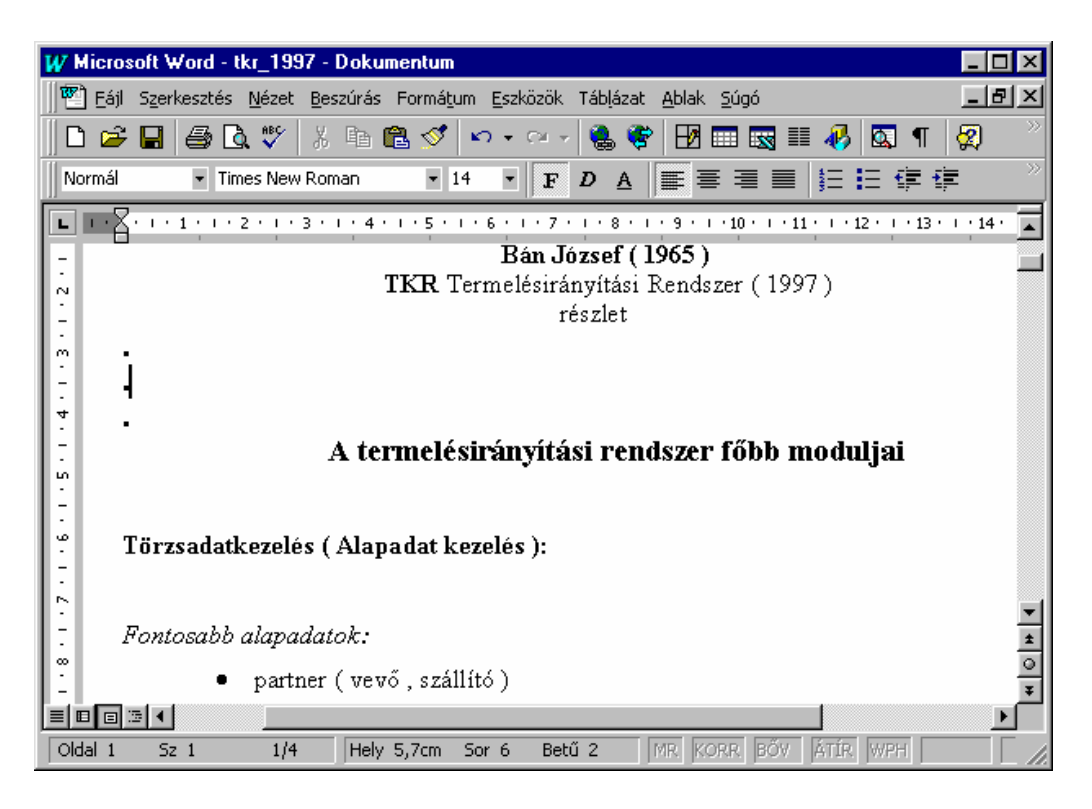

#### **9.4. TKR ( 2001 ) :**

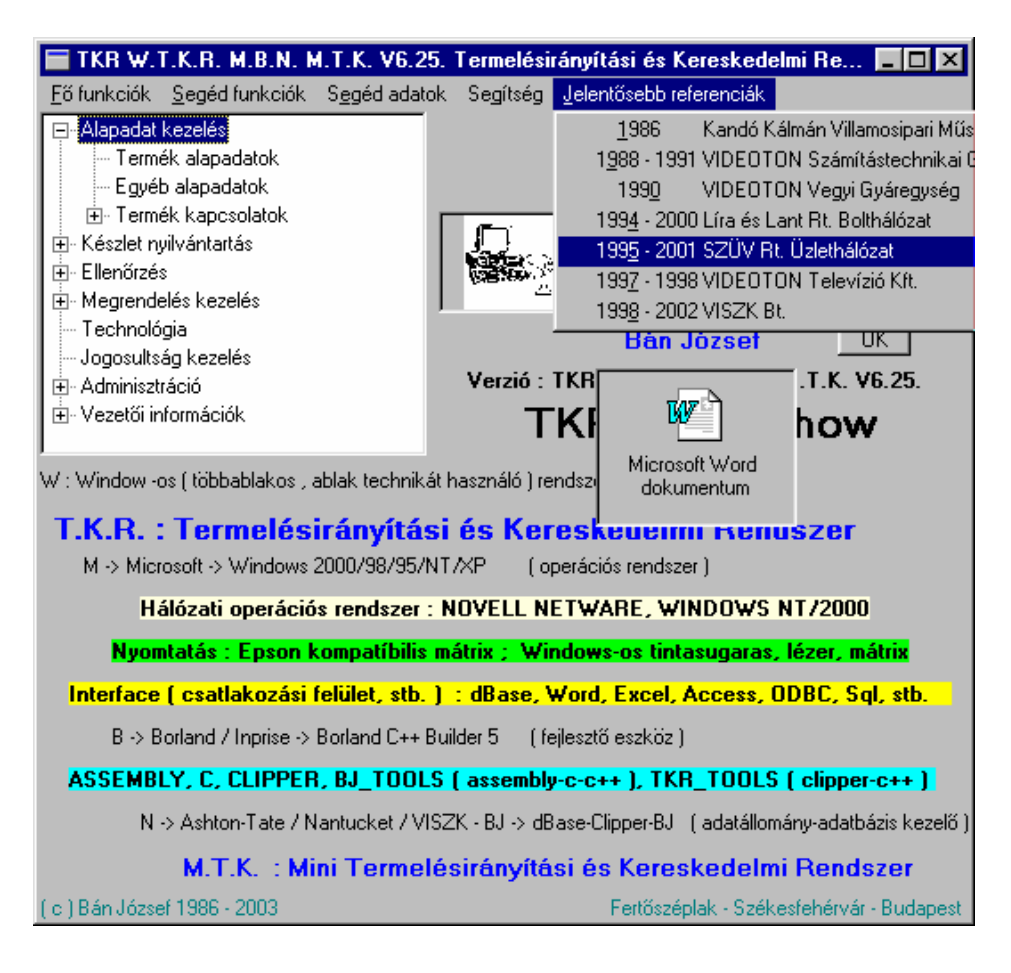

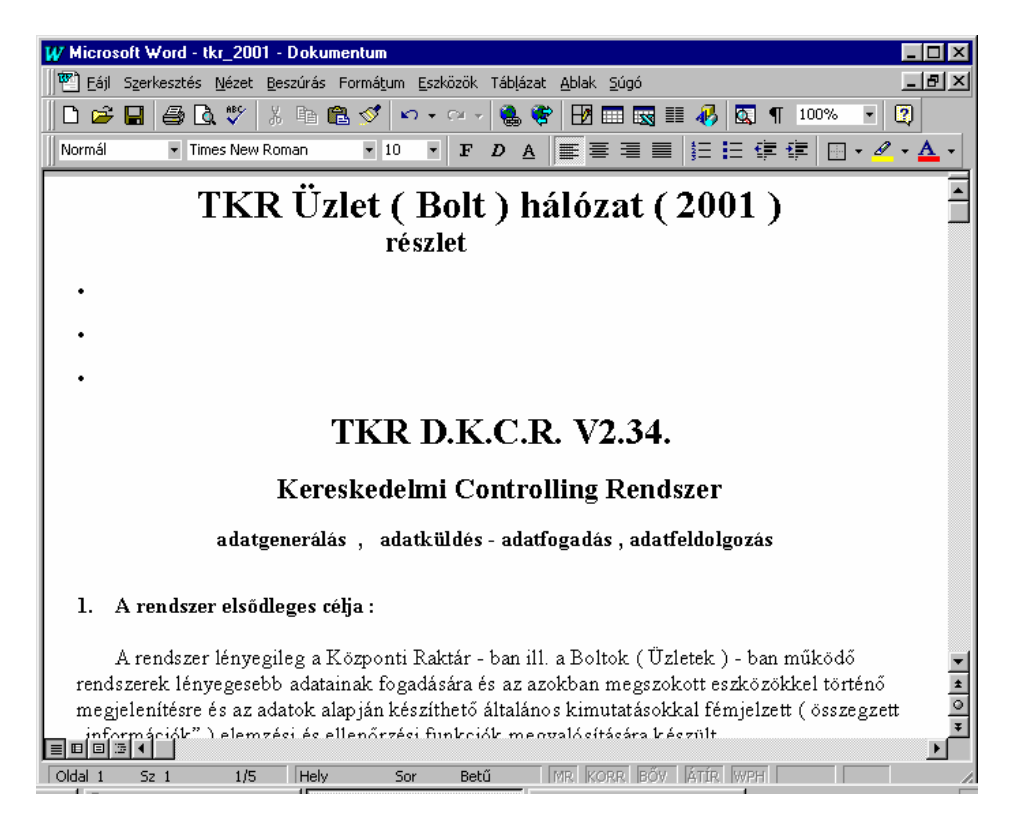

#### **10. Az információs rendszer nagyvonalú ismertetése :**

 **10.1. A végigkövetett folyamat :** 

 **Kiszállítás ( Szállítólevél )** 

 **10.1.3. Kiszállítás ( Szállítólevél ) :** 

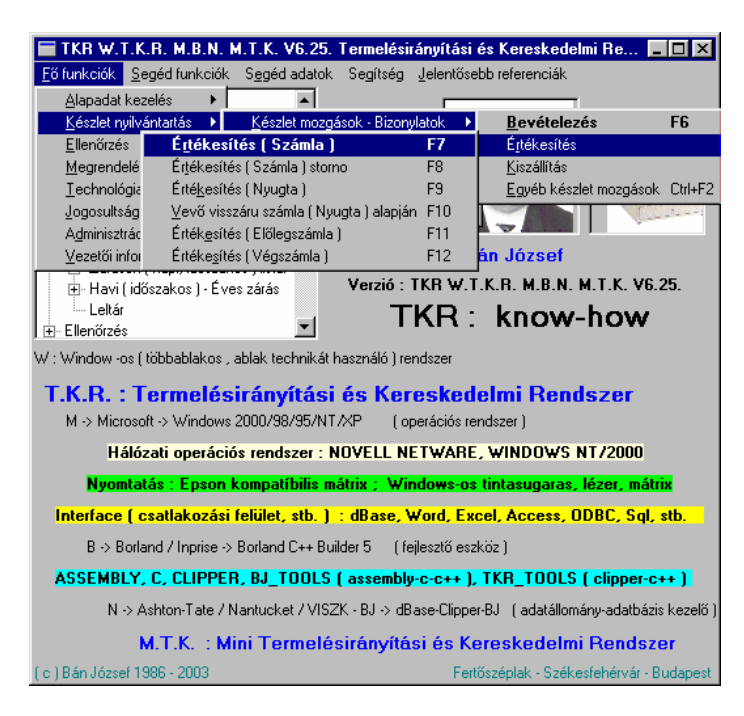

**10.2. A megvalósított funkciók :** 

 **- Kiszállítás ( Szállítólevél )** 

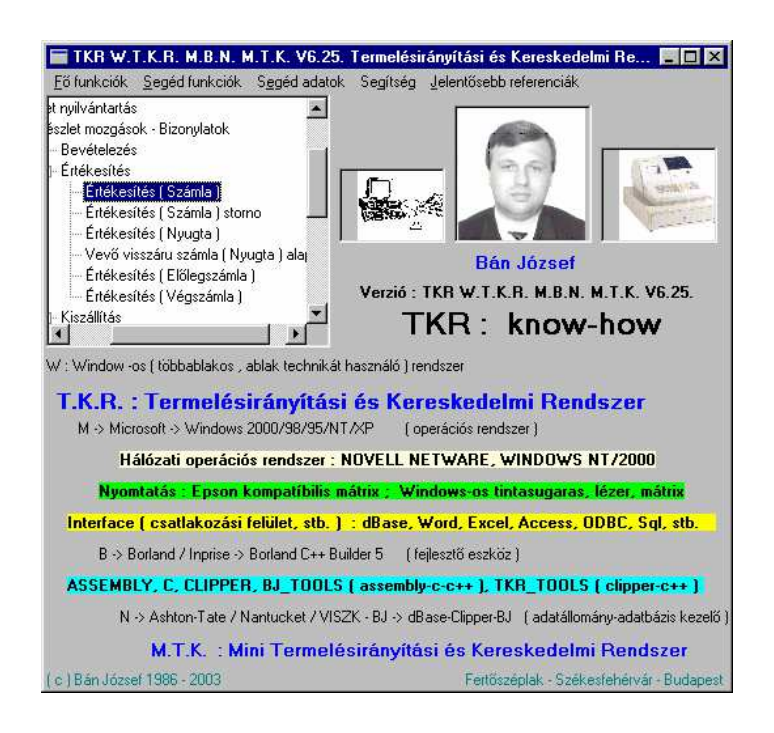

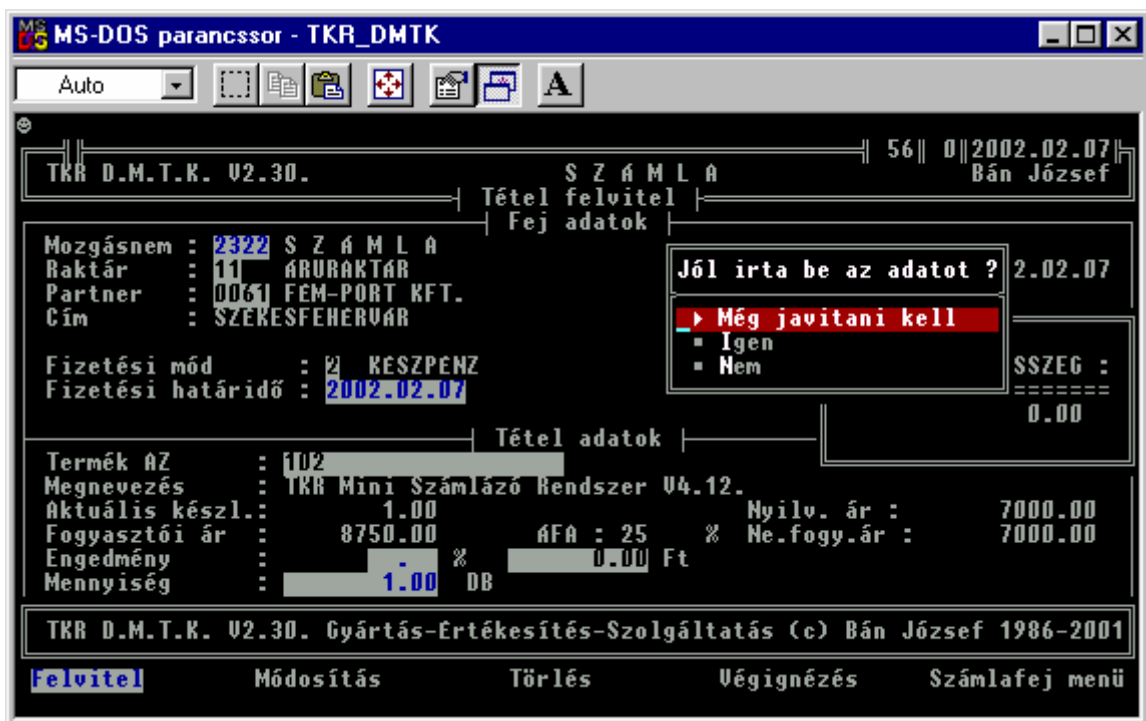

 **A szállítólevél teljesen hasonló mint a számla , csak kicsit kevesebb adatot tartalmaz.** 

## **10.3. A kezelt adatok :**

- termék, alkatrész, anyag, szolgáltatás alapadatok

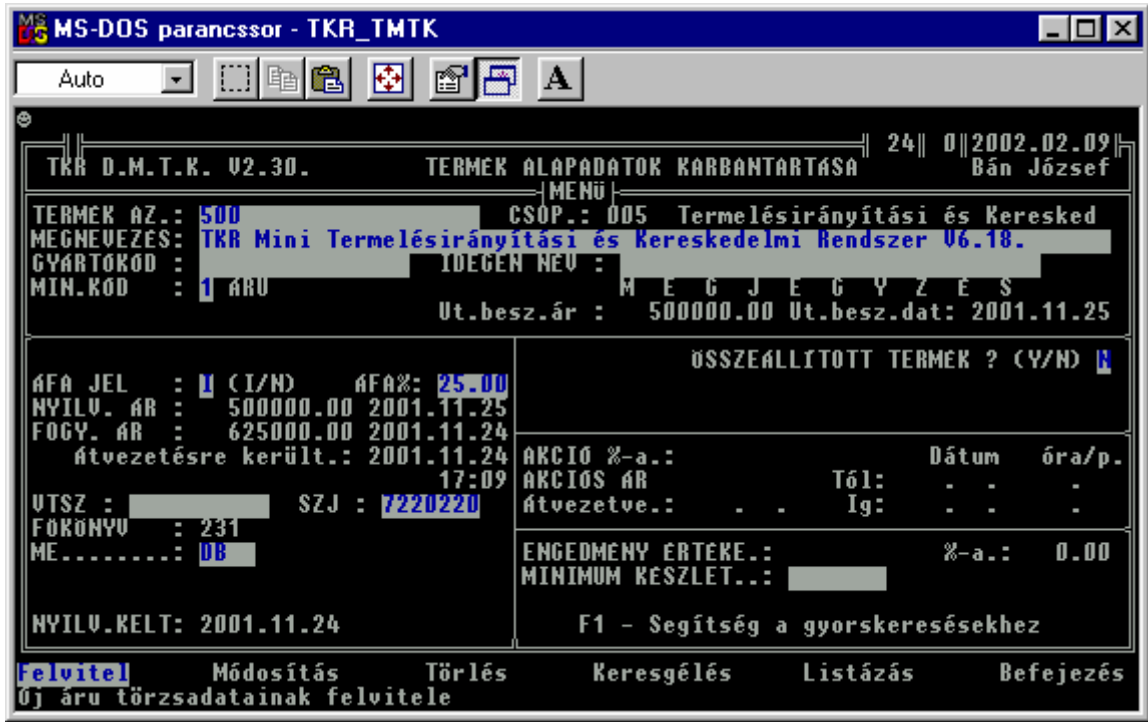

- termék, alkatrész, anyag, szolgáltatás csoportosítások
	- = szállító

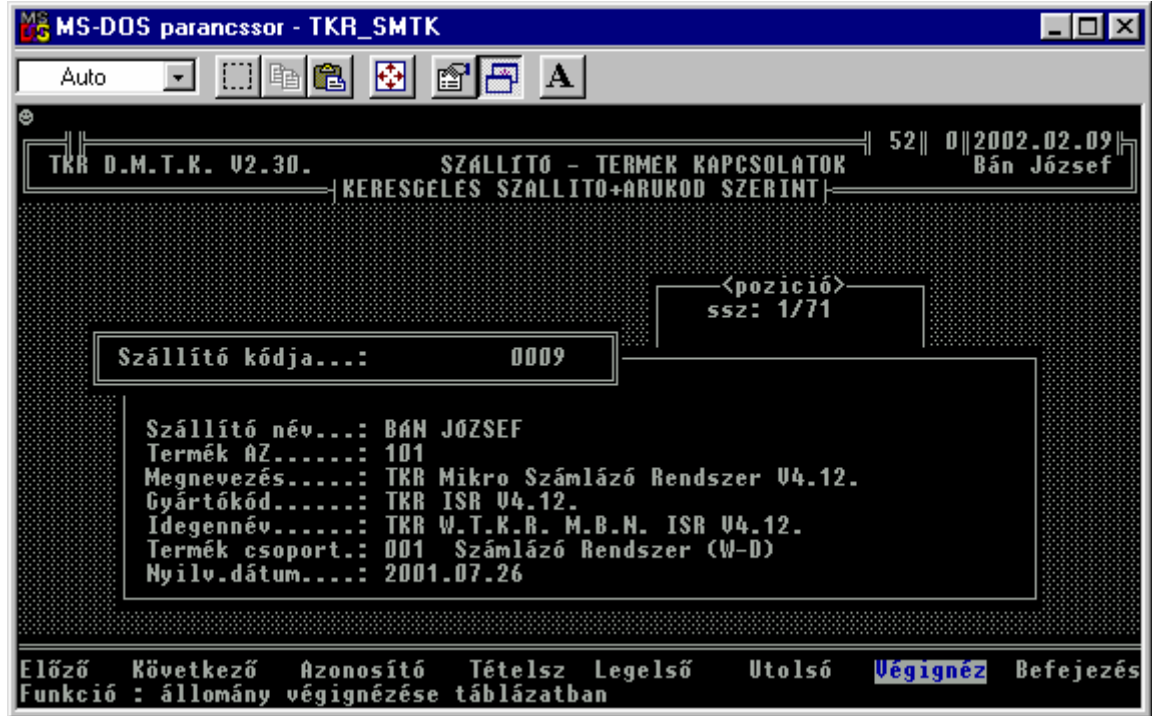

= minősítés

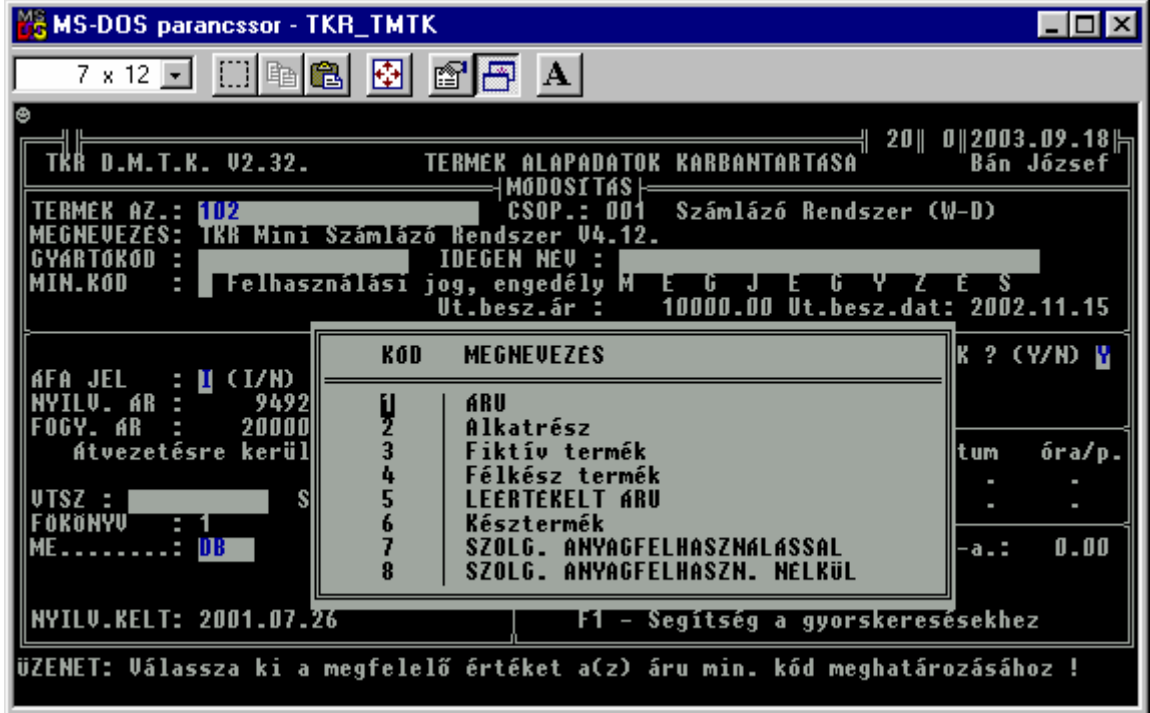

= típus ( monitoring , főcsoport , csoport )

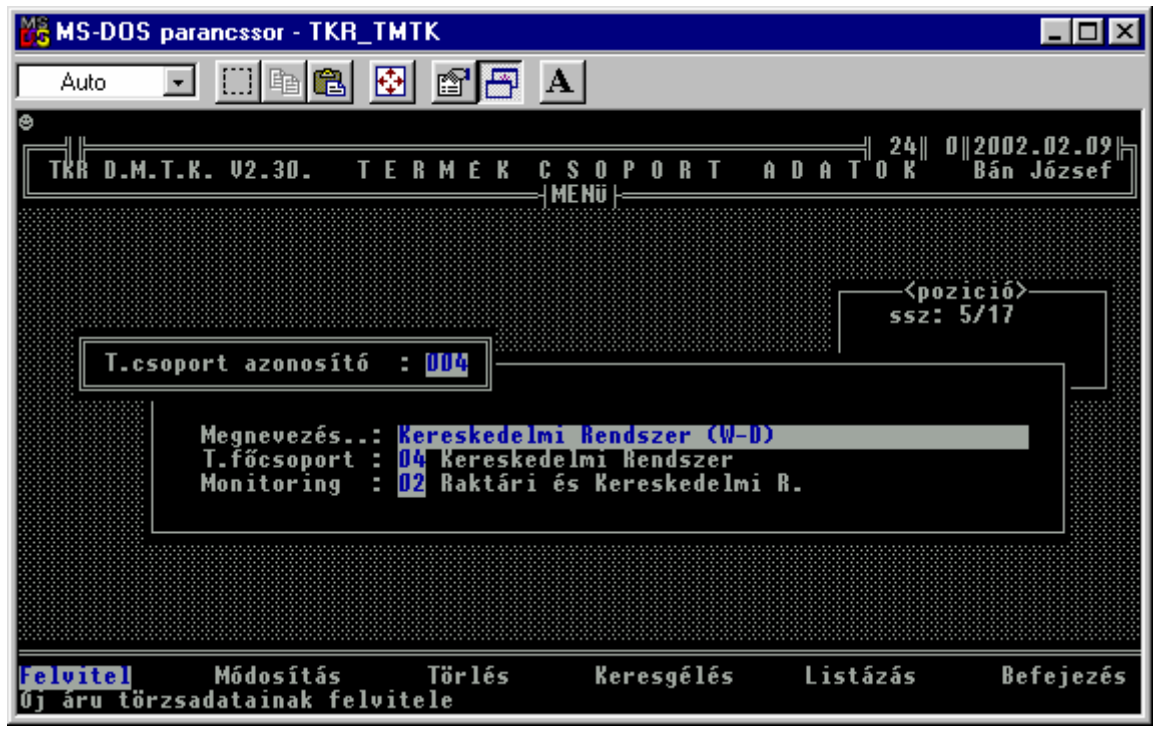

= darabjegyzékek

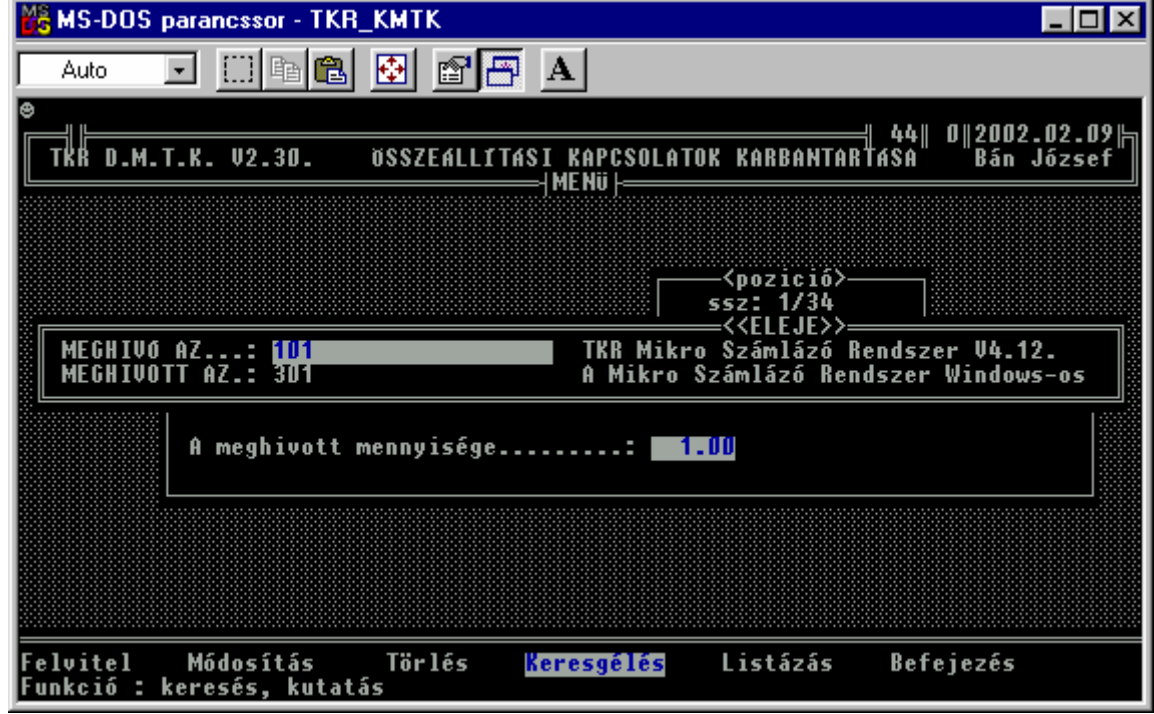

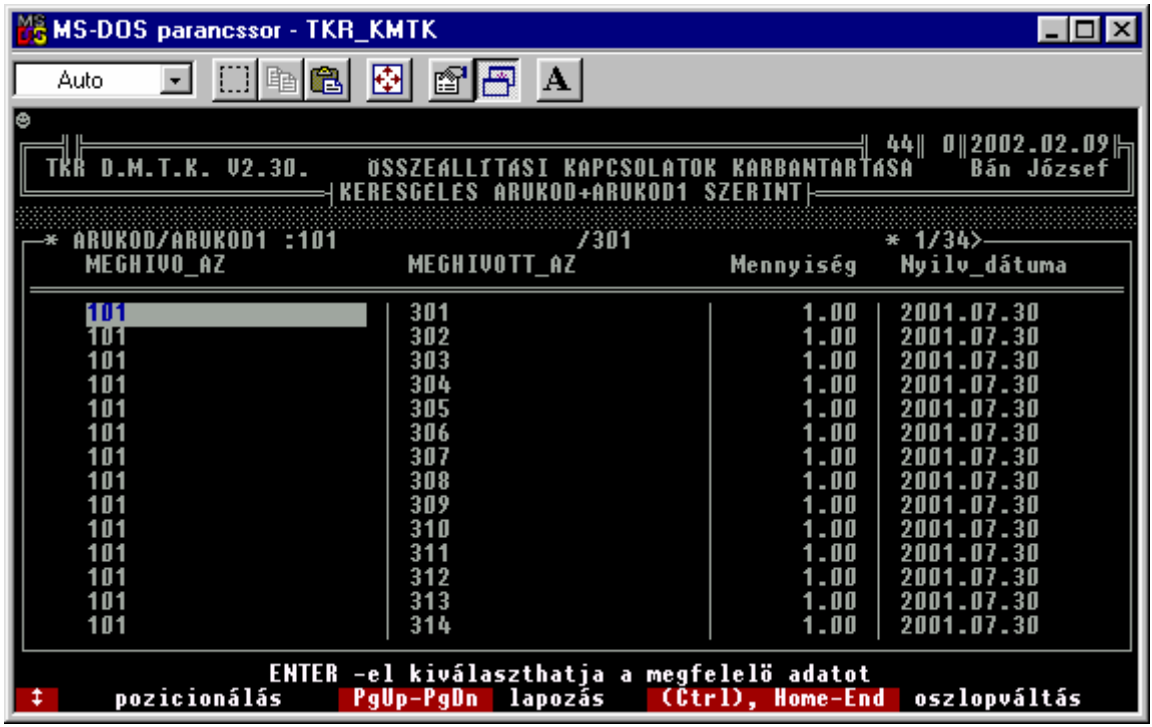

#### **10.4. Modul – ok és alapszolgáltatások :**

#### **Törzsadatkezelés modul :**

 **===================** 

#### **- Alapadatok**

- = vevő , szállító
- = raktár
- = termék, mennyiségi egység, minősítés, főkönyv, csoport, főcsoport, monitoring
- = mozgásnem
- = vámtarifa , szolgáltatás jegyzék

#### **- Kapcsolatok**

- = főcsoport csoport
- = monitoring csoport
- = szállító termék
- = szolgáltatás termék
- = termék idegen azonosító ( vonalkód , szállítói azonosító )

#### **- Funkciók**

felvitel, módosítás, törlés, listázás, keresgélés, válogatás, felhasználás

#### **Technológia modul :**

 **===============** 

( az adott változatban "csak" egyszintű darabjegyzék kezelés )

#### **Darabjegyzék ( összeállítási kapcsolat ) :**

- egyszintű darabjegyzék kezelés

 **----------------------------------------------------**

- egyszintű darabjegyzék nyomtatás ( érték összesítéssel )
- ( természetesen bármilyen többszintű terméket össze lehet állítani , de az egyes szinteket külön kell kezelni  $\rightarrow$  az alkatrész jegyzék szerinti kivételezés mindig csak egy szinten kerül lekezelésre ill. adminisztrálásra  $\rightarrow$  készlet nyilvántartás )

#### **Szétbontási kapcsolat :**

 **----------------------------** 

- több, önállóan is felhasználható részből álló terméket lehet a leírás ( bontandó termék, bontott termék , mennyiség ) alapján szétbontani ( pl. komplett PC –ből alkatrész kivétel és akár utána alkatrész hozzáadása is az összeállítási kapcsolat alapján )

## **10.5. Folyamatok és tevékenységek :**

## **Kiszállítás ( Szállítólevél )**

 Szállítólevél ( pénzügyi ) : a késztermék , áru ill. szolgáltatás azonosítóját , megnevezését , ------------------------------ mennyiségét, nettó és bruttó egységárát , nettó és bruttó értékét és a szállítólevél végösszegét tartalmazó számla elkészítése.

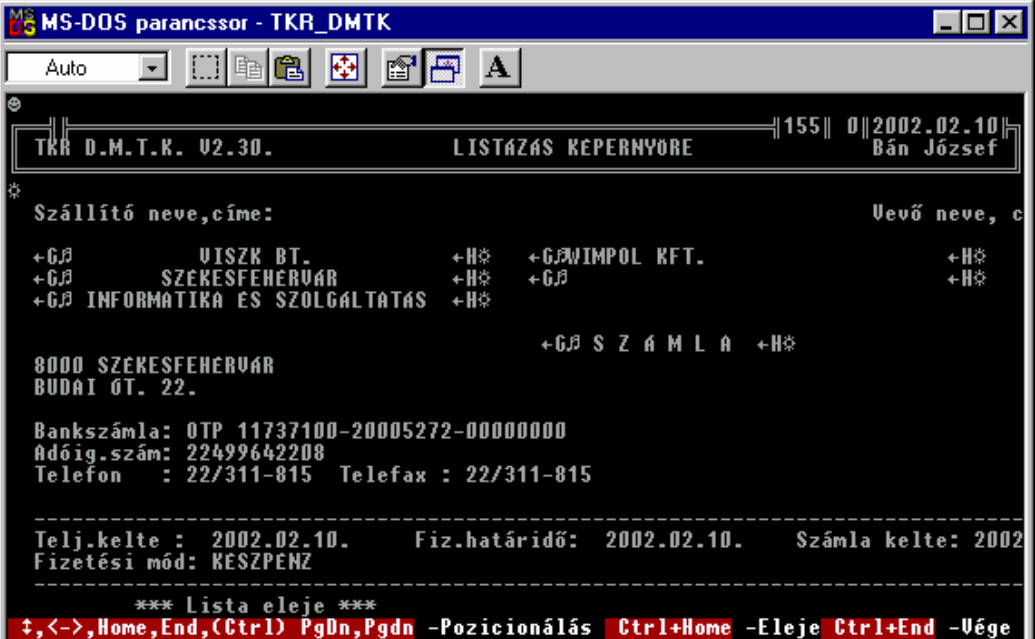

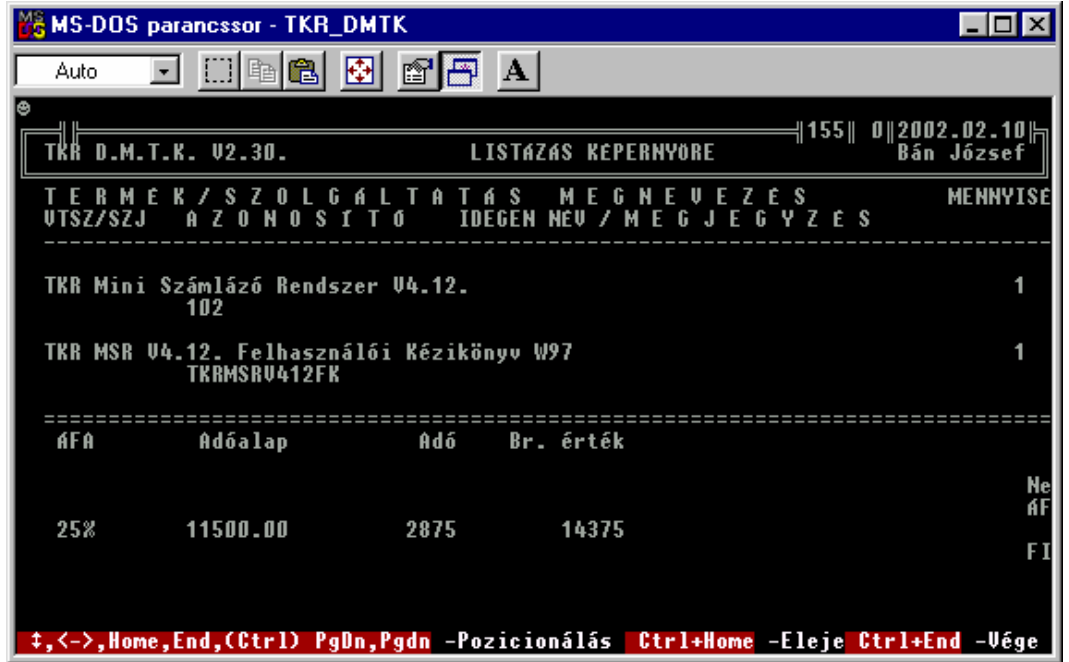

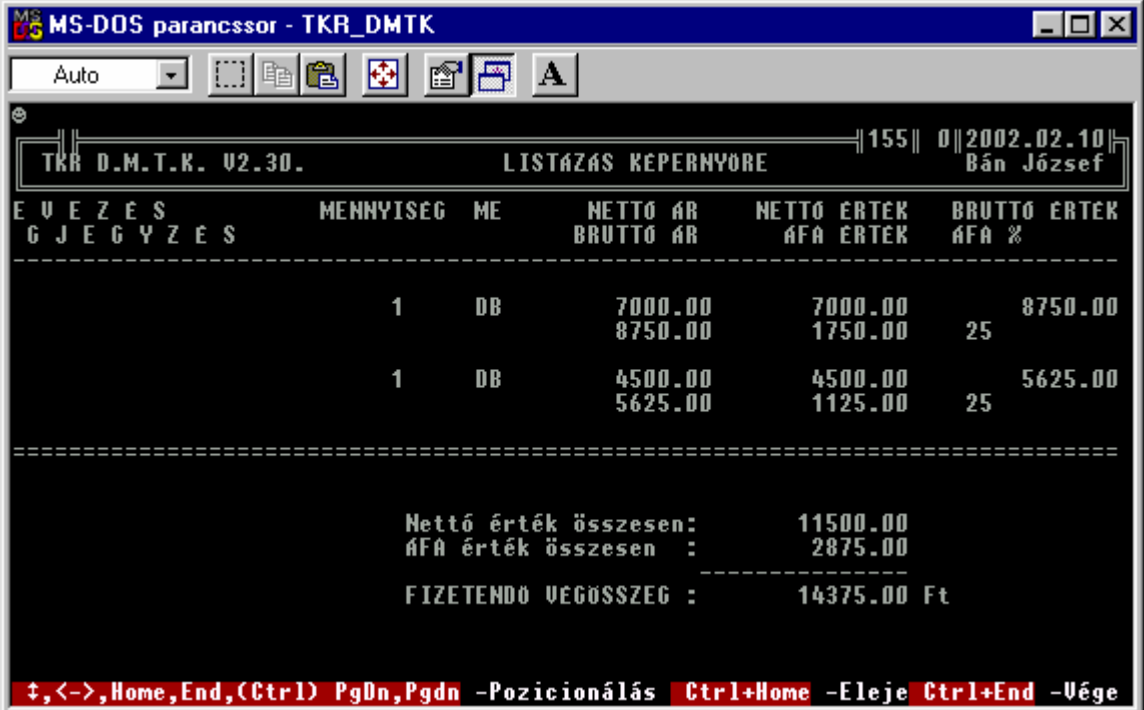

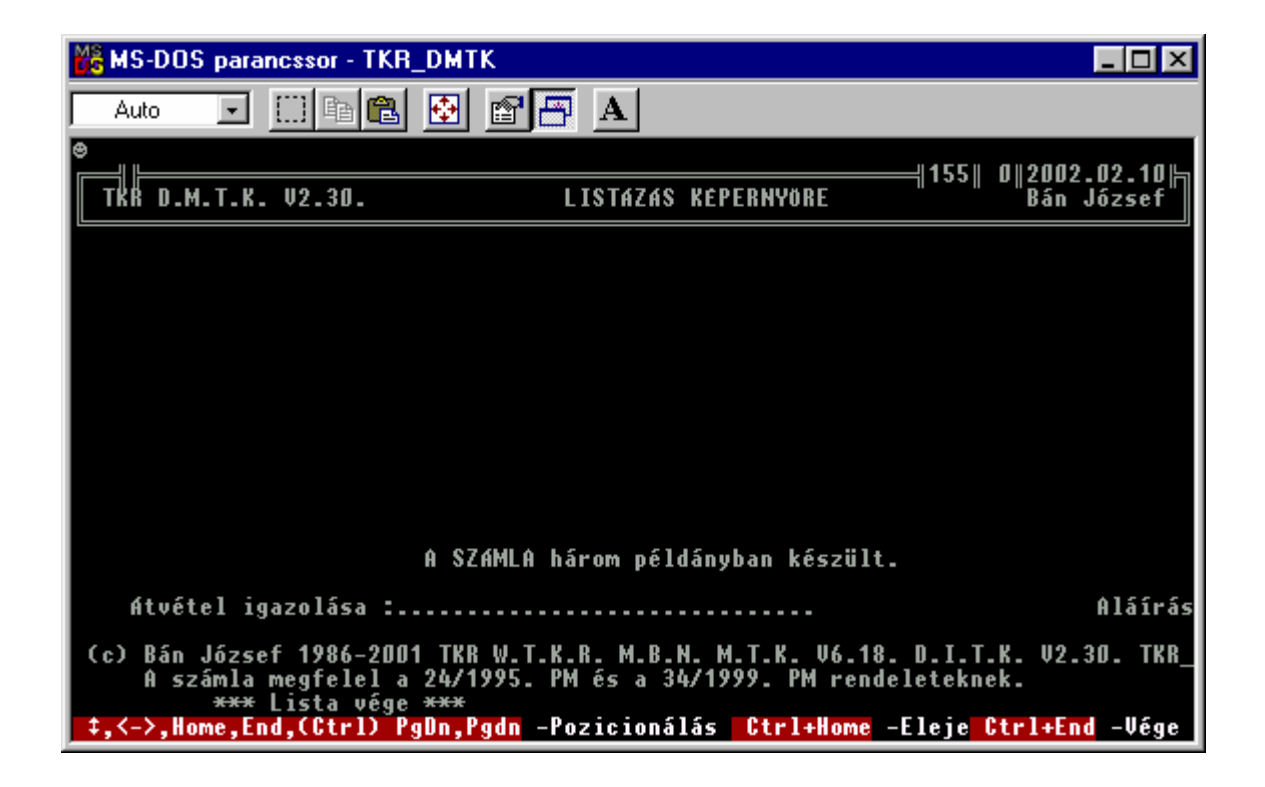

A szállítólevél teljesen hasonló mint a számla , csak kicsit kevesebb adatot tartalmaz.

#### **11. Hibaüzenetek - hibakezelés :**

#### **11.1. CLIPPER hibaüzenetek :**

#### *Adatbázis-hibák*

- Database required (Adatbázis szükséges)

 Akkor jön létre, amikor egy műveletet kívánunk végrehajtani egy olyan adatbázissal, amely nincs nyitva (USE) az aktív munkaterületen.

- Lock required (Lezárás szükséges)

 Akkor kerül kiírásra, ha egy olyan file- vagy rekordművele tet kívánunk végrehajtani lezárás nélkül, amely lezárást igényel.

- Exclusive required (Kizárólagosság megjelölése szükséges)

 Akkor kerül kiírásra, ha olyan parancsot kíséreltünk meg végrehajtani, amely kizárólagos használatot igényel, ki zárólagos használat (USE EXCLUSIVE) beállítása nélkül.

- Field numeric overflow (Numerikus mező túlcsordulása)

 Akkor kerül kijelzésre, ha valamely numerikus mező tartalmát befogadóképességénél nagyobb számra akarjuk cserélni (REPLACE).

- Index file corrupted (Indexfile károsodott)

 Akkor kerül kijelzésre, ha a Clipper a felfrissítés során az indexfile-ban károsodás van.

#### *Kifejezés-hibák*

- Type mismatch (Típus hiba)
- Subscript range (Index tartomány hiba)

 Akkor kerül kiírásra, ha egy a DECLARE utasításban megadottnál nagyobb sorszámú tömbelemre történik hivatkozás.

- Division by zero (Nullával való osztás)
- Expression Error (Kifejezés hiba)

 Akkor kerül kijelzésre, ha egy makró kifejtése során érvénytelen kifejezés kerül észlelésre.

#### *Vegyes hibák*

- Type mismatch (Típus hiba)

 Akkor jelentkezik, a rossz típusú kifejezéssel próbáljuk egy mező tartalmát helyettesíteni (REPLACE).

- RUN error (Futási hiba)

 Akkor jelentkezik, ha RUN parancsot akarunk végrehajtani, és nincs elég memóriaterület, vagy a COMMAND.COM nem ta lálható. Az ilyen típusú hiba azonosítására használjuk a DOSERROR() függvényt az adott DOS hiba megadására.

#### *Nyitási hibák*

Open error (Nyitási hiba)

#### *Nyomtatási hibák*

- Printer error (Nyomtató hiba)

 Ez a hiba akkor jelentkezik, ha bármely nyomtatási mű veletkor a nyomtató nincs készenléti állapotban. Megjegyzendő, hogy ez az eszköztől független, és akkor is létrejöhet, ha hálózati csatlakozóra irányítjuk a kimenetet, és az tönkremegy. Másik példa a @..SAY átirányítása file-ba, amikor lemezhiba történik.

## *Definiálási hibák*

- Undefined identifier (Meghatározatlan azonosító)

 Akkor jelentkezik, amikor egy mezőre, memóriaváltozóra, vagy hivatkozási névre hivatkozunk, és az még nincs definiálva.

- Not an array (Nem tömb típusú)

 Akkor jelentkezik, ha egy tömbelemre hivatkozunk, és a változót nem tömbként adtuk meg.

- Missing EXTERNAL (Hiányzó külső eljárás)

 Akkor jelentkezik, ha egy általunk megadott eljárás, vagy felhasználói függvény nem található. Ez akkor történik általában, ha egy mutatót mind a compiler, mind a linker elől elrejtünk egy makróban, vagy egy LABEL vagy REPORT FORM utasításban.

## *Más, korlátozott javítási lehetőséggel rendelkező hibák*

 A visszatérésre lehetőséget adó hibákon kívül leírjuk a hibák egy olyan csoportját, melyből a visszatérés lehetősége korlá tozott annak a műveletnek az ismétlésére, amely a hibát, vagy vagy a kilépést (QUIT) okozta.

Internal error - Belső hiba

 Ez a hiba általában a rossz index file miatt jön létre. A Clipper üzenetet küld, és várakozási állapotba kerül. Bármely billentyű lenyomása kilépést erdményez.

Disk Full - Lemez megtelt

 Akkor jelentkezik, ha a lemez megtelt az alapvető adatbázis műveletek során. Amikor ez történik, a felhasználó számára egy üzenet és egy választási lehetőség jelenik meg. Az 'igen' (YES) válasz hatására a művelet megismétlésére kerül sor, a 'nem' válasz (NO) kilépést (QUIT) eredményez.

Multiple Error - Többszörös hiba

 Ez a hiba akkor jelentkezik, ha az egyik hibakezelő eljárásban van a hiba. Ebben az eseben a Clipper üzenetet küld, és várako zási állapotba kerül. Bármely billentyű lenyomása kilépéshez (QUIT) vezet.

Out of Memory - Memória megtelt

 Ez a hiba akkor jelentkezik, ha nincs több hely a memóriában a jelenlegi művelet folytatásához. Ebben az esetben a Clipper üzenetet küld, és várakozási állapotba kerül. Bármely billen tyű lenyomása kilépéshez (QUIT) vezet.

Not Enough Memory - Nincs elegendő memória

 Ez a hiba akkor jelentkezik, ha nincs elegendő memória egy ú jabb művelet végrehajtásához. Ebben az esetben a Clipper üzene tet küld, és várakozási állapotba kerül. Bármely billentyű le nyomása kilépéshez (QUIT) vezet.

#### **12.2. DOSBox [ vDos ] hibaüzenetek :**

## **( a TKR DOSBox [ vDos ] -os részei - környezeti hiba esetén - zárójelben adják vissza - a CLIPPER-en keresztül - a hiba kódot )**

- 
- 
- 
- 
- 
- 
- 
- **07h Memory control blocks destroyed 36h Network busy**
- 
- 
- 
- 
- 
- 
- 
- 
- **10h Attempt to remove the current 3Fh Print file was deleted**
- **11h Not same device 41h Access denied**
- 
- 
- 
- 
- 
- 
- 
- 
- **1Ah Unknown media type 51h Reserved**
- 
- 
- 
- 
- **1Fh General failure 56h Invalid password**
- **20h File sharing violation 57h Invalid parameter**
- 
- **00h No error 22h Invalid disk change**
- **01h Invalid function number 23h FCB unavailable**
- **02h File not found 24h Sharing buffer overflow**
- **03h Path not found 32h Network request not supported**
- **04h No handle available 33h Remote computer not listening**
- **05h Access denied 34h Duplicate name on network**
- **06h Invalid handle 35h Network name not found** 
	-
- **08h Insufficient memory 37h Network device no longer exists**
- **09h Invalid memory block address 38h Net BIOS command limit exceeded**
- **0Ah Invalid environment 39h Network adapter hardware error**
- **0Bh Invalid format 3Ah Incorrect response from network**
- **0Ch Invalid access code 3Bh Unexpected network error**
- **0Dh Invalid data 3Ch Incompatible remote adapter**
- **0Eh Reserved 3Dh Print queue full**
- **0Fh Invalid drive specification 3Eh Not enough space for print file** 
	-
	- **directory 40h Network name was deleted** 
		-
- **12h No more files 42h Network device type incorrect**
- **13h Disk write-protected 43h Network name not found**
- **14h Unknown unit 44h Network name limit exceeded**
- **15h Drive not ready 45h Net BIOS session limit exceeded**
- **16h Unknown command 46h Temporarily paused**
- **17h Disk data error (CRC) 47h Network request not accepted**
- **18h Bad request structure length 48h Print or disk redirection paused**
- **19h Seek error 50h File exists** 
	-
- **1Bh Sector not found 52h Cannot make directory entry**
- **1Ch Printer out of paper 53h Critical-error interrupt failure**
- **1Dh Write fault 54h Too many redirections**
- **1Eh Read fault 55h Duplicate redirection** 
	-
	-
- **21h File locking violation 58h Network device fault**

#### **11.3. Hibakezelés :**

Amennyiben egy adott program – funkció valami oknál fogva "láthatóan" már nem működik ( pl. nem reagál a billentyűzetre , diszkes műveletek esetén már régen nem látható a diszkes művelet indikátor villogás a PC –n , egy file nyitás vagy lefoglalási művelet esetén látható módon – az alsó sorban egy üzenet tudósít róla – nem tud a következő feladatra átlépni az adott funkció – program – FILE USE, FILE LOCK ill. RECORD LOCK - , a hálózat ill. a server vagy épen a PC érzékelhető módon nem megfelelően működik , stb. ) az adott funkciót – programot a következőképpen lehet leállítani ill. az esetlegesen keletkező adatproblémákat elhárítani.

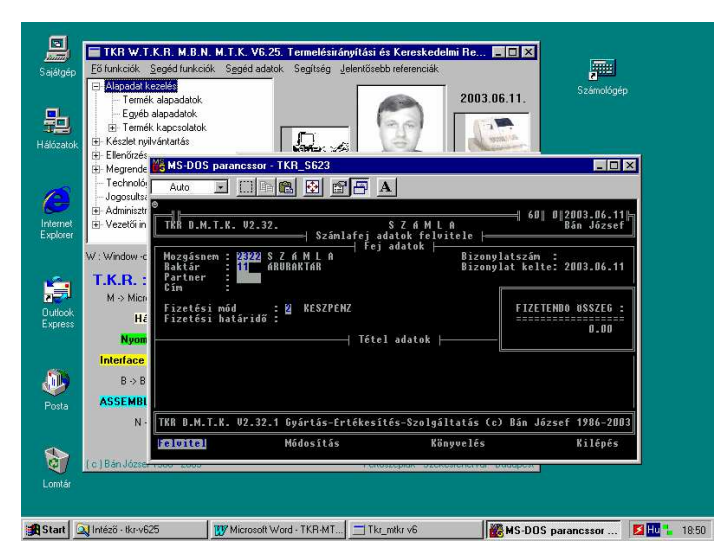

 Normál módon minde egyes menüpont ( funkció – program ) külön ablakban indul. **< ALT > + < ENTER >** - el lehet teljes képérnyőssé tenni ( általában ) .

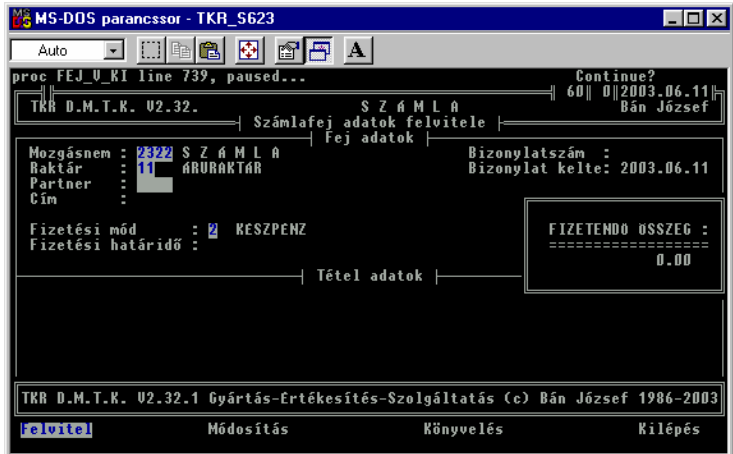

 Bármely funkció – program ( amennyiben a vezérlést visszakapja az operációs – server ill. Client - rendszertől ill. a PC –től  $\leq ALT > + < C$  > -vel leállítható ("N" ill. bármely karakter ) .

Ha ez nem megy , akkor a következő lehetőség az **<ALT > + < ENTER >** amennyiben teljesképernyős üzemmódban vagyunk - majd a Windows-os ablak szokásos leállításaként a jobb felső sarokban látható "X"-re való kattintás ("egér").

Amenyiben ez nem működik , akkor a következő szintű leállítási próbálkozás a **<CTRL>**  + <ALT> + <DEL>, majd az adott program – funkció megkeresése ill. "Bezárása".

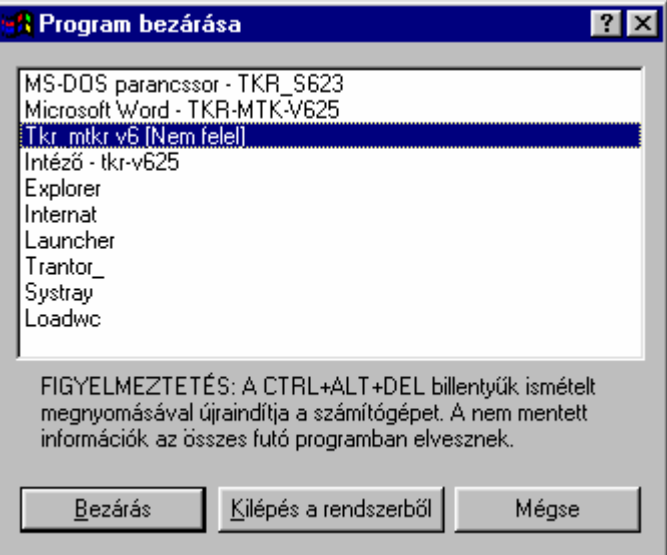

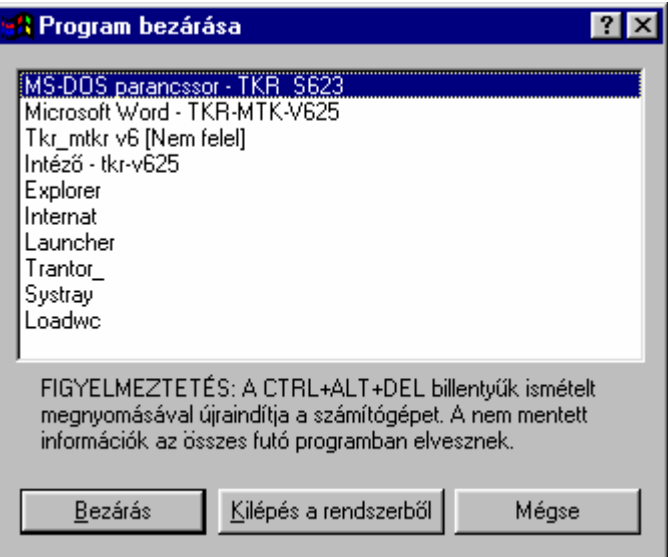

 Amennyiben ezek nem működnek , akkor a következő a **RESET** gomb a PC – n , majd ha ez sem segít, akkor a **PC Ki-Be** kapcsolása ( PC újraindítás ).

Amennyiben valalamilyen diszk művelet volt folyamatban , akkor javasolt a Windows ScanDisk-el a PC –t leellenőrizni ( természetesen csak akkor , ha a TKR adatai az adott PC-n vannak), majd egy "Indexelés"-t végrehajtani.

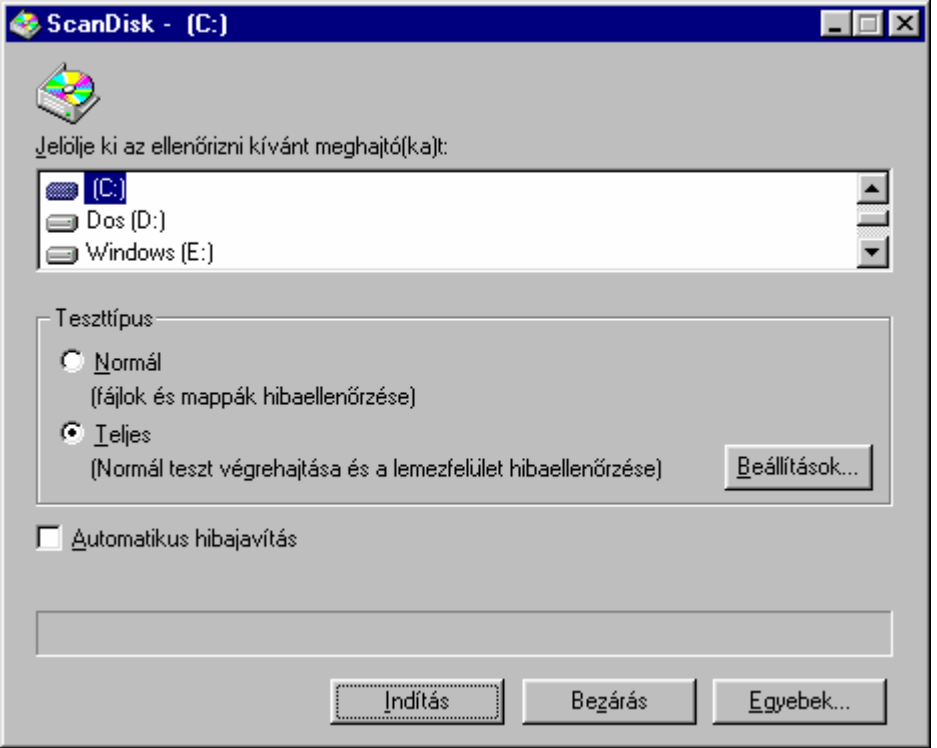

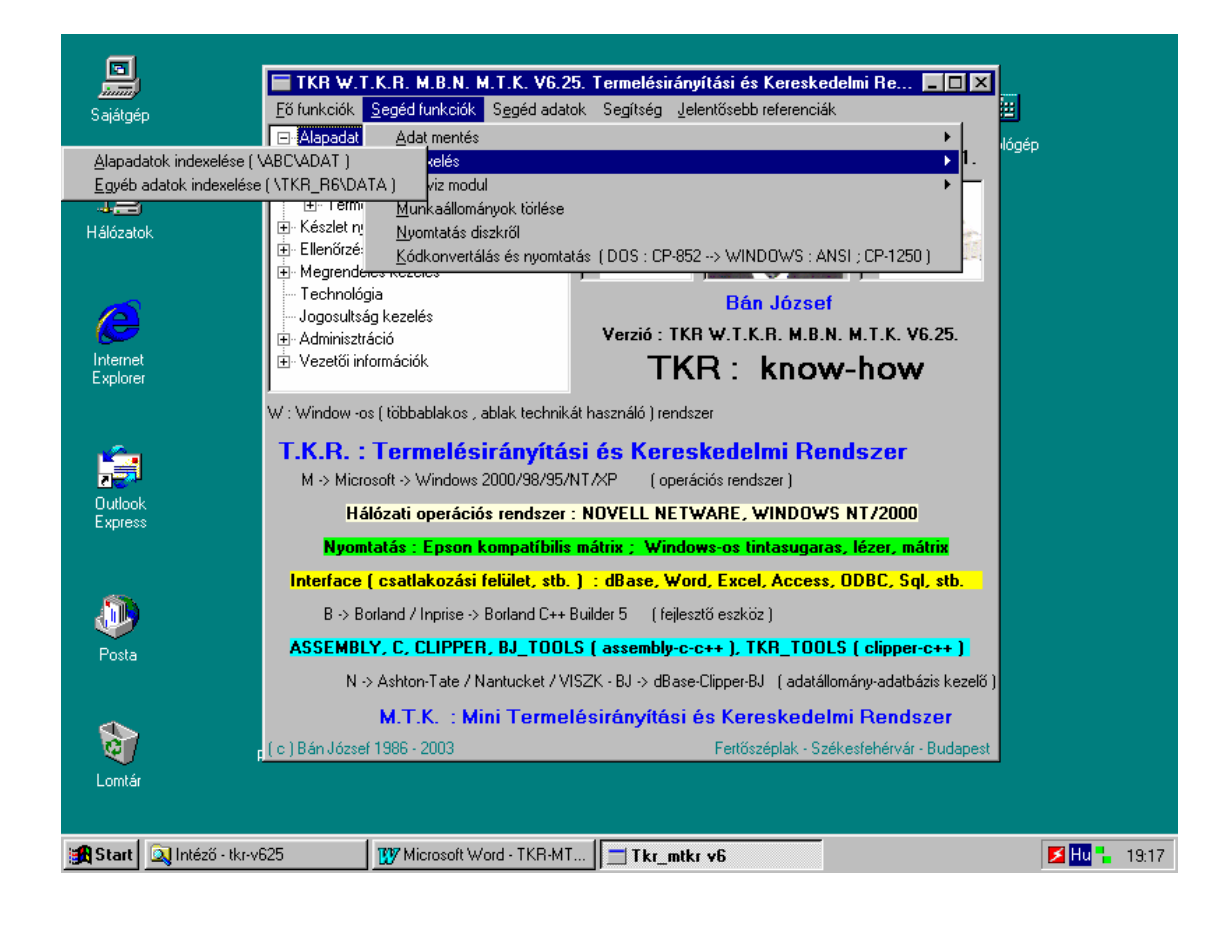

#### **12. Rendszerkörnyezeti beállítások :**

#### **12.1. Config.sys ill. Config.nt és Autoexec.bat ill. Autoexec.nt :**

#### **Config.sys ( WINDOWS 95/98 ) ill. Config.nt ( Windows NT , Windows 2000 )**

DEVICE=C:\WINDOWS\HIMEM.SYS DEVICE=C:\WINDOWS\EMM386.EXE NOEMS NOVCPI DOS=HIGH,UMB FILES=100 BUFFERS=20  $SHELJ=C:\textrm{COMMAND}$ COM  $C:\textrm{C:1}$  /E:2048 /P REM \*\*\*\*\* SAMSUNG \*\*\*\*\* csak pénztárgép esetén szükséges rem devicehigh=c:\samsung\samdrv.sys /N:TKR\_PT01 /C:4 /T:1 /B:1 /S /P rem devicehigh=C:\WINDOWS\COMMAND\display.sys con=(ega,,1) Country=036,852,C:\WINDOWS\COMMAND\country.sys

#### **Autoexec.bat ( WINDOWS 95/98 ) ill. Autoexec.nt ( Windows NT , Windows 2000 )**

@ECHO OFF PROMPT \$P\$G SET PATH=C:\WINDOWS;C:\WINDOWS\COMMAND mode con codepage prepare=((852) C:\WINDOWS\COMMAND\ega.cpi) mode con codepage select=852 lh keyb hu,,C:\WINDOWS\COMMAND\keybrd2.sys REM CPPB5 set path=%path%;c:\tkr\_r6\dll\cppb5\bin REM TKR M.T.K. set path=%path%;c:\abc\bin;c:\tkr\_r6\exe set station=0 set window=1 set TKR\_WORK=c:\abc\adat set TKR\_BIN=c:\abc\bin set TKR\_DOC=c:\abc\doc set TKR\_INDEX=c:\abc\index set PTG\_SZAM=00 set TKR\_EXE=c:\tkr\_r6\exe set TKR\_DATA=c:\tkr\_r6\data set path\_dbf=\abc\adat; set path3\_dbf=\abc\hadat; set path4\_dbf=\tkr\_r6\data; set path\_ntx=\abc\index; set path3\_ntx=\abc\hadat; set path4\_ntx=\tkr\_r6\data; set clipper=F90;V12

#### **TKRW.bat**

@echo off rem rem DOSBox [ vDos ] -os TKR menükezelő futtató rendszer indító rem rem (c) Bán József 1983-2018 TKR D.M.T.K. V2.39. 2.13. rem REM TKR M.T.K. set Path=%path%;c:\;c:\abc\;c:\abc\adat;c:\abc\bin;c:\tkr\_r6\exe set TKR\_WORK=c:\abc\adat set TKR\_BIN=c:\abc\bin set TKR\_DOC=c:\abc\doc set TKR\_INDEX=c:\abc\index set PTG\_SZAM=00 set TKR\_EXE=c:\tkr\_r6\exe set TKR\_DATA=c:\tkr\_r6\data set path\_dbf=\abc\adat; set path3\_dbf=\abc\hadat; set path4\_dbf=c:\tkr\_r6\data; set path\_ntx=\abc\index; set path3\_ntx=\abc\hadat; set path4\_ntx=c:\tkr\_r6\data; set clipper=F90;V12 set station=0 set window=1 REM TKR VÉGE

## **TKR\_FTKE.bat**

@echo off rem rem DOSBox [ vDos ] -os TKR menükezelő futtató rendszer indító rem rem (c) Bán József 1983-2018 TKR D.M.T.K. V2.39. 2.12. rem REM TKR M.T.K. set Path=%path%;c:\;c:\abc\;c:\abc\adat;c:\abc\bin;c:\tkr\_r6\exe set TKR\_WORK=c:\abc\adat set TKR\_BIN=c:\abc\bin set TKR\_DOC=c:\abc\doc set TKR\_INDEX=c:\abc\index set PTG\_SZAM=00 set TKR\_EXE=c:\tkr\_r6\exe set TKR\_DATA=c:\tkr\_r6\data set path\_dbf=\abc\adat; set path3\_dbf=\abc\hadat; set path4\_dbf=c:\tkr\_r6\data; set path\_ntx=\abc\index; set path3\_ntx=\abc\hadat; set path4\_ntx=c:\tkr\_r6\data; set clipper=F90;V12 set station=0 set window=1 REM TKR VÉGE

 **A WINDOWS-ra ill. a SAMSUNG Pénztárgép – PC kapcsolatra vonatkozó beállítások értelemszerűen változtathatóak ill. változtatandóak.** 

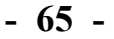

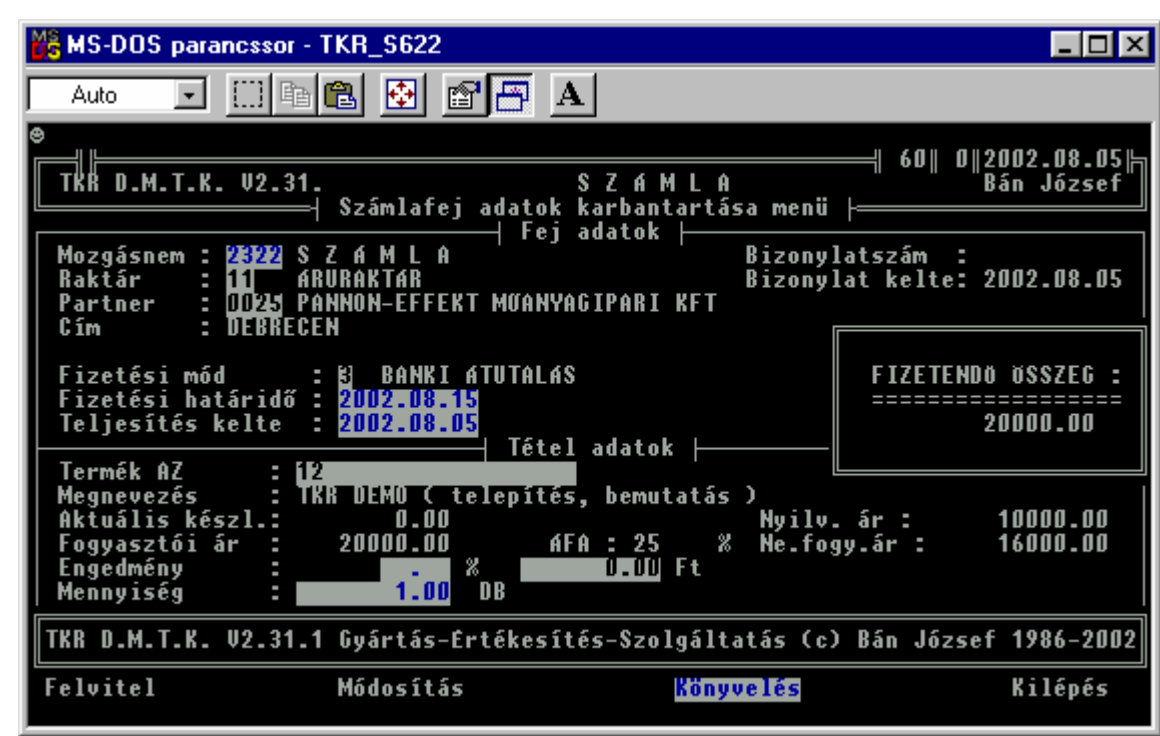

**13. Egy "bonyolultabb" windows-os ( ANSI ) nyomtatás :** 

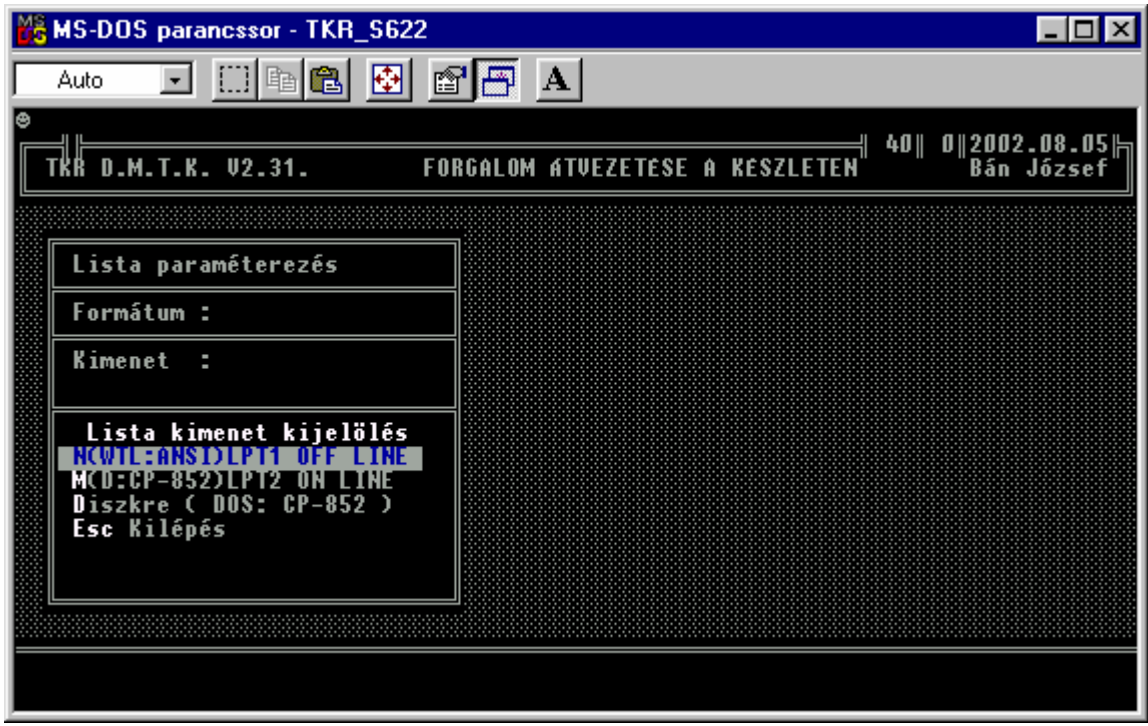

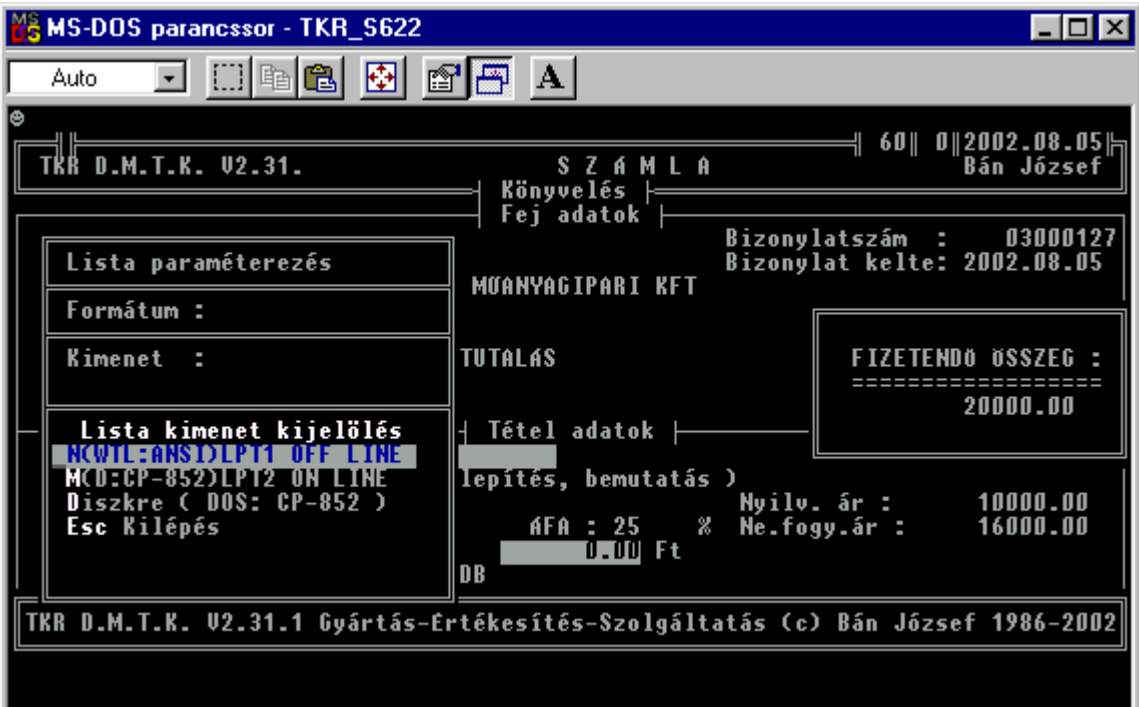

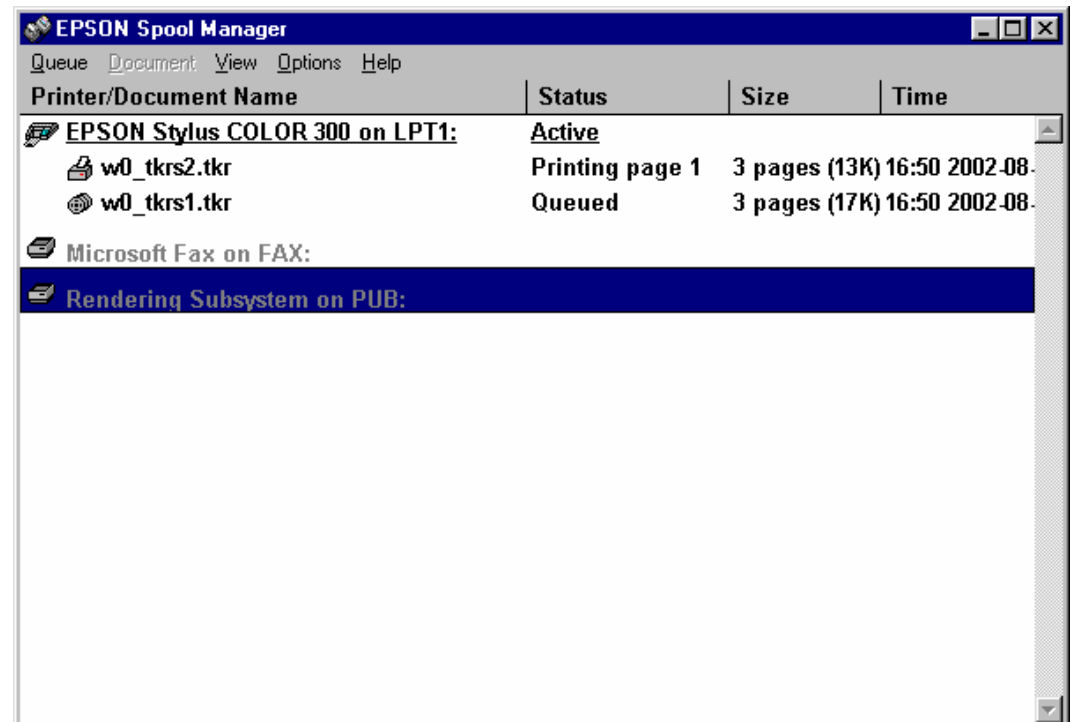

 Ha valamiért ( pl. a nyomtató nem üzemkész ) az azonnali nyomtatás nem végrehajtható , akkor ha a nyomtatás Spool – on ( a nyomtatási képek tárolására, a nyomtatási feladatok ütemezésére , stb. szolgáló megoldás ) keresztül ( általában tartalmazzák a nyomtatóhoz adott szoftverek : pl. ilyen a driver -> nyomtató vezérlő is ) történik , akkor még van lehetőség a hiba orvoslására. Egyébként meg kell ismételni az egész tranzakciót ( itt pl. előtte még storno-zni is kell a "Számla"-t ). Általában csak egy nyomtatandó file-ről van szó, de a rendszerben az úgynevezett "kettős" bizonylatok esetén fordul elő a két nyomtatás egymás után ( természetesen a windows szintjén már automatikusan ).

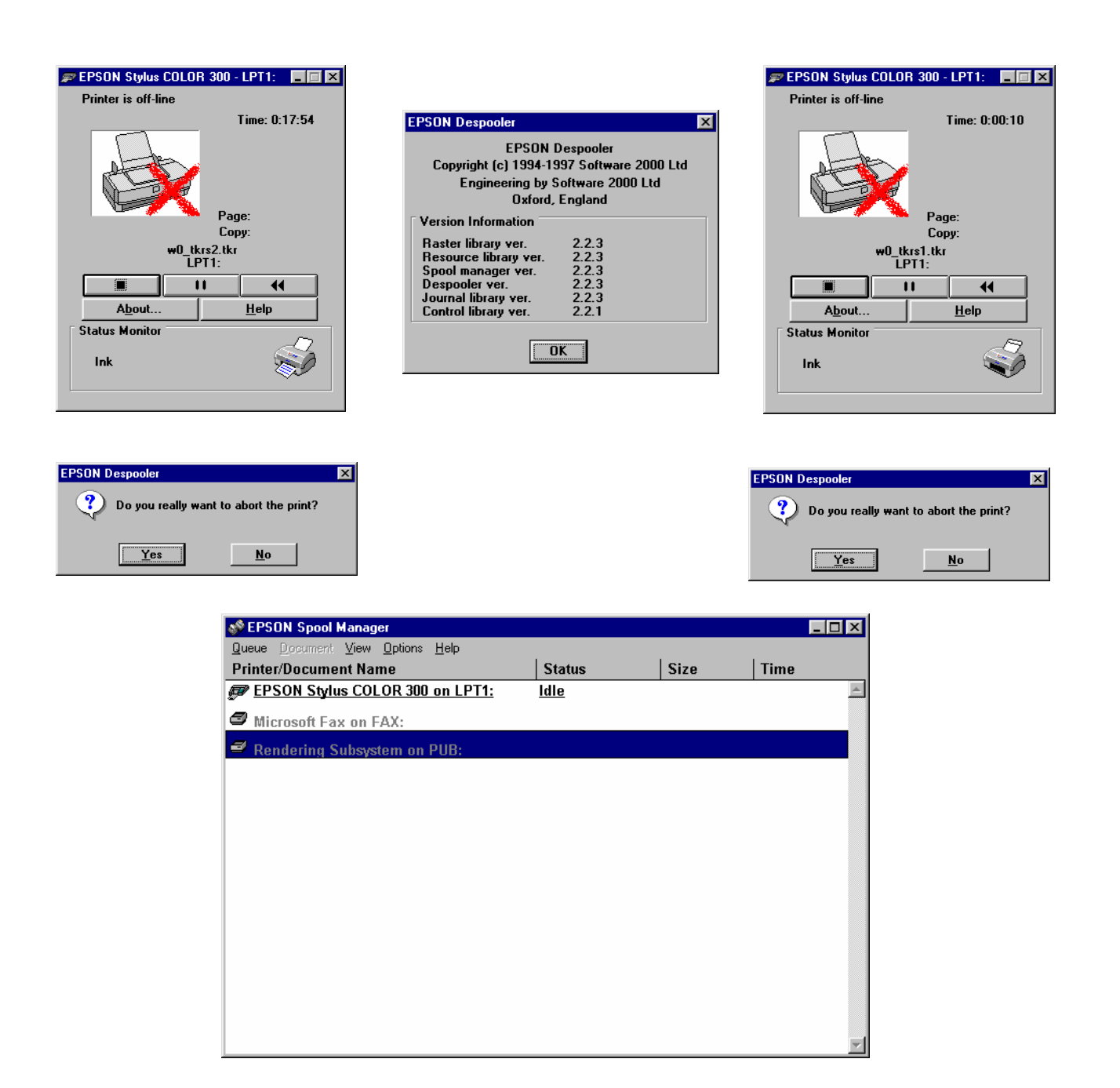

 A korrekt nyomtatás ill. a nyomtatási probléma lekezelése mindig a WINDOWS-ra ill. az "általa" engedélyezett – esetleg profibb - nyomtatás kezelésre ( pl. a nyomtató gyártója által biztosított általános ill. speciális nyomtatás vezérlő szoftverek ) tartozik , mert az MS-DOS alatti felhasználói programok ( egy menüpont mögött egy program ill. programrendszer működik ) mindig egy szabványos windows-os nyomtatást használó kis WINDOWS-os programnak ( TKR\_ANSI.EXE ) adja át a 852-es kódkészletben létrehozott listakép adatállományt 1250-es ( ANSI ) kódkészletre való automatikus konvertálás és a WINDOWSon keresztüli ( szabványos , "Rich Text" formátum ) nyomtatás céljából.

#### **A szállítólevél esetén teljesen hasonló a működés.**